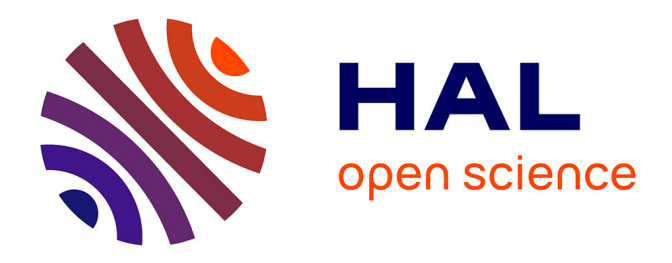

# **L'autonomie dans les recherches documentaires sur BCDI : mise en place d'une formation visant à l'autonomie des utilisateurs dans leurs recherches documentaires informatisées sur BCDI**

Laurence Pynebrouck

## **To cite this version:**

Laurence Pynebrouck. L'autonomie dans les recherches documentaires sur BCDI : mise en place d'une formation visant à l'autonomie des utilisateurs dans leurs recherches documentaires informatisées sur BCDI. Sciences de l'information et de la communication. 1998. dumas-01736957

## **HAL Id: dumas-01736957 <https://dumas.ccsd.cnrs.fr/dumas-01736957>**

Submitted on 19 Mar 2018

**HAL** is a multi-disciplinary open access archive for the deposit and dissemination of scientific research documents, whether they are published or not. The documents may come from teaching and research institutions in France or abroad, or from public or private research centers.

L'archive ouverte pluridisciplinaire **HAL**, est destinée au dépôt et à la diffusion de documents scientifiques de niveau recherche, publiés ou non, émanant des établissements d'enseignement et de recherche français ou étrangers, des laboratoires publics ou privés.

Université de Lille III U.F.R. I.D.I.S.T

Maîtrise S.I.D. Laurence Pynebrouck

#### RAPPORT DE STAGE

#### L'AUTONOMIE DANS LES RECHERCHES DOCUMENTAIRES SUR BCDI :

mise en place d'une formation visant à l'autonomie des utilisateurs dans leurs recherches documentaires informatisées sur BCDI

Stage effectué du 05 décembre au 26 juin 1998 au Centre De Ressources du C.F.A. de la Chambre des métiers de Lille 86, rue de Marquillies 59800 Lille.

> Sous la direction de : Mme Béguin, université de Lille III, Mr Carton, responsable du C.D.R.

> > Octobre 1998

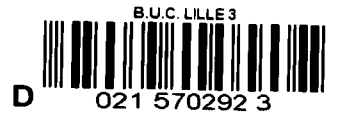

## L'AUTONOMIE DANS LES RECHERCHES DOCUMENTAIRES SUR BCDI :

mise en place d'une formation visant à l'autonomie des utilisateurs dans leurs recherches documentaires informatisées sur BCDI

 $\sim 10^{-10}$ 

Je remercie Mme Béguin pour son aide et son soutien lors de mon stage et l'élaboration du présent rapport, Mr Carton pour son soutien, son aide et son accueil, Mme Rassort enseignante au C.F.A. ainsi que tous les professionnels du C.F.A. que j'ai pu rencontrer et les apprentis qui sont venus m'aider au C.D.R..

## SOMMAIRE

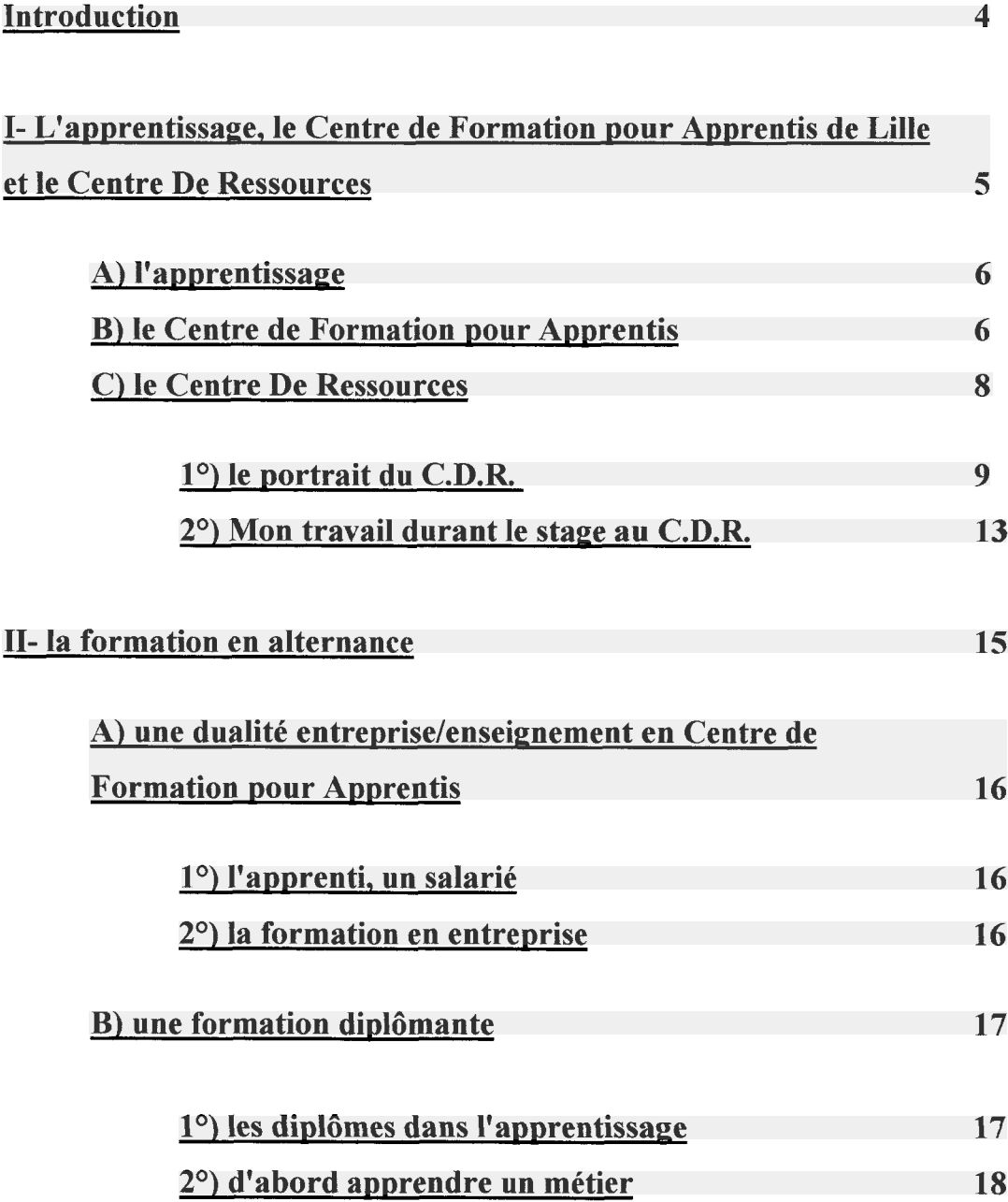

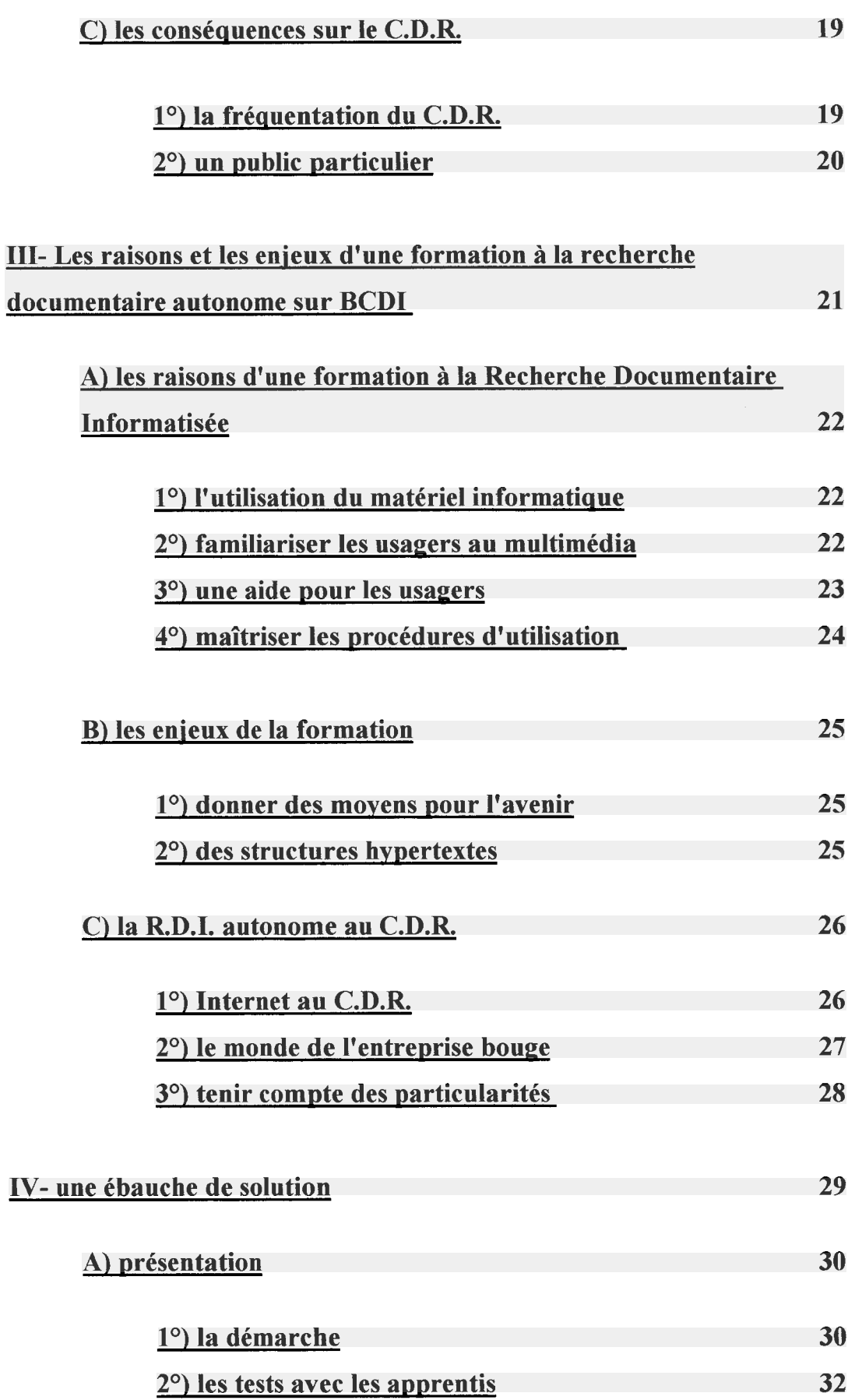

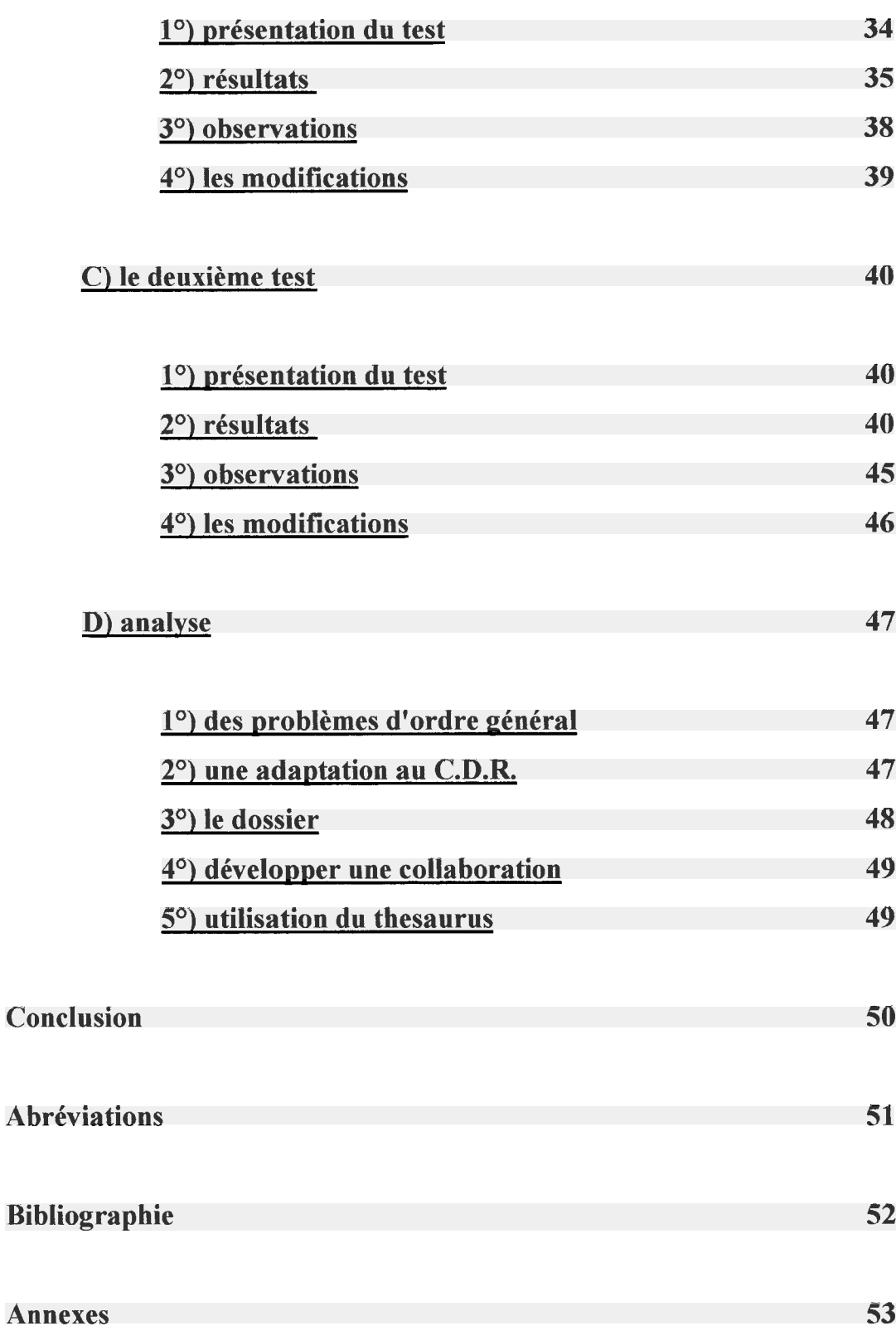

### INTRODUCTION

<span id="page-7-0"></span>L'apprentissage est une filière d'enseignement particulière. Elle forme des apprentis à un métier. C'est en même temps, une formation diplômante. Les apprentis ont un rythme de travail en alternance entreprise/CFA (Centre de Formation pour Apprentis).

Cet enseignement se veut pratique et technologique. Les CFA sont des lieux de vie, les apprentis doivent y trouver ce dont ils ont besoin pour se former correctement à leur futur métier.

C'est dans cet esprit que fonctionne le Centre De Ressources du CFA de Lille. Le C.D.R. cherche à satisfaire au mieux les besoins de documentation des apprentis, des professionnels du CFA.

Dans le cadre d'une volonté de satisfaire les besoins de recherche documentaire des usagers du centre celui-ci <sup>a</sup> été doté du logiciel documentaire BCDI et dans quelque temps le C.D.R. sera branché sur Internet.

Dans l'optique, d'une utilisation intelligente, construite utile et autonome de BCDI et d'Internet, le documentaliste du C.D.R., Mr Carton m'a proposé de réfléchir sur la mise en place d'une formation visant <sup>à</sup> l'autonomie des utilisateurs dans leurs recherches documentaires informatisées sur BCDI.

Après un temps d'observation et de mise au point par rapport au fonctionnement de BCDI j'ai élaboré un dossier-test pour répondre <sup>à</sup> cette problématique. Avec l'aide d'un professeur de français  $\frac{1}{1}$  de la classe première année divers j'ai pu mener une série de tests. Grâce à ces séances j'ai réalisé un dossier formation.

Dans une première partie, je présenterai mon lieu de stage et ses particularités (l'apprentissage, le CFA, et le C.D.R.), dans une deuxième partie, la formation en alternance, en troisième partie, j'exposerai les raisons et les intérêts d'une formation à l'autonomie des usagers dans une recherche documentaire informatisée sur BCDI et enfin dans une quatrième partie, je définirai ma solution.

<sup>&</sup>lt;sup>1</sup> Mme Rassart, enseignante au CFA de Lille.

# <span id="page-8-0"></span>I- L'apprentissage, le Centre de Formation pour Apprentis de Lille et le Centre De Ressources

## <span id="page-9-0"></span>I- L'apprentissage, le Centre de Formation pour Apprentis de Lille et le Centre De Ressources

#### A) l'apprentissage

L'apprentissage est une formation en alternance (cours/entreprise). Cette formation permet <sup>à</sup> des jeunes de découvrir un métier, d'acquérir un diplôme et une compétence professionnels.

Cette pratique est ancienne (dès l'antiquité). Elle n'a cessé d'évoluer au fil des siècles : de la transmission familiale d'un métier, en passant par les corporations (associations qui groupaient les membres d'une profession, maîtres, compagnons et apprentis) et le compagnonnage (association entre ouvriers d'une même profession à des fins d'instruction professionnelle et d'assistance mutuelle). Au 20éme siècle, l'apprentissage est devenu une filière d'enseignement à part entière.

Depuis quelques années, l'apprentissage est réglementé de telle manière que des garanties concrètes soient assurées aux entreprises et surtout aux apprentis. Une formation solide et pédagogique, <sup>à</sup> la fois en entreprise et en cours, est désormais assurée et exigée. Elle est dispensée par le maître d'apprentissage (en entreprise) et par les Centres de Formation pour Apprentis (pour les cours)<sup>2</sup>.

#### B) les Centres de Formation pour Apprentis

Les CFA sont des organismes indépendants des entreprises qui emploient des apprentis. Ce sont des établissements à vocation pédagogique. L'enseignement qui y est assuré est un enseignement technologique et pratique. Il s'articule avec la formation en entreprise. Les apprentis sont (selon les sections) une semaine au trois au CFA ou trois jours tous les quinze jours. Les cours au CFA sont composés d'un tiers d'enseignement général, un tiers de pratique et un tiers d'enseignement professionnel. Les CFA existent dans toute la France.

<sup>&</sup>lt;sup>1</sup> L'apprentissage dans l'artisanat. [Paris] : APCM, 1996. 16 p. (formation-emploi).

Le CFA de la chambre des métiers du Nord de Lille se situe au 86, rue de Marquillies  $\frac{1}{2}$ . On peut y accéder de plusieurs façons : par l'autoroute (A25) sortie Lille-Moulins, par le métro stations Porte des postes et Porte d'Arras, ou par plusieurs lignes de bus prés du CFA ou par le train (gare Lille-sud).

Les locaux du C.F.A. sont ceux d'une ancienne usine, construite sur un seul étage. Il y <sup>a</sup> deux entrées : celle des élèves, rue de la prévoyance, <sup>à</sup> l'opposé du bâtiment, celle du personnel enseignant et des services administratifs rue de Marquillies.

Le CFA de Lille dispense les enseignements concernant les secteurs professionnels et les diplômes suivants<sup> $2$ </sup>:

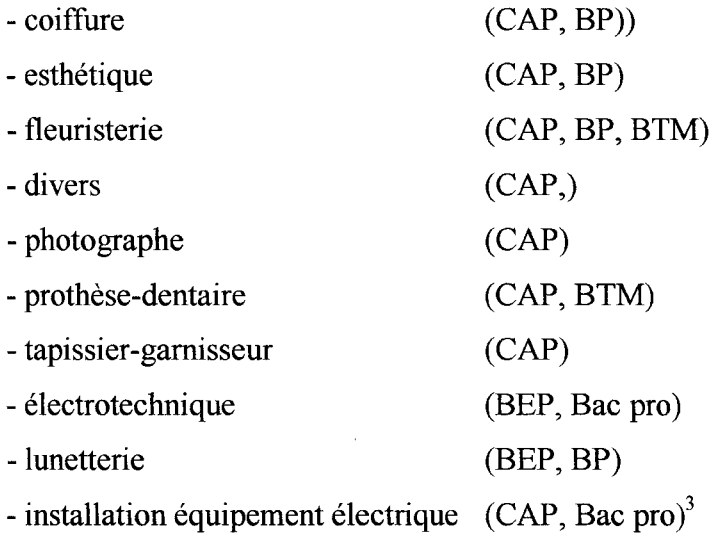

Le niveau des diplômes au C.F.A. va du niveau <sup>5</sup> (CAP) au niveau 4 (Bac pro).

<sup>&</sup>lt;sup>1</sup> voir plan de Lille en annexe. Les rues sont surlignées en vert.<br><sup>2</sup> D'autres diplômes et secteurs professionnels seront détaillés plus tard<br><sup>3</sup> La signification des abréviations se trouve en page abréviations

<span id="page-11-0"></span>Le CFA de Lille compte 884 apprentis  $\frac{1}{1}$ . Les secteurs professionnels représentés sont :

- la coiffure (46% du total des apprentis de Lille)

- la fleuristerie (16,8% du total des apprentis de Lille)

- la lunetterie (8,8% du total des apprentis de Lille)

- la prothèse-dentaire (6,4% du total des apprentis de Lille)

- l'électrotechnique (5,9% du total des apprentis de Lille)

- la photographie (5,2% du total des apprentis de Lille)

- l'esthétique 5% du total des apprentis de Lille)

- divers (3,4% du total des apprentis de Lille)

- tapisserie-garnisseur (1,36% du total des apprentis de Lille)

- installation équipement électrique (0,1% du total des apprentis de Lille)

Le personnel enseignant se compose de 60 personnes.

### C) le C.D.R.

Le Centre De Ressources du Centre De Formation pour Apprentis de Lille occupe, depuis 1991, une pièce de 100 mètres carrés près de l'entrée des professeurs et du secrétariat du CFA de Lille<sup>2</sup>. On remarque que l'entrée des apprentis se situe de l'autre côté du bâtiment. Le C.D.R. est mitoyen de la salle d'Enseignement Assisté par ordinateur. Il peut ainsi compenser son emplacement excentré. En effet les apprentis sont obligés, à un moment ou à un autre de leur scolarité, de passer par cette salle.

<sup>1</sup> voir en annexe les effectifs.

<sup>&</sup>lt;sup>2</sup> voir plan.

## 1°) le portrait du C.D.R.

<span id="page-12-0"></span>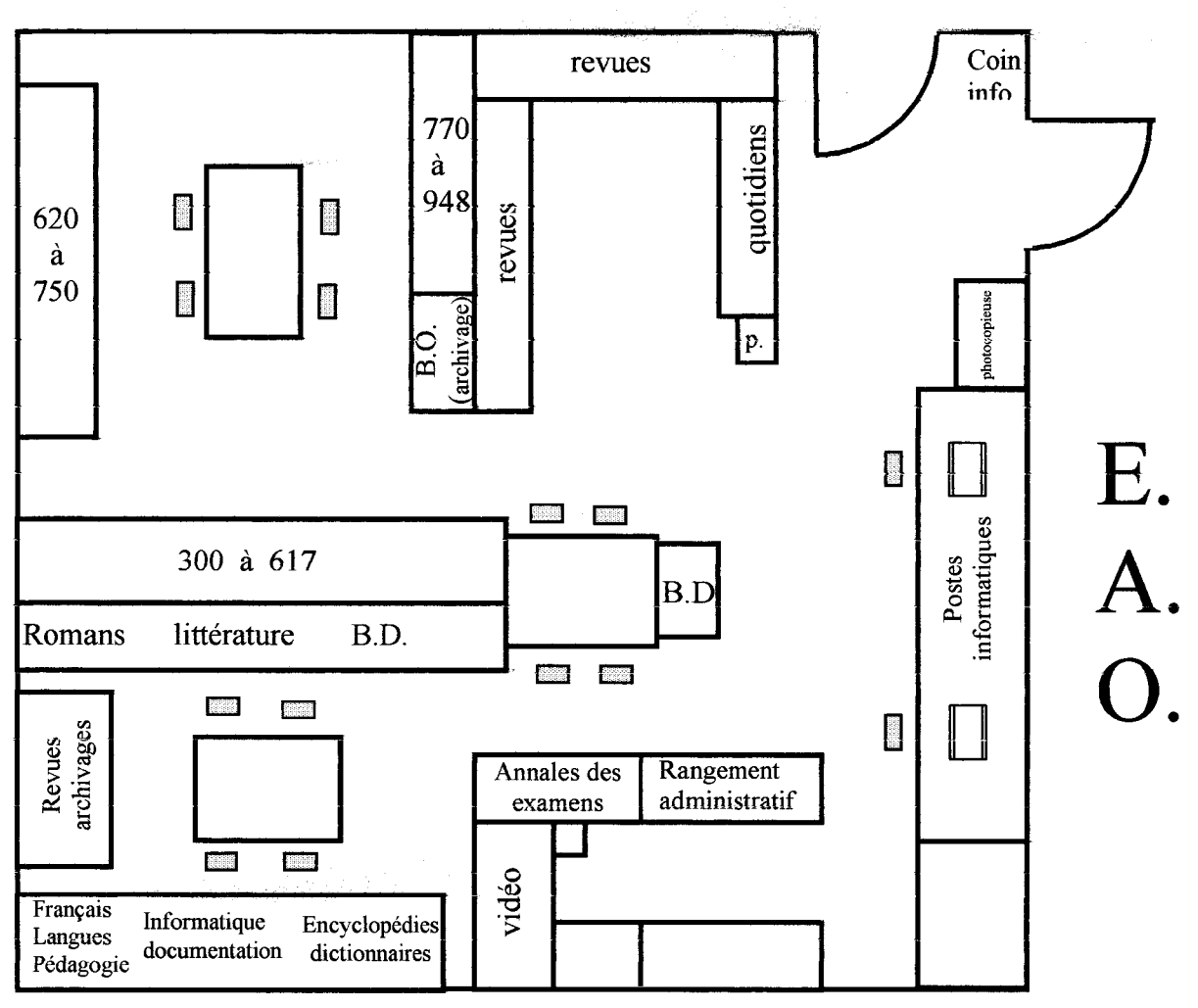

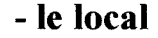

P.: présentoir

L'utilisation de l'espace est optimale : rayonnages, tables de travail et espaces pour travailler sur place sont nombreux. Ils sont disposés de telle manière qu'on puisse voyager assez facilement entre eux.

Les rayonnages sont remplis car l'accent est mis sur les périodiques, revues spécialisées et professionnelles qui sont mis en valeur à l'entrée et sur des présentoirs.

#### - le fonds

Il y <sup>a</sup> <sup>à</sup> peu près <sup>10</sup> <sup>000</sup> documents. Le chiffre n'est qu'un ordre de grandeur car le fonds est en cours d'informatisation. Le logiciel utilisé est BCDI. Il y avait au 26/06/98 4605 documents indexés (avec un code-barre). Le fonds est à vocation spécialisée. Les documents généralistes sont peu nombreux. Il concernent la culture générale : par exemple la littérature (roman, BD), des généralités (encyclopédies, dictionnaires) ou des domaines qui concernent peu les apprentis (histoire, géographie...).

Le fonds est composé de périodiques, de livres et manuels, de vidéos, d'encyclopédies et dictionnaires, de quelques CD-ROM, d'annales d'examens, de référentiels des sections.

Les périodiques sont des revues généralistes ou grand public (Nouvel Observateur, 60 millions de consommateurs), des revues spécialisées {la Revue Fiduciaire, le Particulier...), de revues professionnelles (l'Eclaireur des coiffeurs, Esthétique...), des revues pédagogiques à vocation éducative et d'information {les Clés de l'actualité, Vocable...)

On remarque un rayon de roman important (environ 1000) et de style très variés. Pour les livres comme pour les périodiques l'accent est mis sur des spécialités ou des sujets techniques précis. On peut citer par exemple le rayon botanique {les Bonsaïs...) ou le rayon coiffure (Technique de coiffure...).

Les manuels concernent des enseignements dispensés en CFA (communication, gestion d'entreprise, Vie Sociale et Professionnelle...) ou en enseignement professionnel classique du genre lycée technique (économie,...).

Les vidéos concernent surtout le domaine professionnel (en coiffure : comment faire un chignon). Il y a aussi des vidéos qui concernent des faits de société (la drogue, le SIDA), des vidéos de présentation de l'apprentissage, des vidéos sur la région ou historique (procès de Nuremberg).

Le fonds est classé selon la côte Dewey. Les 10 sections sont présentes et sont indiquées par des panneaux.

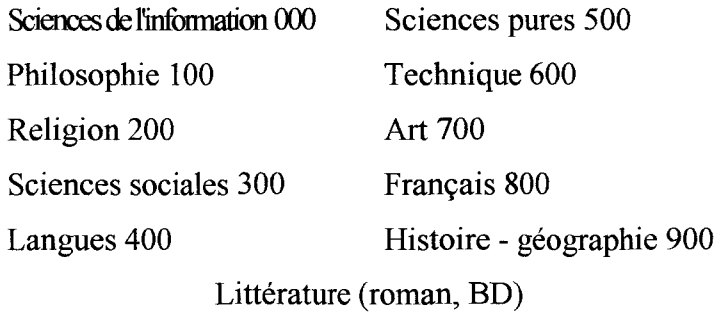

Du fait de la vocation spécialiste du C.D.R. certaines sections sont hypertrophiées (droit, législation qui concernent toutes les sections) ou hypertechnique (prothèse- dentaire).

Les périodiques sont classés selon les sections suivantes :

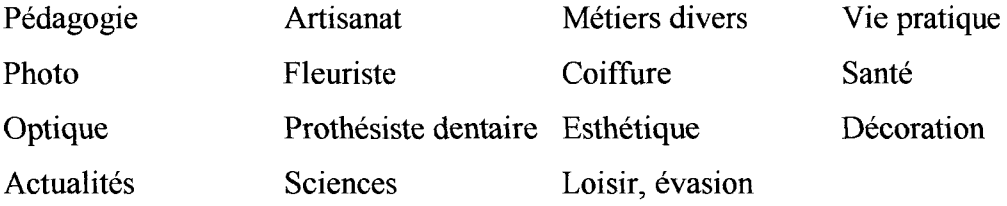

Le logiciel choisi pour gérer le fond est BCDI. Chaque ouvrage qui y est indexé <sup>à</sup> sa fiche et son numéro de code barre. A terme, un système antivol perfectionné permettra grâce à BCDI de faire l'enregistrement, le retour des prêts et la détection des documents empruntés système de lecture optique des codes-barres.

Les revues nouvelles sont indexées (donc codées) et dépouillées dès leur arrivée.

Les documents empruntables sont ceux qui possèdent le code-barre et donc qui sont indexés. Les autres sont potentiellement empruntables sur demande et avec l'aval de Mr Carton. Ce système permet un contrôle des entrées et des sorties des documents.

Le prêt est de 2 à 3 semaines et de 2 livres, 2 revues ou 2 vidéos. Il y <sup>a</sup> <sup>436</sup> emprunteurs répertoriés dont <sup>365</sup> "élèves" et <sup>54</sup> "personnel enseignant". Régulièrement des lettres de rappel sont envoyées avec le nombre de documents à rendre et les références de ceux-ci. Des pénalités en cas de retard sont prévus mais rarement appliquées car généralement la lettre de rappel suffit.

Une petite plaquette d'information est <sup>à</sup> disposition des usagers. Elle détaille le règlement, les horaires...

On peut remarquer une adaptation aux conditions des usagers, souplesse, largesse des horaires, disponibilité. Ce qui est recherché c'est l'adaptation  $\frac{1}{1}$ .

## - le choix du logiciel BCDI

Le choix du logiciel documentaire est important pour un centre documentaire. Le C.D.R. est équipé du logiciel BCDI. Ce logiciel documentaire est diffusé par le Centre Régional de Documentation Pédagogique (C.R.D.P.) de Poitou-Charentes. BCDI est équipé du thesaurus encyclopédique Motbis. La plupart des CDI sont équipés de ce logiciel.

BCDI <sup>a</sup> été choisi au C.D.R. pour de nombreuses raisons. Tout d'abord c'est un logiciel évolutif(les dernières versions sont disponibles rapidement).

Ensuite, le C.R.D.P. de Poitou-Charentes propose toute une panoplie d'outils complémentaires : les Mémolistes (fichiers concernant les éditeurs et les collections qui peuvent être saisis), les Mémofiches (fichiers de dépouillement de périodiques), les Mémodocs (fichiers concernant les livres), des CD-ROM (données de la bibliothèque nationale française et Electre du cercle de la librairie), des Mémodianos (fichiers concernant les diapos) et il offre la possibilité de retraitement de données

<sup>&</sup>lt;sup>1</sup> Cf. plaquette en annexe.

<span id="page-16-0"></span>extraites des bases d'autres sites que le C.D.R.. Le C.D.R. n'utilise pas encore toutes ces possibilités (par exemple les Mémodiapos).

Des autres raisons qui font que BCDI a été choisi c'est qu'il est convivial, il existe de nombreux ouvrages qui propose des solutions ou des réflexions sur le fonctionnement de ce logiciel, son utilisation est simple et il offre malgré tout des possibilités de travailler à plusieurs niveaux : "mode normal", "mode expert". La possibilité de travailler à plusieurs niveaux de complexité est intéressante. De même que la possibilité de chercher en plein texte ou autrement ("titre", "auteur" par exemple)

#### - l'ambition du C.D.R.

Le C.D.R. est largement tourné vers le monde professionnel et l'avenir technologique (informatique). Donc, le C.D.R. est abonné à des revues très professionnelles et techniques qui permettent aux apprentis et aux professeurs de se documenter très précisément sur des sujets très pointu (exemple : prothèse-dentaire).

Le C.D.R. est tourné vers l'avenir avec le multimédia : les postes informatiques branchés en réseau et le logiciel B.C.D.I. (la dernière version sera bientôt disponible).

#### 2°) Mon travail durant le stage au C.D.R.

Ma présence au C.D.R. s'articulait autour des axes suivants :

- un travail de fond qui est celui d'un documentaliste (indexation, catalogage, rangement de documents ),

- un travail de maîtrise des outils informatiques (ordinateur, le logiciel BCDI )

- un travail de réflexion autour des thèmes : BCDI, la recherche documentaire informatisée, l'autonomie dans cette recherche sur BCDI.

- un travail d'élaboration et d'exécution d'une animation pédagogique potentielle auprès des apprentis.

Les principales pistes qui se sont développées au cours de mon stage sont :

- le milieu particulier que représente le CFA et la nécessaire adaptation <sup>à</sup> ce milieu,

- les raisons d'un développement de l'autonomie des usagers quant à la Recherche Documentaire Assistée par Ordinateur,

- comment élaborer une formation pédagogique adaptée aux usagers, quelles spécificités prendre en compte ?

<span id="page-18-0"></span>II/ La formation en alternance.

 $\label{eq:2.1} \frac{1}{\sqrt{2\pi}}\int_{\mathbb{R}^3}\frac{1}{\sqrt{2\pi}}\left(\frac{1}{\sqrt{2\pi}}\right)^2\frac{1}{\sqrt{2\pi}}\int_{\mathbb{R}^3}\frac{1}{\sqrt{2\pi}}\frac{1}{\sqrt{2\pi}}\frac{1}{\sqrt{2\pi}}\frac{1}{\sqrt{2\pi}}\frac{1}{\sqrt{2\pi}}\frac{1}{\sqrt{2\pi}}\frac{1}{\sqrt{2\pi}}\frac{1}{\sqrt{2\pi}}\frac{1}{\sqrt{2\pi}}\frac{1}{\sqrt{2\pi}}\frac{1}{\sqrt{2\pi}}\frac{$ 

#### <span id="page-19-0"></span>II- la formation en alternance

#### A) une dualité entreprise/enseignement en CFA

#### 1°) l'apprenti, un salarié

L'apprenti partage son temps entre l'entreprise où il travaille et le CFA dont il dépend. Il <sup>a</sup> signé avec une entreprise un contrat d'apprentissage. Ce contrat de travail fait de lui un salarié. Il touche selon son âge, son année de formation et son niveau d'études 25 à 78% du SMIC.<sup>1</sup>.Il est membre de l'entreprise qui l'accueille et doit respecter horaires et fonctionnement de celle-ci. Le nombre d'heures de travail est réglementé : 39 heures/semaine maximum en 1996.

#### 2°) la formation en entreprise

L'entreprise, on l'a vu, a un rôle de formation dans l'apprentissage. Elle s'articule avec les CFA. Cette formation en entreprise est assurée par le maître d'apprentissage. C'est une personne qualifiée et diplômée dans son métier. C'est aussi un professionnel. Il s'engage <sup>à</sup> fournir <sup>à</sup> l'apprenti une formation adaptée et sérieuse. D'ailleurs, l'entreprise et la formation donnée par le maître d'apprentissage sont régulièrement contrôlées. Ils se coordonnent avec les CFA. Ceux-ci aident les apprentis, qui peuvent avoir des problèmes  $\frac{2}{3}$ .

Toutes ces heures en entreprise donnent à l'apprenti un savoir-faire et une qualification. Cette filière est donc qualifiante mais aussi diplômante.

 $1$  L'apprentissage : quel métier choisir ? Où se former ?. Conseil général du Nord-Pas de Calais, Août 1996. 41 p. (formation-emploi).

 $2$  L'apprentissage dans l'artisanat. APCM, 1996.

## <span id="page-20-0"></span>B) une formation diplômante

## 1°) les diplômes dans l'apprentissage

Les diplômes obtenus sont reconnus par l'état. Ils restent un moyen d'être reconnu par le monde du travail et surtout d'être employé. En effet, l'entreprise n'emploiera pas un apprenti qui n'a pas eu son diplôme.

Voici les diplômes dispensés en apprentissage et leur niveau \

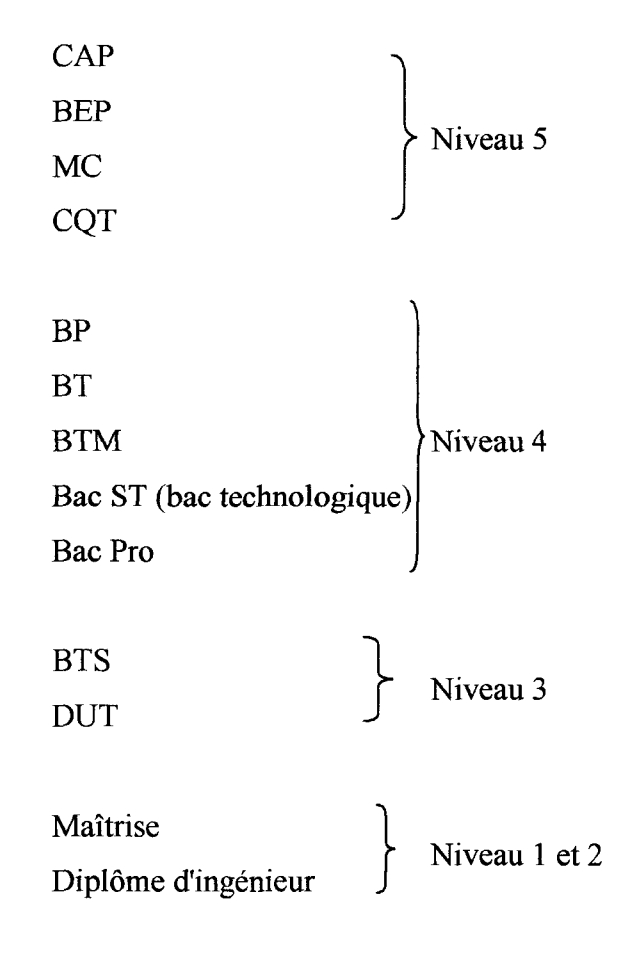

Source : l'apprentissage : quel métier choisir ? Où se former ? Conseil Régional Nord-Pas de Calais. 1996.

<sup>&</sup>lt;sup>1</sup> voir page abréviations.

## 2°) d'abord apprendre un métier

<span id="page-21-0"></span>Des moyens importants se déploient pour étendre cette formule à un plus large éventail de métiers et de diplômes. De même le niveau des diplômes dispensés  $\dot{a}$  tendance à augmenter  $\dot{a}$ .

On le voit, la formation en alternance est une voie intéressante pour apprendre un métier. Selon les métiers et le niveau visé la durée de l'apprentissage est de <sup>1</sup> an à <sup>3</sup> ans. Les secteurs professionnels représentés par l'apprentissage sont variés et couvrent un large éventail de profession.

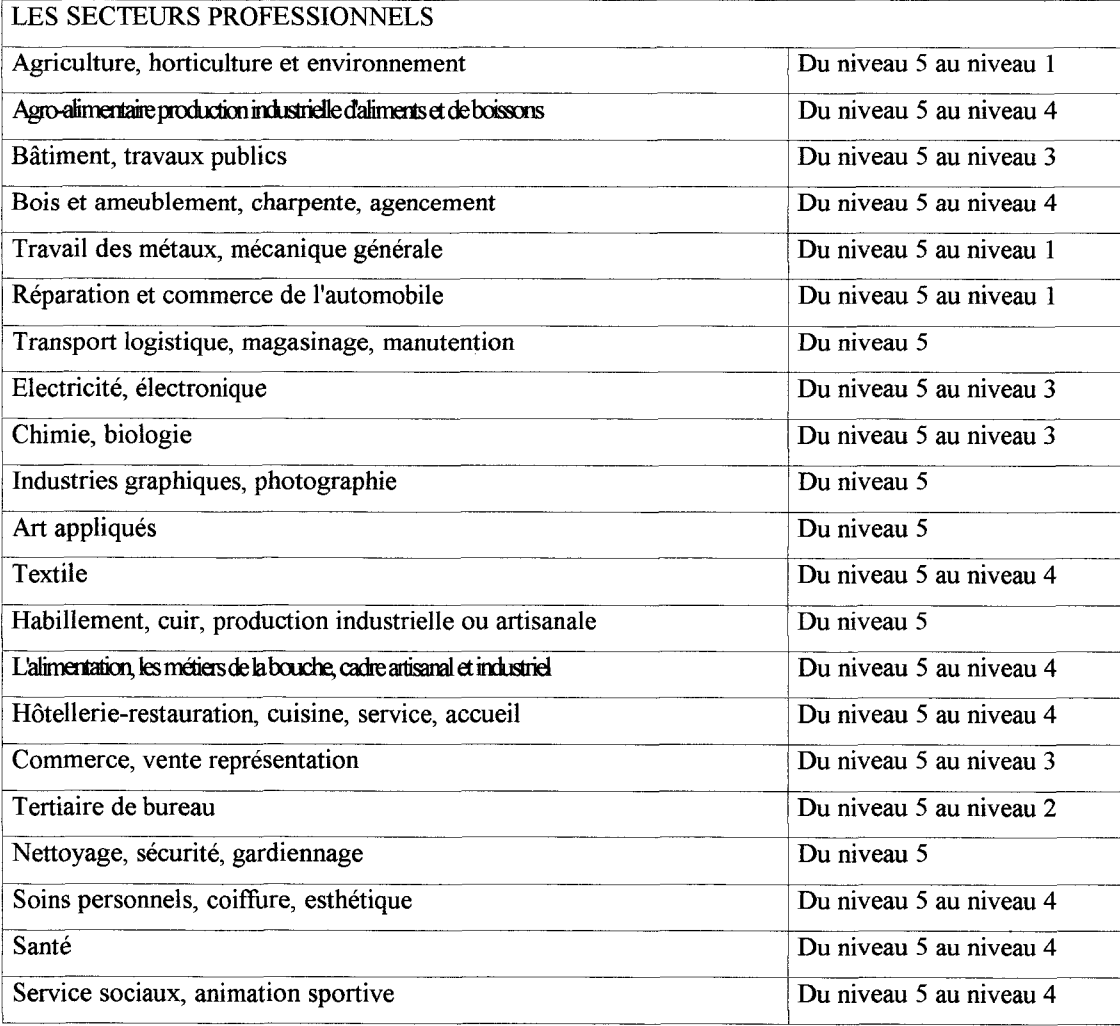

Source : l'apprentissage : quel métier choisir ? Où se former ? Conseil Régional Nord-Pas de Calais. 1996.

<sup>&</sup>lt;sup>1</sup> SIMON-ZARCA, Géorgie. L'apprentissage en 1996 : de CAP au diplôme d'ingénieur. Cereq Bref, juillet 1996, n° 122, 4 p. .

<span id="page-22-0"></span>Cette formule permet à des jeunes de développer d'autres capacités : professionnelles, comportementales (savoir-être), manuelles (savoir-faire). Ils sont formés à la réalité du travail et de la vie active  $\frac{1}{2}$ .

#### C) les conséquences sur le C.D.R.

#### 1°) la fréquentation du C.D.R.

La fréquentation du C.D.R. est liée au rythme de présence des apprentis au CFA une semaine sur trois ou trois jours sur quinze. La durée des prêts de documents est adapter au rythme de présence. Les apprentis n'habitent pas forcément sur Lille durant le temps où ils travaillent en entreprise. Cela veut dire qu'ils ne sont au CFA (donc au C.D.R.) que pour les cours. De plus, le temps où les apprentis sont au CFA est consacré <sup>à</sup> l'enseignement. Une démarche volontaire pour venir au C.D.R. est peu fréquente.

Il semble difficile de faire des animations régulières et continues au C.D.R. sans un partenariat avec les enseignants et l'administration. Pour deux raisons : la présence au CFA et pour donner un cadre régulier et sérieux.

Le rythme de présence laisse un long temps où l'apprenti n'est pas en contact avec le C.D.R.. Il peut oublier ce qu'il y <sup>a</sup> fait la semaine où il y était. Ce temps d'arrêt est <sup>à</sup> prendre en compte pour une formation en continu ou en plusieurs temps forts.

## 2°) un public particulier

Il faut remarquer que les apprentis ont un rythme de travail particulier (à cause de l'alternance). Ils sont professionnels en entreprise, étudiants au CFA.

<sup>&</sup>lt;sup>1</sup> SIMON-ZARCA, Géorgie. L'apprentissage en 1996 : de CAP au diplôme d'ingénieur. Cereq Bref, juillet 1996, n° 122, 4 p. .

<span id="page-23-0"></span>Le rythme de vie est élevé. Les apprentis doivent s'organiser pour gérer l'alternance vie d'entreprise et vie scolaire. La plupart du temps, ils ont des lieux de vie différents pour l'un et pour l'autre.

Une partie des apprentis <sup>a</sup> eu une scolarité difficile. Ces apprentis ont fait le choix d'un parcours scolaire différent : la voie de l'alternance <sup>a</sup> été une solution de secours pour eux. Certains élèves deviennent apprentis car ils veulent se former sérieusement <sup>à</sup> un métier précis. Cependant, une mutation s'opère . Depuis quelques années on voit arriver des élèves d'un niveau scolaire plus élevés. L'alternance est un choix d'enseignement. Ainsi, après un parcours scolaire dit "normal" ils développent d'autres capacités (notamment en entreprise).

Il faut donc adapter le fonds du C.D.R. et les animations pédagogiques <sup>à</sup> différents niveaux.

Les apprentis développent du fait de leur statut <sup>à</sup> la fois de professionnels salariés et d'étudiants des besoins différents des collégiens ou lycéens, les enseignements étant différents aussi. Le fonds comme nous l'avons vu essaie de s'adapter aux besoins de documentations très techniques, très pointues, très précises des apprentis : par exemple des problèmes de droit du travail ou une technique de coiffure particulière ou un nom de plante.

# <span id="page-24-0"></span>III- Les raisons et les enjeux d'une formation <sup>à</sup> la recherche documentaire autonome sur BCDI.

 $\mathcal{L}^{\text{max}}_{\text{max}}$  , where  $\mathcal{L}^{\text{max}}_{\text{max}}$ 

## <span id="page-25-0"></span>TTT- Les raisons et les enjeux d'une formation à la recherche documentaire autonome sur BCDI

Les raisons et les enjeux de former les usagers <sup>à</sup> l'utilisation autonome du logiciel BCDI sont multiples et englobent plusieurs aspects.

## A) les raisons d'une formation à la Recherche Documentaire Informatisée

#### 1°) l'utilisation du matériel informatique

Il me semble que la Recherche Documentaire Informatisée <sup>a</sup> des aspects concrets qu'il faut prendre en compte . Il s'agit d'un ordinateur, d'un lecteur CD-ROM, d'une imprimante, d'un logiciel et d'une maintenance informatique. Ce matériel et son entretien occupe un poste financier important dans le budget du C.D.R. et donc du CFA. Le logiciel BCDI apporte une aide précieuse <sup>à</sup> la gestion du C.D.R : il aide le documentaliste dans ses tâches quotidiennes (indexation, prêts,...).

## 2°) familiariser les usagers au multimédia

Outre cette aide logistique, le documentaliste peut, grâce au logiciel, développer des activités nouvelles, attractives et pédagogiques. En effet, comme le souligne Dominique HENRY-MACAIGNE<sup>1</sup> l'ordinateur a un aspect ludique et attractif pour la plupart des élèves. D'où l'attrait pédagogique que cela entraîne.

Il est nécessaire de souligner aussi que grâce <sup>à</sup> ce matériel les élèves viennent se familiariser avec l'informatique et le multimédia. C'est peut-être la première utilisation pour certains élèves.

Cette utilisation au centre documentaire peut aider <sup>à</sup> réduire les inégalités sociales qui peuvent apparaître sur ce sujet. L'informatique n'est pas à la portée de toutes les familles <sup>à</sup> cause de son prix : le moindre appareil coûte au moins 4000

 $1$  Dominique HENRY-MACAIGNE. *Apprendre avec BCDI : de la découverte à sa maîtrise*. Préface de Jean-Louis Durpaire. CRDP du Nord Pas-De-Calais. 133p. (Objectif Documentation).

<span id="page-26-0"></span>francs. Il s'agit de donner une chance aux élèves plus défavorisés, de limiter les écarts et s'assurer de ne pas "*favoriser la discrimination entre eux*"<sup>1</sup>

### 3°) une aide pour les usagers

Peut-être aussi peut-on donner un tremplin <sup>à</sup> des élèves en difficultés scolaires. $<sup>2</sup>$ . En effet, l'ordinateur a une logique implacable. Mais, cette logique est</sup> ressentie comme juste par les élèves. S'ils n'ont pas fait une manœuvre correcte, l'ordinateur ne fonctionne plus. La plupart des élèves comprennent qu'il y <sup>a</sup> eu un problème dans la manière de procéder et ils recommencent jusqu'à ce qu'ils y arrivent. Il y <sup>a</sup> moins de sentiments d'échecs et de frustrations. De plus, l'élève s'aperçoit qu'il est capable de maîtriser l'outil informatique.

Il s'instaure un climat de confiance entre l'ordinateur, l'élève et le documentaliste (et/ou le professeur). Le fait de se tromper est moins porteur de sens et de tensions. Il n'y <sup>a</sup> pas de traces de l'erreur de l'élève. Il peut recommencer. Il se libère. L'élève demande plus facilement des explications<sup>3</sup>.

De plus, Dominique HENRY-MACAIGNE<sup>3</sup> souligne le fait que "*l'aspect* sécurisant de la flexibilité de l'outil (l'ordinateur) contraste avec la pesanteur habituelle de la chose écrite". Au CFA une partie des apprentis est en difficulté par rapport à l'écrit. En effet, certains apprentis ont eu un parcours difficile et développent une crainte et une appréhension vis-à-vis de l'écriture et de la lecture. Cela rejoint bien l'idée que l'ordinateur aide l'élève <sup>à</sup> découvrir d'autres façons d'apprendre de manière plus ludique et peut-être moins contraignante.

#### 4°) maîtriser les procédures d'utilisation

<sup>&</sup>lt;sup>1</sup> ABRAS, Pierre-Marie. Hypermédia et pédagogie au CDI. L'Ecole des lettres, n° spécial : Quel CDI voulez-vous ?, juin 1996, n°12, p. 187-195

<sup>2</sup> L'éducation on line. La sept, 1998. Arte, diffusion mars 1998

<sup>&</sup>lt;sup>3</sup> HENRY-MACAIGNE, Dominique. *Apprendre avec BCDI : de la découverte à sa maîtrise*. Préface de Jean-Louis Durpaire. CRDP du Nord Pas-De-Calais. 133p. (Objectif Documentation).

<span id="page-27-0"></span>Bien-sûr tout ceci ne peut se faire sans un professeur ou sans le documentaliste. Celui-ci aide l'élève à structurer sa démarche et à canaliser ses recherches. Le rôle du documentaliste est de "montrer que le multimédia n'est qu'un outil de mise en relation de savoirs et de savoir-faire qui interagissent" $<sup>1</sup>$ </sup>

Grâce <sup>à</sup> la R.D.I. et le multimédia les usagers peuvent acquérir des nouvelles connaissances mais aussi des procédures de fonctionnement qui vont les aider dans leurs recherches futures. Les usagers en utilisant BCDI vont développer "des aptitudes d'apprendre à apprendre" <sup>2</sup>

Tout au long de l'utilisation de BCDI, les usagers vont devoir mettre en œuvre des procédures qui vont leur permettre de trouver ce qu'ils cherchent. Peut-être les premières fois vont-ils procéder de manière approximative. Mais très vite, les élèves vont s'apercevoir de l'utilité d'une démarche intelligente et construite pour trouver la bonne information. Car ils peuvent tout simplement ne pas trouver d'informations qui ont un rapport avec le sujet (bruit documentaire) ou ne rien trouver alors qu'ils savent qu'il y <sup>a</sup> des informations pour eux (silence documentaire). Il s'agit donc de limiter ses inconvénients.

Une démarche construite et encadrée par le documentaliste est donc nécessaire. Bien-sûr, la démarche est libre et elle doit simplement canaliser les usagers. Les erreurs commises peuvent les faire avancer. Ils s'en aperçoivent et recommencent autrement  $3$ .

#### B) les enjeux de la formation

## 1°) donner des moyens pour l'avenir

<sup>&</sup>lt;sup>1</sup> BERTONECHE, Jérôme. Nouvelles technologies ou "techno-logique". L'Ecole des lettres, n°spécial : Quel CDI voulez-vous ? , juin 1996, n°12, p.173-184.

<sup>2</sup> GURLY, Alain, BROCHE, Annie, VIELJEUF, Jean-Claude. La recherche documentaire assistée par ordinateur : une approche pédagogique d'un thésaurus informatisé. Préface de E. Gaspari. [Montpellier] : CRDP, MAFPEN, 1994. 100 p. (La formation à... Documentation).

<sup>3</sup> ABRAS, Pierre-Marie. Hypermédia et pédagogie au CDI. L'École des lettres, n°spécial : Quel CDI voulez-vous ?, juin 1996, n°12, p.187-195.

<span id="page-28-0"></span>L'utilisation de l'informatique et surtout d'Internet se généralisent. Il est primordial de former les jeunes à trouver les bonnes informations, au bon endroit et au bon moment<sup>1</sup>. C'est aussi donner aux usagers du C.D.R. des moyens intellectuels de canaliser, de maîtriser ces outils.

#### 2°) des structures hypertextes

BCDI et Internet ont des structures hypertextes (comme le multimédia d'ailleurs). La structure hypertexte suit la procédure suivante : des textes renvoient à d'autres textes et ils établissent des liens entre eux grâce à un système de fichiers  $\frac{2}{3}$ .

Cela donne en schématisant :

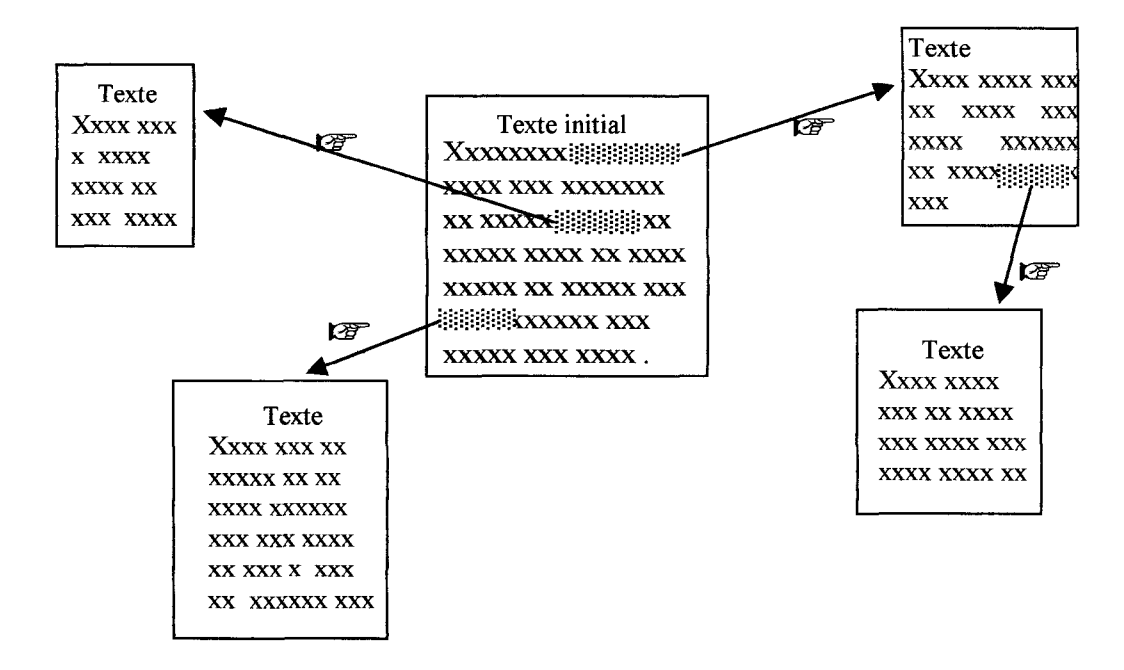

Des mots peuvent être soulignés et demander des explications ou interpeller l'usager. Ils sont mis en valeur. Quand le curseur est placé dessus il se transforme en main. Si on clique dessus cela renvoie à un autre texte, à une image qui a un rapport

<sup>&</sup>lt;sup>1</sup> L'éducation on line. La sept, 1998 Arte, diffusion mars 1998.

<sup>&</sup>lt;sup>2</sup> ABRAS, Pierre-Marie. Hypermédia et pédagogie au CDI. L'Ecole des lettres, n° spécial : Quel CDI voulez-vous ? juin 1996, n°12, p. 187-195.

<span id="page-29-0"></span>avec le mot, l'image précédente. Le texte initial peut être un sommaire. Chaque partie est accessible en cliquant dans le sommaire sur le titre.

Ce qui fait dire à Mr Bertonèche<sup>1</sup> que "les produits multimédia offrent la particularité de faire en sorte que l'utilisateur qui les parcourt construit son chemin en avançant".

Si on imagine que dans quelques temps Internet sera partout et surtout ailleurs qu'à l'école, au collège, au lycée ou au CFA, il est nécessaire que les jeunes soient formés et autonomes dans leurs recherches documentaires.

#### C/ la R.D.I. autonome au C.DR.

#### 1°) Internet au C.D.R.

Dans quelque temps, le C.D.R. sera branché sur le net. Dans cette optique Mr Carton pense que, comme Marie Monthus<sup>2</sup>, il faut "former les utilisateurs (du CDI) au traitement de l'information par l'exploitation du système documentaire". C'est pourquoi il y <sup>a</sup> une réflexion engagée au C.D.R. sur la recherche documentaire autonome sur BCDI. et comment utiliser les mécanismes de cette recherche sur Internet.

Une formation sur BCDI peut faire acquérir aux usagers des compétences transversales : on peut faire découvrir des procédures de recherche qui leur seront utiles sur le net (la mobilisation d'idées, avoir une stratégie de recherche par exemple). De même, l'utilisation de certaines fonctions est souvent commune à Internet et <sup>à</sup> BCDI (comme les équations de recherche avec les opérateurs Booléens ou le panier ou la recherche plein-texte par exemple). Les usagers pourront donc utiliser ces procédures communes sur BCDI au C.D.R. ou chez eux sur Internet ou <sup>à</sup> leur travail.

<sup>&</sup>lt;sup>1</sup> BERTONECHE, Jérôme. Nouvelles technologies ou "techno-logique". L'École des lettres, n°spécial : Quel CDI voulez-vous ? , juin 1996, n°12, p. 187-195.

<sup>&</sup>lt;sup>2</sup> MONTHUS, Marie. *Apprendre l'autonomie au CDI*. Préface de Jean-Michel Zakhartchouk. Paris : Hachette Éducation, 1997. 207 p. (Pédagogies pour demain).

<span id="page-30-0"></span>Malgré tout BCDI et Internet restent deux outils différents. En effet, les recherches sur Internet sont pour la plupart en langage naturel et en plein texte (toutes les informations sont retenues et sélectionnées si elles évoquent le sujet de la recherche). Tandis que la recherche documentaire sur BCDI avec l'utilisation du thésaurus (ensemble de termes hiérarchisés entre eux) est en langage normalisé. Une formation spécifique <sup>à</sup> chacun d'eux est nécessaire. Utiliser ce qu'il y <sup>a</sup> de communs entre eux me semble être une idée intéressante. Pouvoir démontrer que l'utilisation de ces outils malgré leurs différences demandent <sup>à</sup> la base des compétences quasi similaires est une idée porteuse.

#### 2°) le monde de l'entreprise bouge

Au C.D.R. les usagers sont des professionnels qui auront besoin de maîtriser Internet et l'informatique. Le monde du travail évolue très vite. L'informatique intervient de plus en plus dans le monde de l'entreprise : gestion, secrétariat...L'apprenti doit s'adapter le plus vite possible et le mieux possible. C'est pourquoi le CFA propose un Enseignement Assisté par Ordinateur. Cet enseignement donne la possibilité aux apprentis de venir s'initier <sup>à</sup> l'informatique. La salle réservée à cet usage est équipée d'une douzaine d'ordinateurs. Ce matériel permet d'assurer une aide logistique aux apprentis (préparation de dossiers, rapport..). La présence du C.D.R. juste à côté est significative. Le centre peut fonctionner en réseau avec les postes de cette salle. Cela donne des potentialités supplémentaires. On dispose alors de plusieurs postes. L'image du C.D.R. est rehaussée.

Le développement l'essor d'Internet demande une réponse, une adaptation du C.D.R.. En effet, il s'agit de savoir saisir l'opportunité . Avec une formation <sup>à</sup> la R.D.I. les usagers vont développer des capacités, des compétences qui vont leurs être utiles plus tard. Ils vont apprendre à se documenter correctement.

## 3°) tenir compte des particularités

<span id="page-31-0"></span>Dans cette formation <sup>à</sup> la R.D.I. il faut prendre en compte les particularités de la formation en alternance :

- les apprentis sont plus tentés par des approches concrètes que théoriques (à cause de leur statut de professionnels),

- le temps où ils sont présent et surtout disponibles est court (deux heures au maximum pour un groupe),

- le temps qui peut être consacré à cette formation est lui aussi court,

- le calendrier scolaire est court, il faut être opérationnel rapidement,

- le matériel du C.D.R. est suffisant. On peut augmenter les capacités avec une collaboration avec l'E.A.O. : travail en réseau ou une séance d'initiation informatique en accord avec l'enseignant.

<span id="page-32-0"></span>IV- Une ébauche de solution.

 $\mathcal{L}_{\text{max}}$ 

29

#### <span id="page-33-0"></span>IV- une ébauche de solution

#### A) présentation

#### 1°) la démarche

Afin de mener <sup>à</sup> bien l'élaboration de cette formation, j'ai fait quelques tests avec des apprentis. Je me suis mise d'accord avec Mme Rassart, professeur de la section divers première année sur des sujets de recherche et sur le profil des apprentis qui viendraient m'aider.

Les tests se sont déroulés de la manière suivante : deux groupes de deux apprentis, un premier groupe d'un niveau en enseignement général plus faible et un deuxième groupe plus fort.. L'évaluation du niveau a été établie par Mme Rassart. Les sujets choisis l'ont été en fonction des cours donnés par Mme Rassart. Le premier groupe a effectué des recherches sur les MST et le SIDA et le deuxième sur <sup>1</sup>drogue et toxicomanie.

J'ai commencé les tests avec les apprentis qui étaient plus faibles puis effectué des modifications pour les tests du deuxième groupe <sup>à</sup> partir des observations du premier test. De cette manière le dossier formation final tient compte des difficultés rencontrées lors des deux tests.

Par rapport <sup>à</sup> BCDI, j'ai choisi de travailler avec le mode d'utilisation "normal". C'est celui qui est le plus couramment utilisé avec des élèves. Ceux-ci entrent dans la base avec le mot de passe "élève". J'ai choisi aussi de travailler avec le thésaurus pour les raisons évoquées par Alain Gurly, Annie Broche, et Jean-Claude Vieljeuf<sup>1</sup> : un thesaurus constitue "une véritable assistance à la recherche documentaire pertinente et significative".

<sup>&</sup>lt;sup>1</sup> GURLY, Alain, BROCHE, Annie, VIELJEUF, Jean-Claude. *La recherche documentaire assistée* par ordinateur : une approche pédagogique d'un thésaurus informatisé. Préface de E. Gaspari. [Montpellier] : CRDP, MAFPEN, 1994. 100p. (La formation à... Documentation).

J'ai déterminé, avant toute chose, les besoins : les apprentis vont faire des recherches dans la base sur ce qui <sup>a</sup> été enregistré. Il fallait donc un nombre suffisant de documents sur les sujets. Une première étape a été de faire moi-même une recherche documentaire pour maîtriser les fonctions utilisées.

#### Premier sujet : MST et SIDA.

Les listes suivantes sont les résultats de mes recherches sur BCDI, avec le thésaurus. J'ai sélectionné une liste de mots sur le sujet. Puis, j'ai confronté cette liste avec les descripteurs du thésaurus. Ensuite j'ai effectué ma recherche sur BCDI. Cette recherche est simple dans un premier temps : une liste de mot par exemple dépistage.

Dans un deuxième temps j'ai élaboré des équations très simples par exemple SIDA et malade. Dans un dernier dans j'ai utilisé la fonction "panier" du logiciel. Par exemple j'ai tapé MST puis cliqué sur "rechercher" puis "mettre dans le panier" (les <sup>5</sup> fiches de MST sont retenues). Ensuite j'ai tapé un autre mot par exemple SIDA puis cliqué sur "rechercher". Enfin j'ai cliqué sur "croiser" pour effectuer le croisement entre les fiches du panier et le mot choisi. Le résultat est le même que pour l'équation MST "et" SIDA.

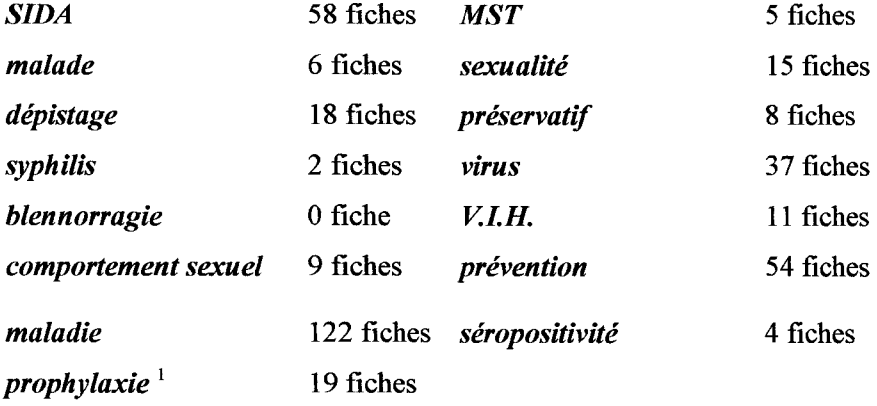

MST et :

<sup>1</sup> Définition de prophylaxie : ensemble des mesures prises pour prévenir l'apparition ou la propagation d'une maladie.

<span id="page-35-0"></span>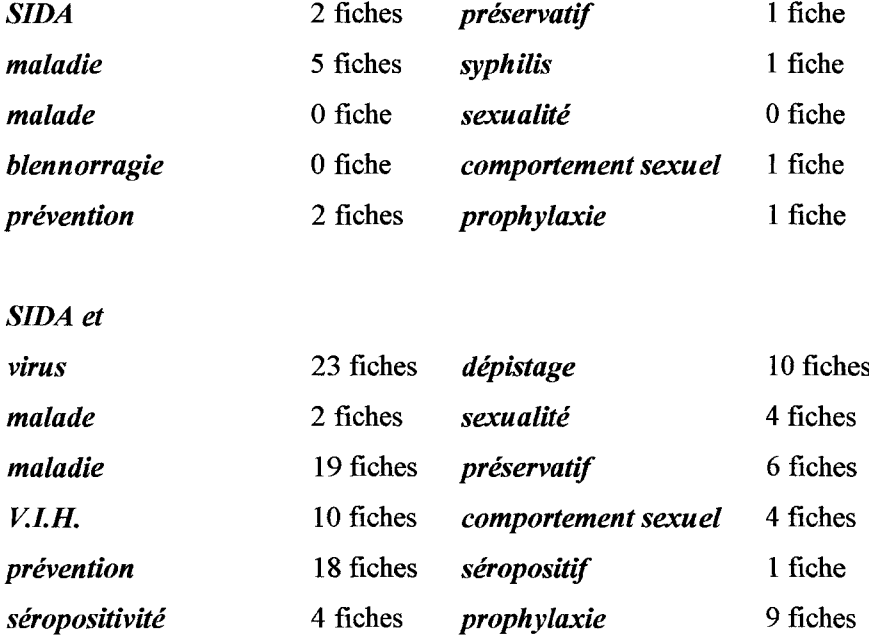

#### Deuxième sujet : drogue et toxicomanie

La recherche sur ce sujet <sup>a</sup> été plus simple : une liste de mots retenus. Ceci est rapport avec les dossiers du deuxième test qui ont été plus simples.

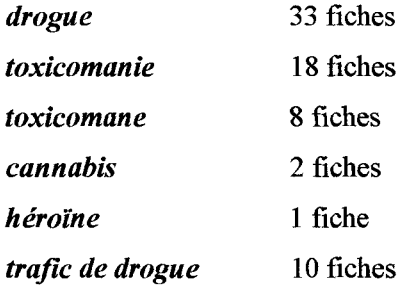

Une troisième étape <sup>a</sup> été l'élaboration du premier test. J'ai choisi de travailler avec le thesaurus et en plein texte pour pouvoir utiliser tous les champs des notices car les descripteurs du thésaurus sont limités sur les sujets choisis.

## 2°) le profil des apprentis

J'ai rassemblé les observations sous la forme d'un tableau récapitulatif.
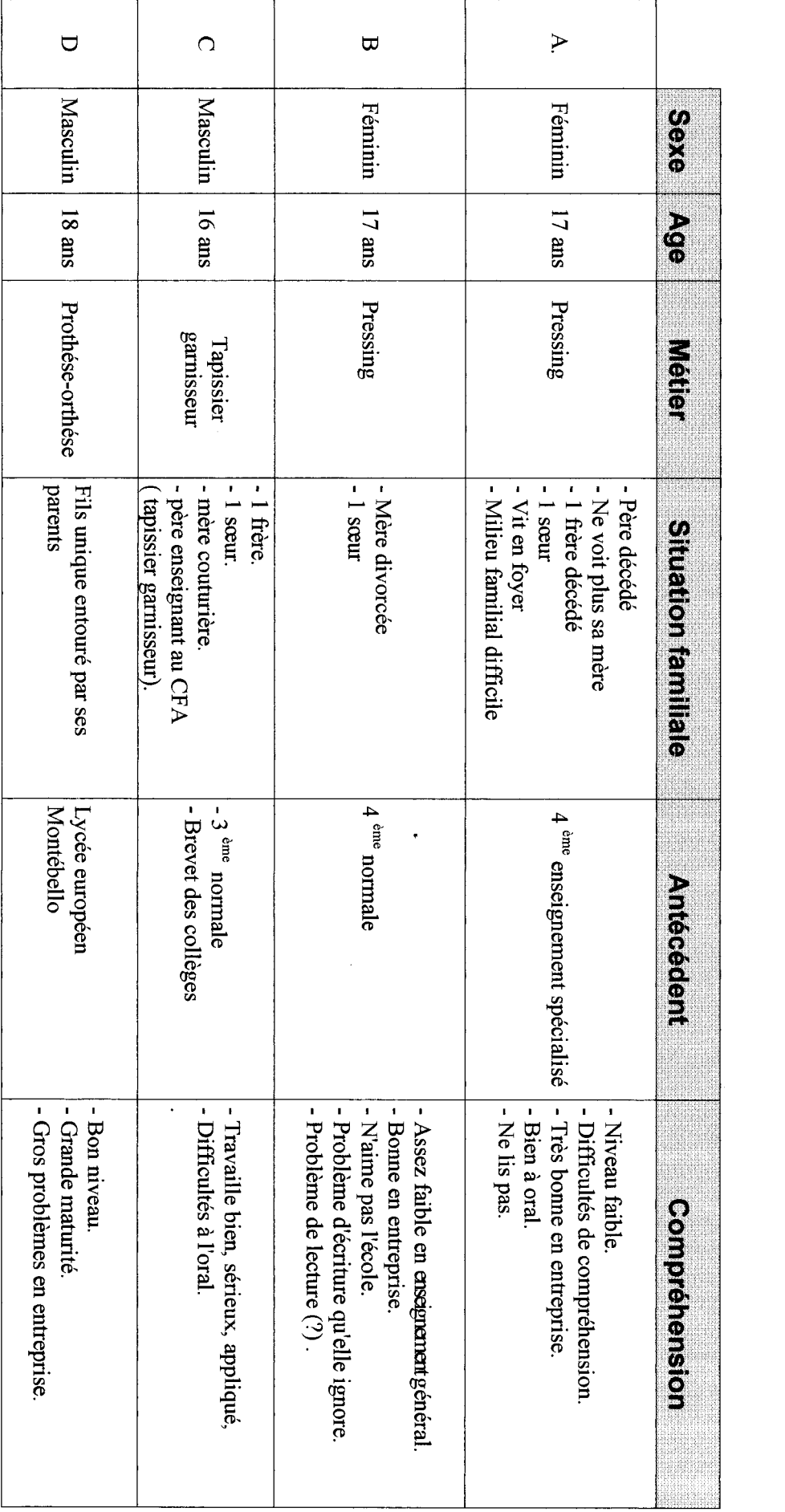

Le choix <sup>a</sup> été effectué avec Mme Rassart, Mr Carton et moi-même. Il me semble représentatif de l'évolution actuelle de l'apprentissage et aussi de sa diversité. En effet, cette filière d'enseignement se transforme. Elle accueille des élèves en difficulté scolaire qui recherchent des possibilités de se former autrement que par la voie d'enseignement classique. Ils trouvent <sup>à</sup> travers la voie de l'apprentissage un moyen de s'épanouir. Il me semble que c'est le cas des deux apprentis  $(A \text{ et } B)$  du premier groupe. L'apprentissage accueille aussi des élèves désireux d'abord et avant tout d'apprendre le métier qu'ils veulent exercer plus tard, c'est le cas de l'apprenti C. Cependant, depuis quelques années on observe aussi que le niveau général de certains élèves augmentait. C'est le cas de D.

#### B) le premier test

#### 1°) présentation du test

Le dossier complet en annexe.

La séance s'est déroulée en début d'après-midi sur deux heures et au C.D.R..et sans le professeur. Le centre était fermé durant la séance. Mr Carton et moi avions préparé les deux ordinateurs avant. Une première partie de la séance s'est déroulée à l'écart des ordinateurs. Nous avons travaillé le concept de thesaurus<sup>1</sup> avec l'exemple d'emploi et fait une mobilisation d'idées sur cet exemple. Puis les apprentis se sont dirigés vers les ordinateurs et elles ont lu devant les postes le dossier BCDI. Enfin les apprentis ont commencé leur recherche.

<sup>&</sup>lt;sup>1</sup> "Un thésaurus est un ensemble de termes (mots simples ou composés, noms communs ou noms propres) dans leurs orthographes ou leur présentation les plus courantes. Les termes sont reliés entre eux par divers liens :

<sup>-</sup> liens de renvoi de non-descripteur vers descripteur,

<sup>-</sup> liens d'associations (par le sens),

<sup>-</sup> liens hiérarchiques : généralités = plus vastes ; spécifiques = plus précis.

Ces termes appelés descripteurs, servent <sup>à</sup> décrire les notices enregistrées dans le logiciel, puis <sup>à</sup> les rechercher" in GURLY, Alain, BROCHE, Annie, VIELJEUF, Jean-Claude. La recherche documentaire assistée par ordinateur : une approche pédagogique d'un thésaurus informatisé. Préface de E. Gaspari. [Montpellier] : CRDP, MAFPEN, 1994. 100 p. (La formation <sup>à</sup> ... Documentation).

# 2°) les résultats

# - la mobilisation d'idées avec "emploi"

Voici ce que les apprentis  $A$  m'a rendu ( $B$  n'a pas su faire la mobilisation)

A

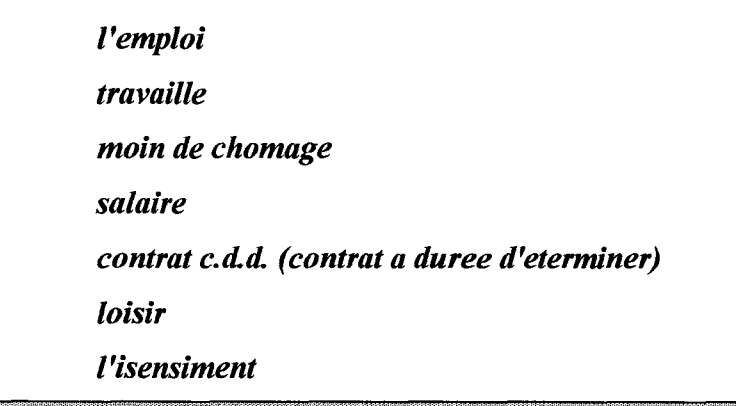

#### - la liste de mots

Voici les deux listes telles qu'elles les ont écrites :

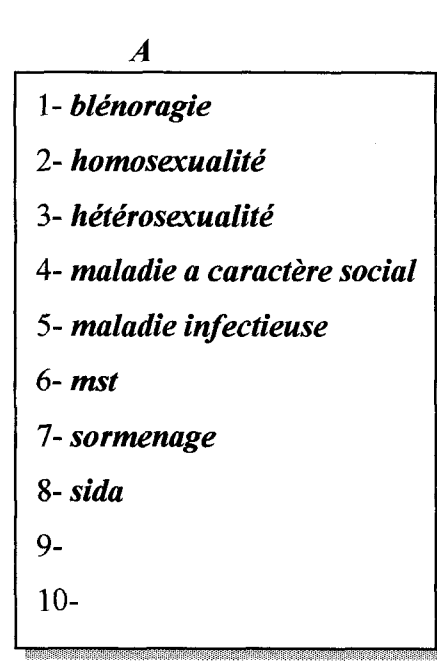

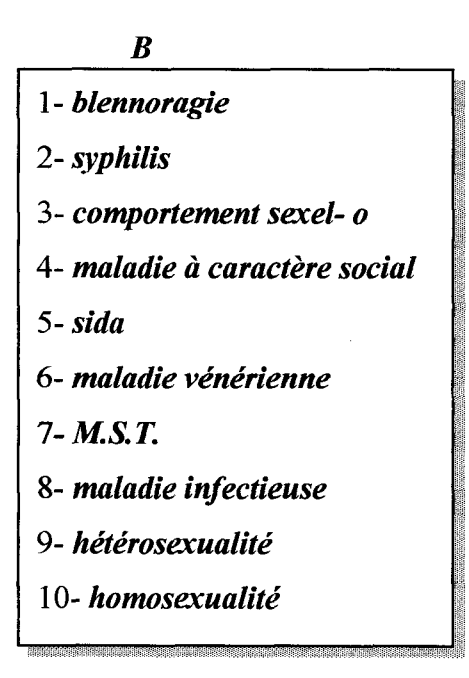

#### - les écrans thésaurus

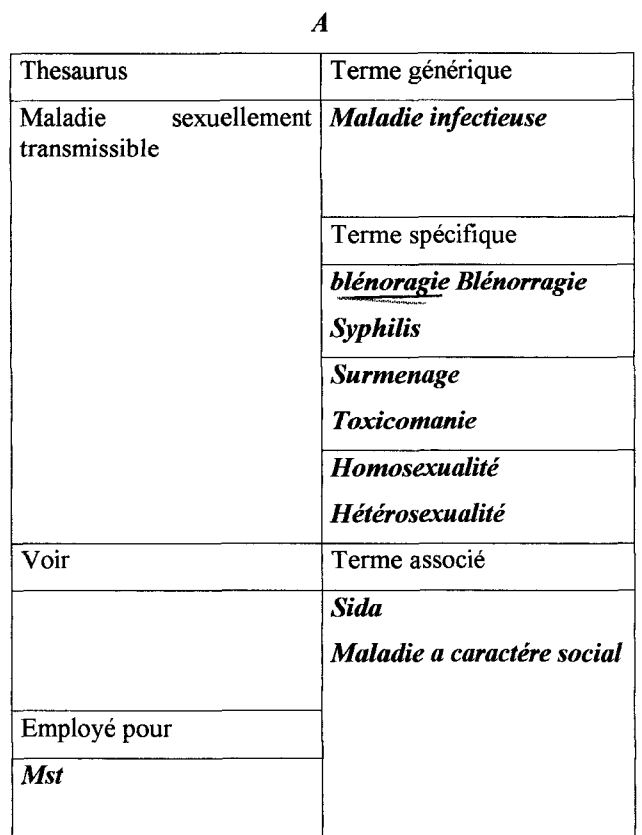

B

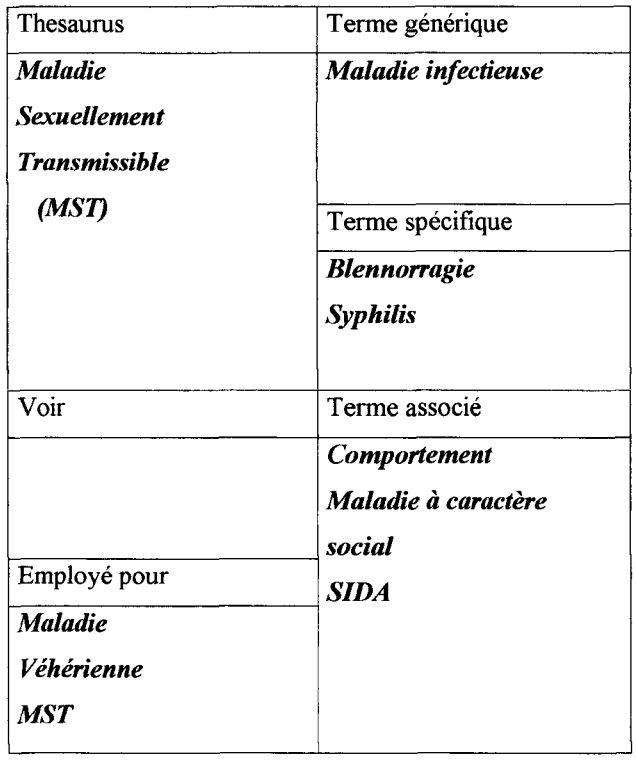

 $\sim 10^{-10}$ 

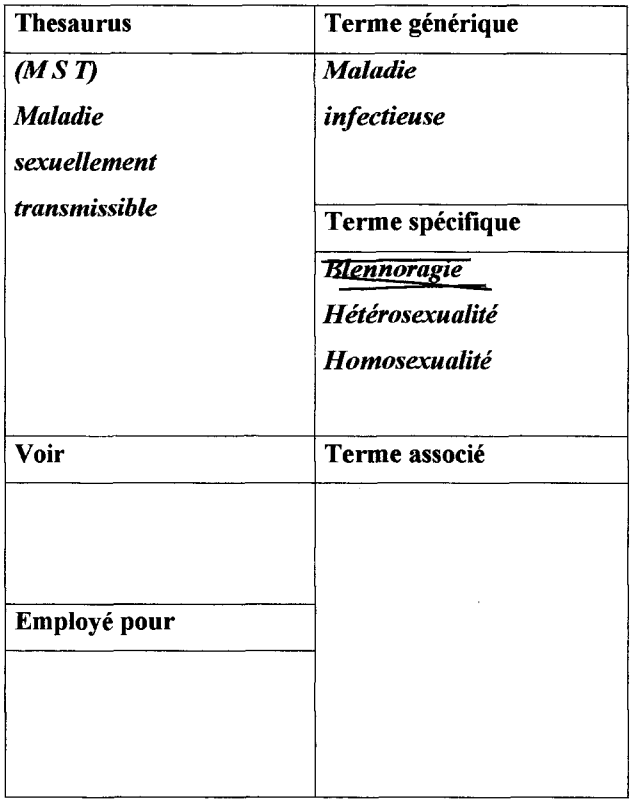

# - le tableau de recherche

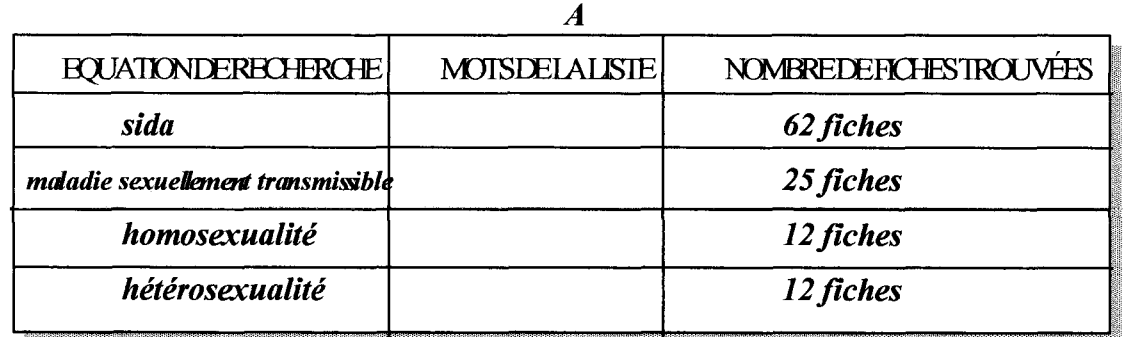

B

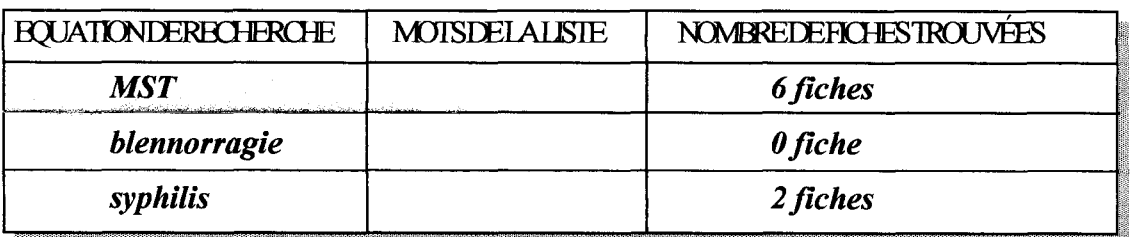

 $\ddot{\phantom{a}}$ 

## 3°) observations

#### - observations au moment du test

- Le lien entre le thesaurus expliqué avec *emploi* et le thesaurus informatisé avec le sujet MST et le SIDA n'a pas été compris. Arrivés devant l'ordinateur, il y a des hésitations. Et A et B ont travaillé avec *emploi* et non le sujet de la recherche.

- La mobilisation d'idées sur *emploi* a été difficile. **B** n'a pas su répondre.

- Devant l'ordinateur les deux personnes resavaient passe servir de la souris.

- Il y a eu des questions sur la signification de *blennorragie*, *hétérosexualité* et homosexualité. Elles ont été voir un dictionnaire.

- Une fois la sélection faîte, des emprunts de documents ont été fait <sup>à</sup> partir de la sélection imprimée. B <sup>a</sup> demandé <sup>à</sup> Mme Rassart s'il y avait la possibilité de faire visionner une cassette sur le SIDA en classe.

# - observations à partir des résultats

- Il y a des erreurs d'orthographe (exemple : *l'isensiment*).

- Il y <sup>a</sup> des erreurs <sup>à</sup> la recopie des mots inscrits sur l'écran <sup>à</sup> l'écrit (exemple : blennorragie devient *blénoragie*).

- La liste de mots n'a pas été remplie jusqu'au bout pour A (8 mots sur 10).

- La colonne lVDISEEIAIJSIE,dans le tableau de recherche ,n'est pas remplie.

- Les listes des 10 mots sont différentes pour  $A$  et pour  $B$ .

- Les écrans thesaurus sont mal remplis pour A. Une feuille devait servir pour un seul écran.

# 4°) modifications

# - éléments supprimés

- Au terme des tests plusieurs éléments sont éliminés :

- L'explication du concept thésaurus avec *emploi*. Les apprentis n'ont pas compris le fonctionnement.

- L'utilisation du "panier" sur BCDI ainsi que les équations de recherche avec les opérateurs Booléens ("et, ou, sauf"<sup>1</sup>). Le temps dont on dispose est trop court.

- L'encart qui expliquait que l'écran "recherche" sur le dossier était un exemple. Cela fait trop chargé dans la mise en page.

#### - éléments retenus

Au terme des tests plusieurs éléments sont retenus :

- L'explication du clavier de l'ordinateur,

- Les représentations des différents écrans BCDI,
- L'utilisation de BCDI. avec le mot de passe "élève",
- Le tableau thesaurus,
- Le tableau de recherche final.

## - éléments ajoutés

Au terme des tests plusieurs éléments sont ajoutés :

- Une mobilisation d'idées sur le sujet choisi. Cela permet aux apprentis de se concentrer directement sur le sujet et de ne pas se disperser.

- Une explication du thésaurus avec un système de questionnement, cela introduit le concept sans que les apprentis se bloquent sur le mot thesaurus.

 $\frac{1}{2}$ "en mode recherche expert, rédaction de critères de recherche liés par les opérateurs booléens. ... Dans les autres modes de recherche, cette équation s'écrit sur plusieurs lignes" in GANGUILLIN, Michel. BCDI : prise en main Préface de Jean-Louis Durpaire. CRDP de Poitou-Charentes, 1995. 124p.

- Des moyens visuels de faire le tri entre les mots trouvés lors de la mobilisation d'idées. Cela permet de structurer la liste de mots.

- Une étape devérification dorthographe dssmots trouvés après la mobilisation d'idées.

# C) le deuxième test

# 1°) présentation du test

Le dossier en en annexe.

La séance se déroule dans les même conditions que pour le premier groupe. : deux heures en après-midi au C.D.R. sans le professeur. Le deuxième groupe est composé de deux personnes rebaptisées C et D.

Une première partie se déroule loin des postes sur la mobilisation d'idées sur le sujet drogue et toxicomanie . Puis, les apprentis se dirigent vers les postes et font leur recherche.

# 2°) les résultats

# - la mobilisation d'idées

Voici ce que  $C$  et  $D$  ont écrit.  $C$  a écrit sa mobilisation d'idées sur une feuille blanche pliée en quatre.

 $\boldsymbol{C}$ 

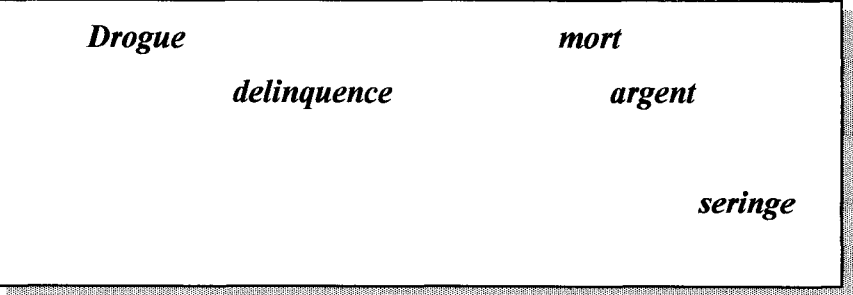

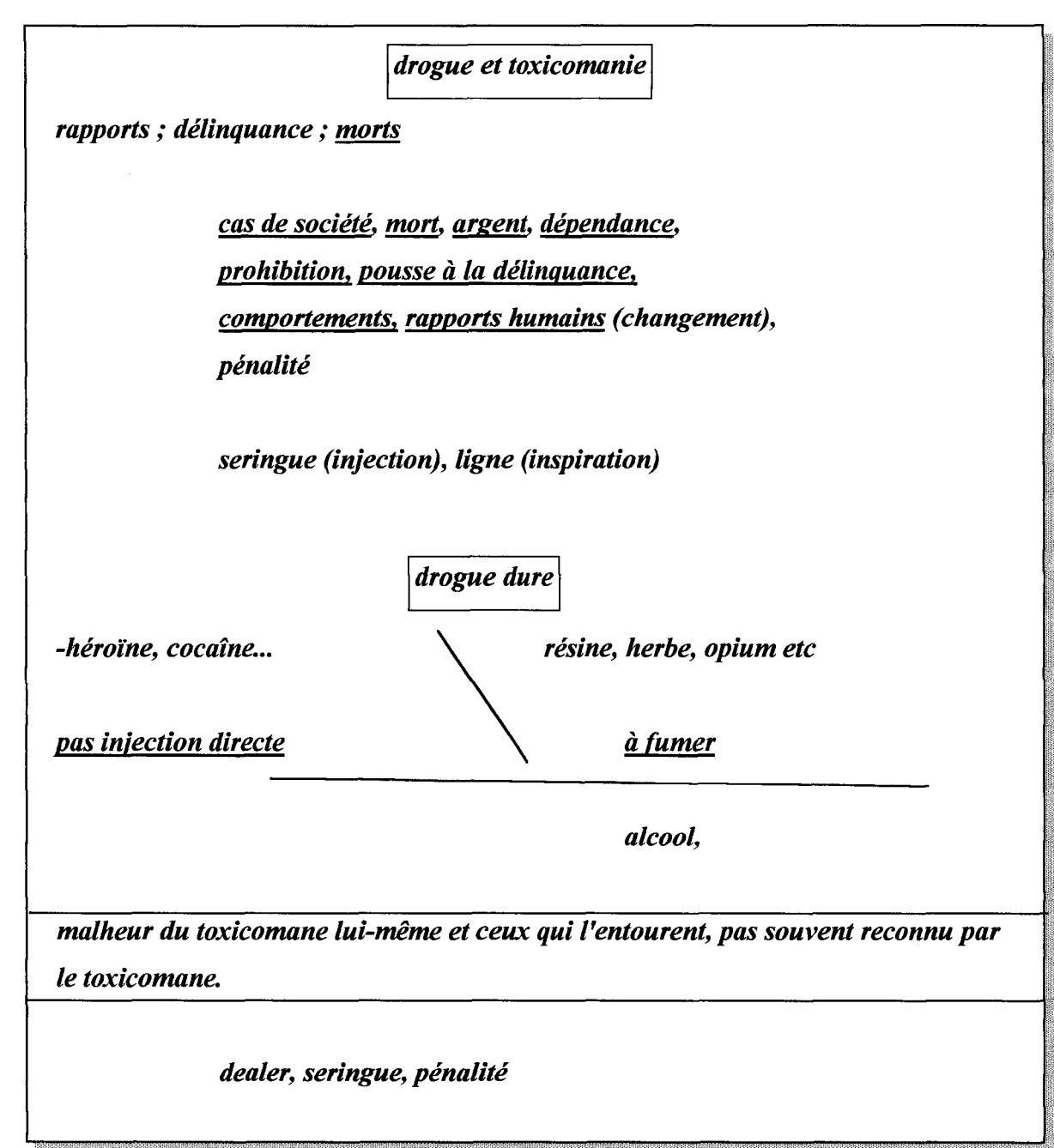

#### - la liste de mots

Voici les listes de mots que C et D :

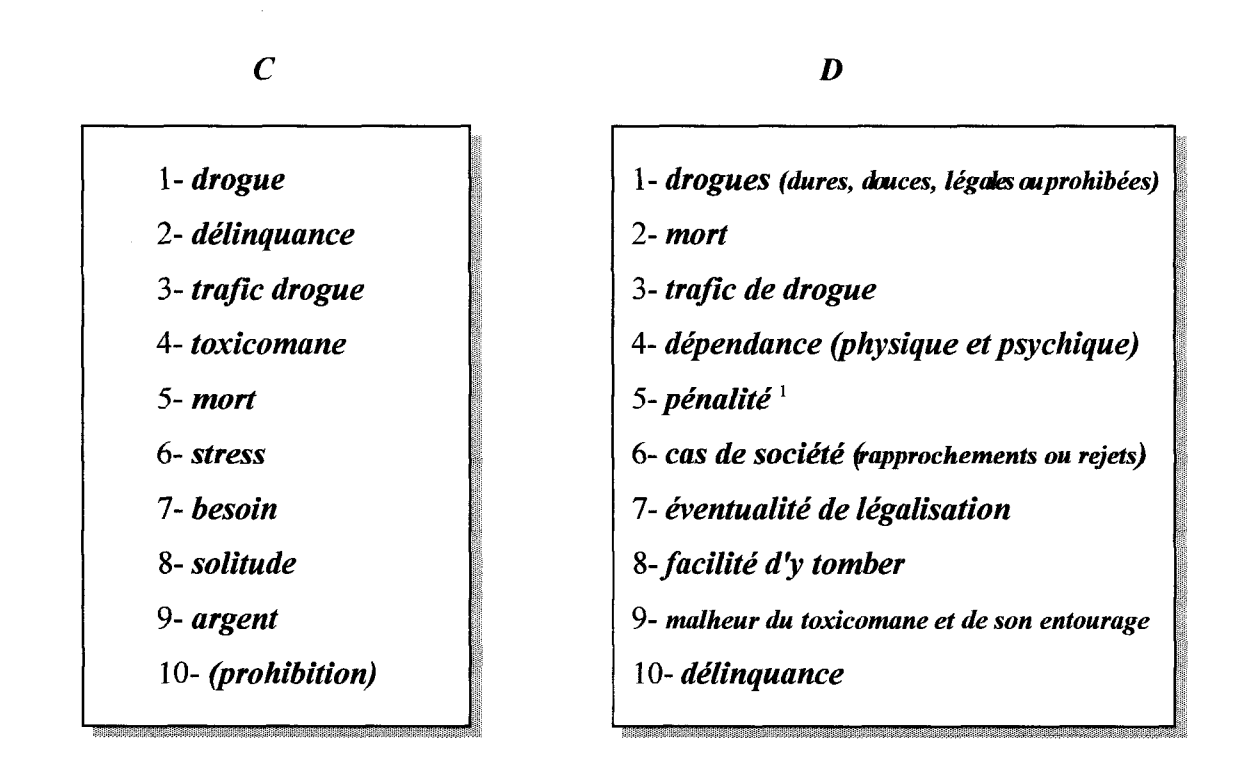

<sup>1</sup> J'ai demandé <sup>à</sup> D ce qu'il entendait par là. Il m'a expliqué que c'était dans le sens du droit (comme code pénal).

# - les écrans thésaurus

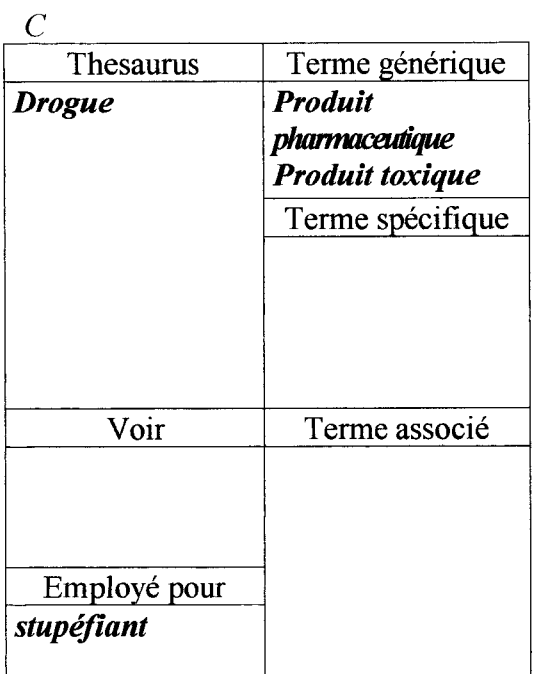

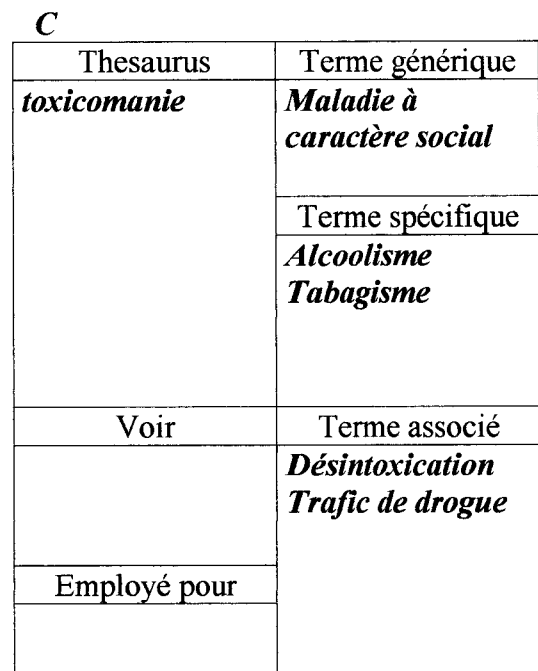

dépendance

solitude

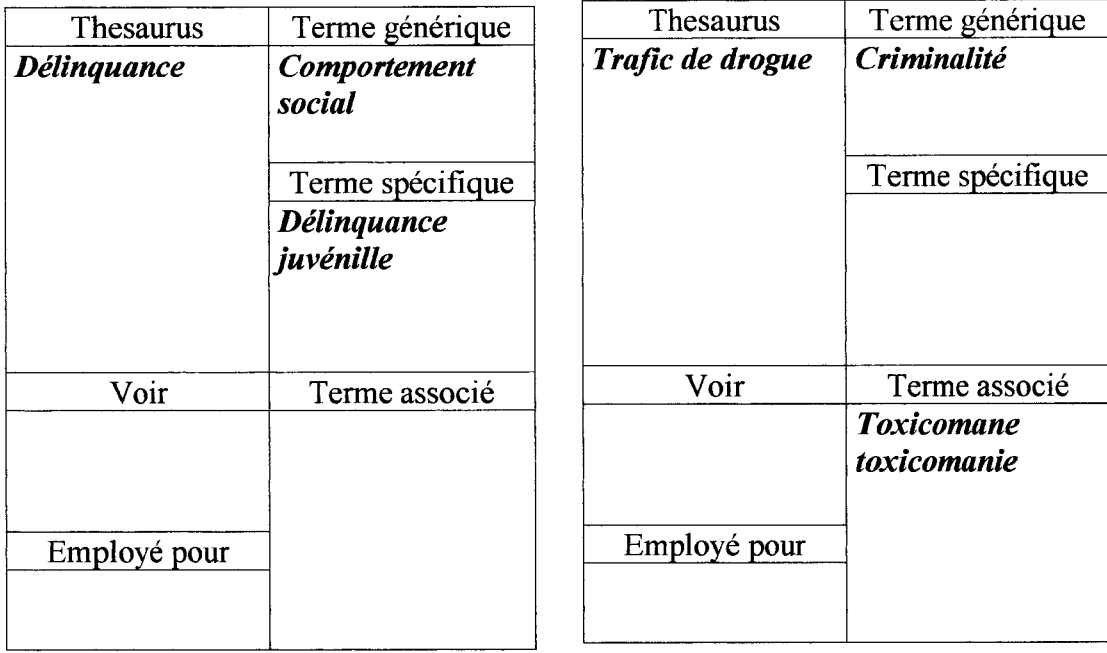

Seringue

Prohibition 1919,1939

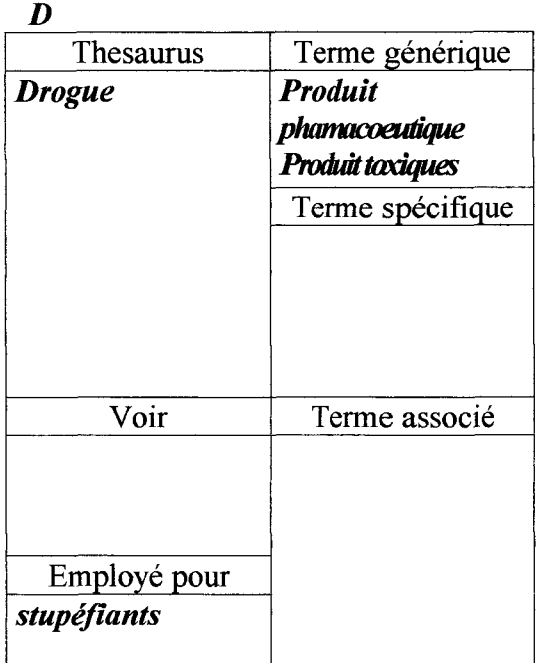

| ≖                                |                  |
|----------------------------------|------------------|
| Thesaurus                        | Terme générique  |
| toxicomanie                      | Maladie<br>à     |
|                                  | caractère social |
|                                  | Terme spécifique |
|                                  | Alcoolisme       |
|                                  | <b>Tabagisme</b> |
| Voir                             | Terme associé    |
|                                  |                  |
| Employé pour                     | Désintoxication  |
| Anròs avoir tanà "dénendence" le |                  |

Après avoir tapé "dépendence" le logiciel nous a renvoyés sur "dépendance économique

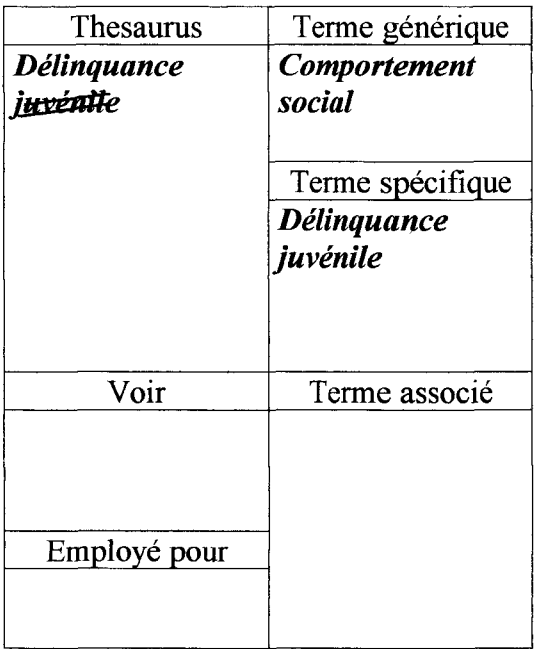

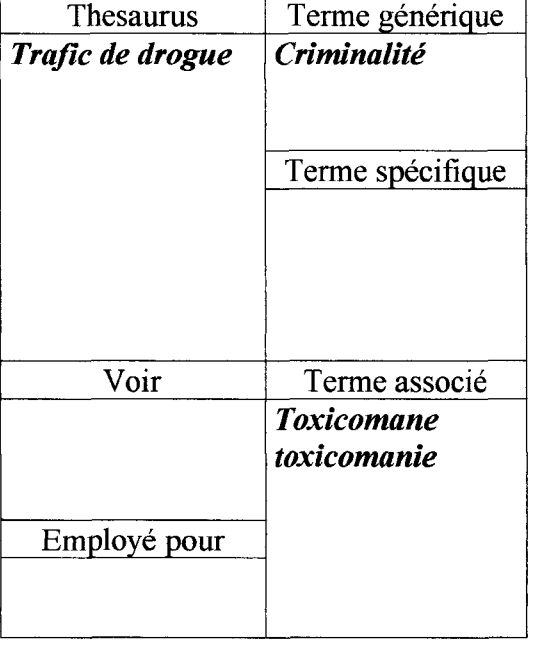

Prohibition : 1919-1939

 $\boldsymbol{D}$ 

# - le tableau de recherche

Seul  $\bm{D}$  a répondu.

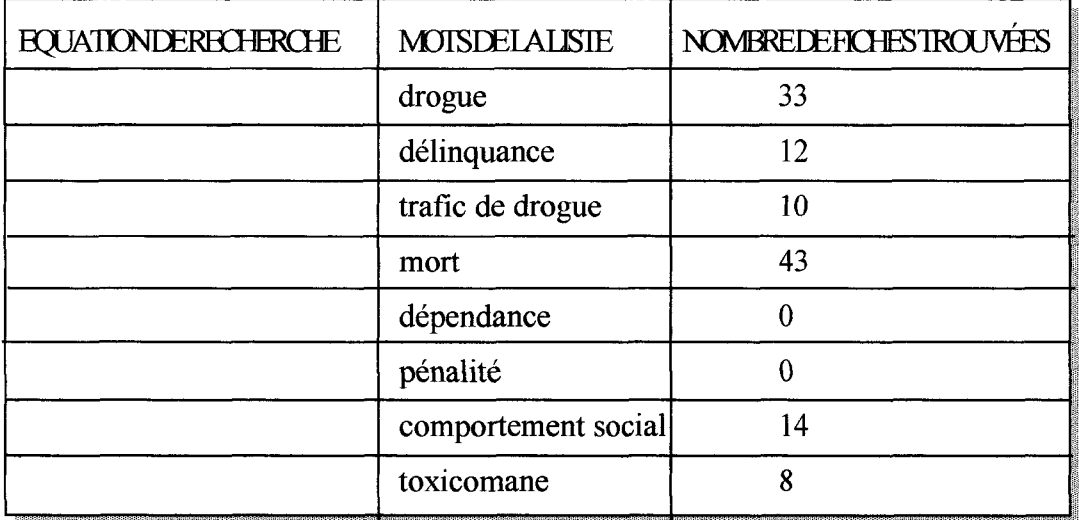

# 3°1 Observations

#### - observations au moment du test

- D avait très forte volonté d'approfondir le sujet et d'en discuter.

- C était plus effacé que D.

 $-C$  et  $D$  ont utilisé une page thesaurus pour un écran. Quand le mot qu'ils tapaient n'existait pas dans le thesaurus ils l'ont marqué.

- Il y a eu des questions vis-à-vis de *trafic*. La relation entre *trafic* et *drogue* a posé problème.

- Le terme *toxicomanie* a demandé des explications. Ils ont été voir un dictionnaire.

- L'imprimante n'a pas fonctionné et ils n'ont pas pu faire imprimer leurs sélections.

### - Observations <sup>à</sup> partir des résultats

- Il y a des fautes d'orthographe (seringe au lieu de seringue). Certaines fautes ont été corrigé entre-deux (exemple delinquence est redevenu délinquance).

- Certaines oppositions entre *drogues douces* et *drogues dures* ont été mise en évidence. Ainsi que la relation entre drogue et toxicomanie.

- Beaucoup de noms de drogue ont été trouvé (*cannabis, héroine*...).

- D cochait les mots de la liste au fur et à mesure de sa recherche sur BCDI.

- Le dernier tableau n'a été rempli que par  $D$  et la colonne EQUATION DE RECHERCHE n'a pas été remplie. Car les équations de recherche n'ont pas été expliquées.

# 4°) Modification

# - éléments supprimés

Au terme des tests, j'ai éliminé l'utilisation de la colonne équation de Recherche du dernier tableau. Elle n'a plus de raison d'être car les équations de recherche ont étés abandonné.

#### éléments retenus

Au terme des tests plusieurs éléments sont retenus :

- La mobilisation d'idées sur le sujet choisi,

- L'explication du clavier de l'ordinateur,
- Les représentation des différents écrans BCDI,
- L'utilisation de BCDI avec le mot de passe "élève",
- Le tableau thésaurus,
- Le tableau de recherche final mais modifié.

# - éléments ajoutés

Au terme des tests j'ai ajouté un sommaire.

Le dossier final se trouve en final.

## D) l'analyse

#### 1<sup>o</sup>) des problèmes d'ordre général

Trois apprenti sur quatre ont de gros problèmes d'orthographe. Pour pallier <sup>à</sup> ce problème au mieux, une étape de correction a été rajouté. En effet, le thesaurus fonctionne mal avec des fautes. L'apprenti n'a pas toujours conscient des fautes qu'il fait.

Tous les apprentis ont rencontré des problèmes de manipulation à l'ordinateur. Dans ces conditions, garder l'explication du clavier me semble nécessaire. Pourtant, faire une petite séance en informatique est souhaitable avant la séance sur BCDI. Il est tout <sup>à</sup> fait possible de travailler en collaboration en l'enseignant d'E.A.O..

# 2°) une adaptation au C.D.R.

- Le temps accordé <sup>à</sup> la formation étant court, il <sup>a</sup> fallu supprimer des fonctions de BCDI : le "panier", les équations de recherche élaborées avec les opérateurs Booléens. Lors d'une formation potentielle à Internet, ces fonctions doivent être réexpliquées.

- Une formation spécifique <sup>à</sup> Internet est nécessaire.

### 3°) le dossier

- La colonne EQUATION DE RECHERCHE du dernier tableau est à éliminer. Car il s'insère très mal avec le reste du dossier. C'est une démarche qui n'est pas cohérente avec le fait que le concept d'équation de recherche a été mal compris et au dernier test pas expliqué.

La page d'accueil peut avoir une fonction rassurante. L'usager reconnaît et avance en terrain connu. Il est important de préparer les machines avant la séance. Les élèves sont directement accueilli à cette page.

Les autres pages du dossier indiquent la procédure concrètement, et sont détaillées visuellement par des reproductions des vrais écrans BCDI.

Il m'a semblé qu'il était important de donner un support papier pour structurer la recherche. Il est possible voir même probable , que l'usager pris dans la découverte du thésaurus, oublie d'où il était venu. Malgré le peu d'attrait que les apprentis ont pour l'écriture il est important qu'ils puissent baliser leurs recherches. De plus, j'ai supprimé au maximum le support écrit.

Les mots de la liste semblent être un nombre suffisant.

L'étape de sélection finale est primordiale.

L'impression de la liste peut servir de support écrit pour l'usager qui ensuite peut retrouver les documents.

#### 4°) développer une collaboration

Un accord avec les professeurs est nécessaire. Il faut préparer avec eux des sujets de recherche afin que ce soit intégré dans une politique générale du CFA. De même qu'une session d'information sur l'intérêt du développement de la R.D.I. sur BCDI peut être intéressante.

#### 5°\ Tutilisation du thésaurus

L'utilisation du thésaurus Motbis sur BCDI est intéressante car elle permet de structurer les recherches. Le thésaurus introduit la notion de langage normalisé et de ce fait pose des problèmes d'abstraction<sup>1</sup>.

Ces difficultés sont particulièrement présentes au CFA. En effet, en général les apprentis ont besoin d'explications concrètes. C'est pourquoi le système de classement et de tri dans la mobilisation d'idées est intéressant. Il permet au mieux de repérer le fonctionnement du thésaurus avec l'idée de famille par exemple. Ces problèmes d'abstraction demandent de donner une attention toute particulière.

<sup>&</sup>lt;sup>1</sup> GURLY, Alain, BROCHE, Annie, VIELJEUF, Jean-Claude. *La recherche documentaire assistée* par ordinateur : une approche pédagogique d'un thésaurus informatisé. Préface de E. Gaspari. [Montpellier] : CRDP, MAFPEN, 1994. 100p. (La formation à ... Documentation).

# **CONCLUSION**

L'apprentissage est une formation qualifiante et diplômante. Cette filière de formation permet <sup>à</sup> des jeunes d'apprendre un métier par la voie de l'alternance entreprise/CFA. Ceux-ci assurent un enseignement technologique et pratique.

Le CFA de la chambre des Métiers du Nord permet <sup>à</sup> près de 900 jeunes de former et de se préparer <sup>à</sup> un métier et <sup>à</sup> passer un diplôme professionnel.

Au sein du CFA, le C.D.R. s'intègre bien dans la politique de donner le maximum de possibilités aux apprentis pour affronter leurs avenirs professionnels. Il s'est équipé d'un logiciel documentaire BCDI.

Afin de donner aux usagers d'utiliser au mieux ces outils une réflexion sur une formation à l'autonomie à la recherche documentaire informatisée est menée.

Les intérêts et les raisons de cette volonté sont multiples :

- L'utilisation du matériel,

- donner une chance à ceux qui n'ont pas la possibilité de se former à l'informatique,

- donner une autre approche (pédagogique et attractive) de la recherche documentaire,

- donner des outils pour se préparer au grand essor d'Internet.

L'élaboration de la formation s'est faîte <sup>à</sup> partir de deux séries de test avec des apprentis. Les observations menées lors de ces tests ont permis de dégager plusieurs pistes de réflexions :

- la nécessité d'intégrés la formation dans la politique générale,

- la nécessité de prendre en compte les spécificités de l'alternance

- les problèmes d'abstraction que peut représenter l'utilisation du thesaurus.

Ces semaines passées au C.D.R. m'ont fait connaître l'apprentissage et le fonctionnement d'un centre de ressources au jour le jour.

Cela m'a donné la possibilités de me familiariser avec la gestion documentaire avec BCDI et d'approfondir mes connaissances sur la recherche documentaire informatisée.

50

# ABREVIATIONS

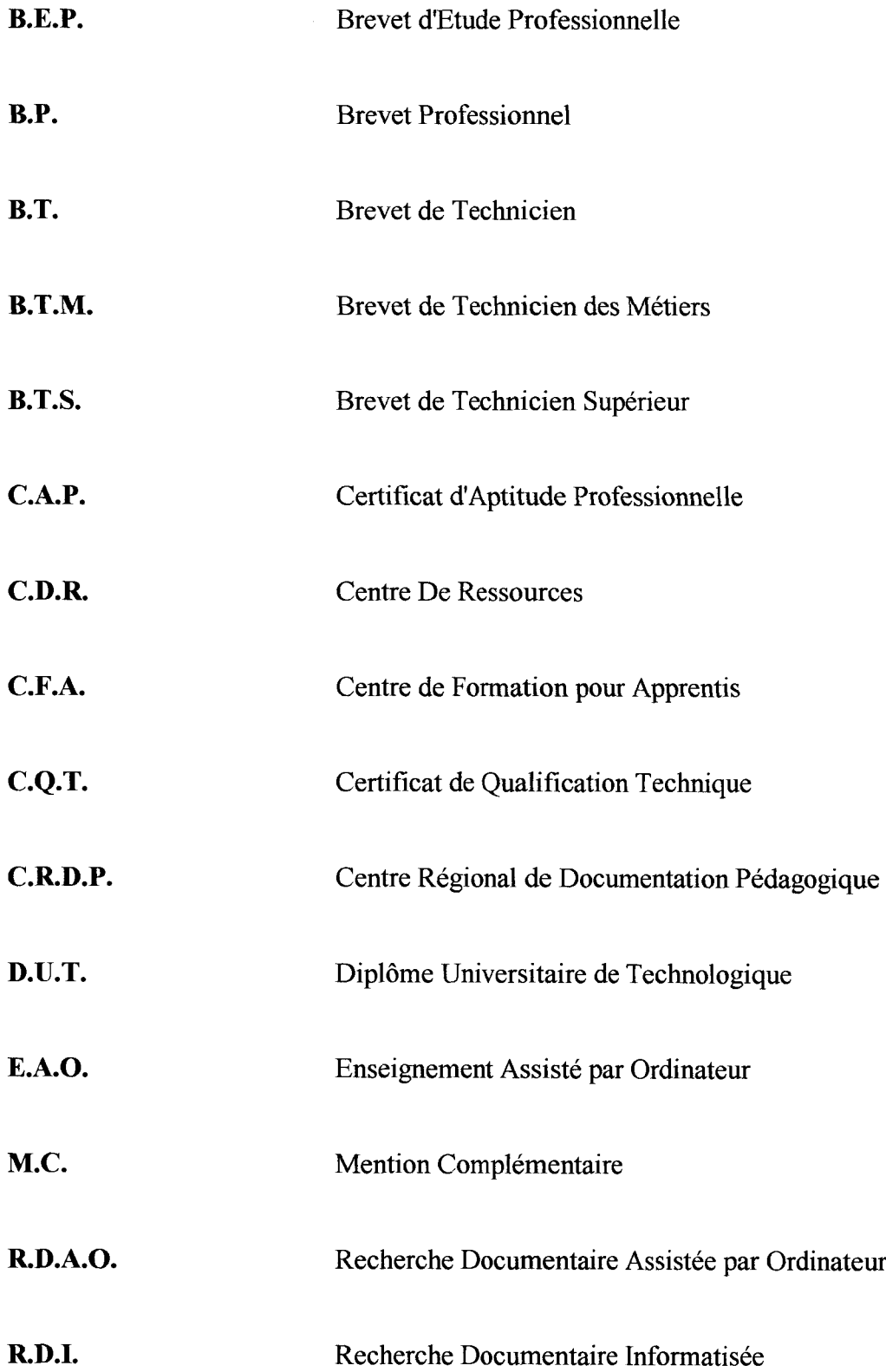

#### BIBLIOGRAPHIE

- MONTHUS, Marie. Apprendre l'autonomie au CDI. Préface de Jean-Michel Zakhartchouk. Paris : Hachette Éducation, 1997. 207 p. (pédagogies pour demain).

- HENRY-MACAIGNE, Dominique. Apprendre avec BCDI : de la découverte d'un logiciel documentaire à sa maîtrise. Préface de Jean-Louis Durpaire. CRDP du Nord Pas-de-Calais. 133 p. (Objectif Documentation).

- GANGUILLIN, Michel. BCDI : prise en main. Préface de Jean-Louis Durpaire. CRDP de Poitou-Charentes, 1995. 124 p.

- L'apprentissage dans l'artisanat. [Paris] : APCM, 1996. 16 p. (formation).

- GURLY, Alain, BROCHE, Annie, VIELJEUF, Jean-Claude. La recherche documentaire assistée par ordinateur : une approche pédagogique d'un thésaurus informatisé. Préface de E. Gaspari. [Montpellier]: CRDP, MAFPEN, 1994.100 p. (La formation à ... Documentation).

- BEGUIN, Annette. Didactique ou pédagogie documentaire ? L'école des lettres, n° spécial : Quel CDI voulez-vous ?, juin 1996,  $n^{\circ}$  12, p.49-64.

- DELEBARRE, Janine. Les clefs des champs ... interdisciplinaires. L'école des lettres, n° spécial : Quel CDI voulez-vous ? , juin 1996, n° 12, p. 125-137.

- VAN LANCKER, Christine, FARVACQUE, Brigitte. Recherche documentaire informatisée : une moisson d'apprentissages... L'école des lettres, n° spécial : Quel CDI voulez-vous ?, juin 1996, n° 12, p.155-170.

- BERTONECHE, Jérôme. Nouvelles technologies ou "techno-logique". L'école des lettres,  $n^{\circ}$  spécial : Quel CDI voulez-vous ?, juin 1996,  $n^{\circ}$  12, p.173-184.

- ABRAS, Pierre-Marie. Hypermédia et pédagogie au C.D.I. . L'école des lettres, n° spécial : Quel C.D.I. voulez-vous?, juin 1996, n° 12, p 187, 195.

- L'apprentissage : Quel métier choisir? Où se former?. Conseil régional Nord-Pas de Calais, Aout 1996. 41 p. (Formation-emploi).

-SIMON-ZARCA, Géorgie. L'apprentissage en 1996 : du CAP au diplôme d'ingénieur. Cereq Bref, juillet 1996,  $n^{\circ}$  122, 4 p.

-L'éducation on line. La Sept, 1998. Arte diffusion, mars 1998.

ANNEXES

 $\sim 10^{-11}$ 

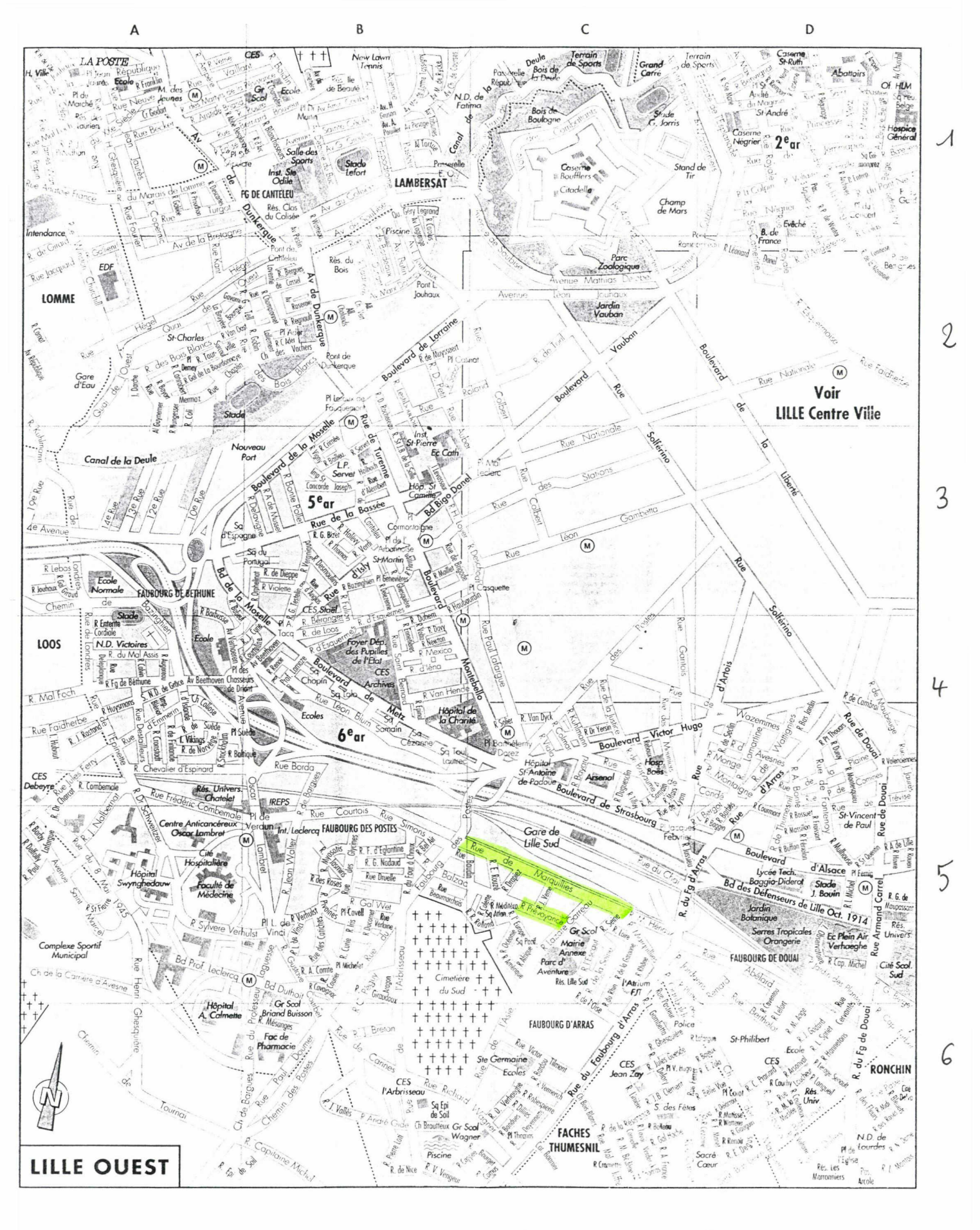

PLAN DE LILLE OUEST (CFA en surlignage Jert) Rue de Marquillies

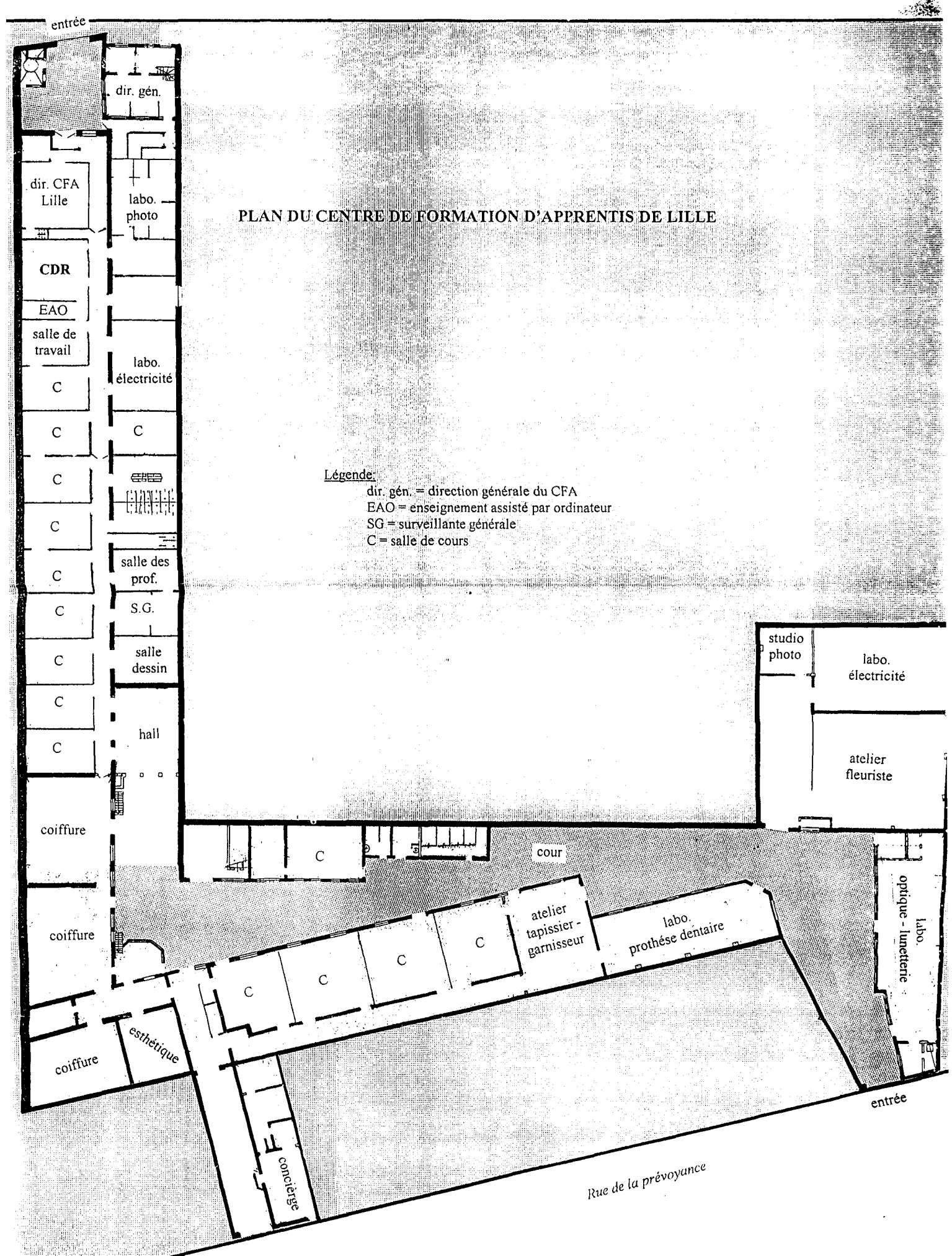

# EFFECTIFS du Centre de Formation d'Apprentis Chambre des Métiers du Nord de Lille — au 16/02/98—

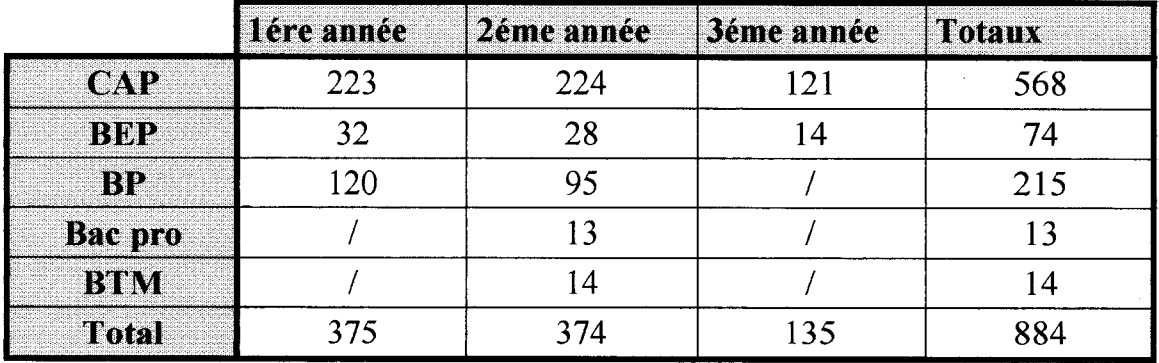

# Répartition des apprentis par années

# Répartition des apprentis par métiers

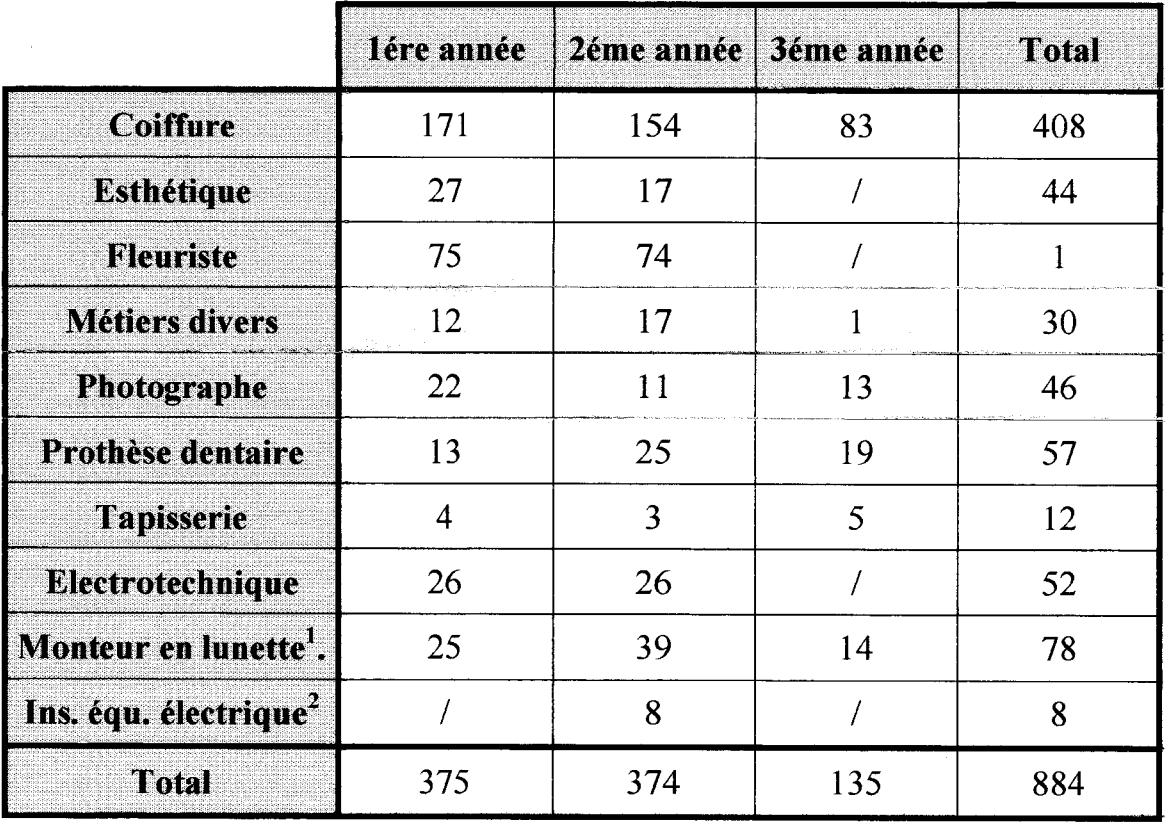

Source : Services administratif du C.F.A. de Lille.

<sup>&</sup>lt;sup>1</sup> Monteur en lunette. : monteur en lunetterie<br><sup>2</sup> Inst. équ. Electrique : installation équipement électrique

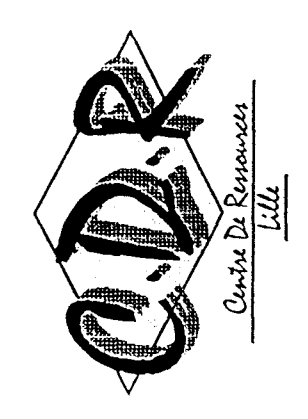

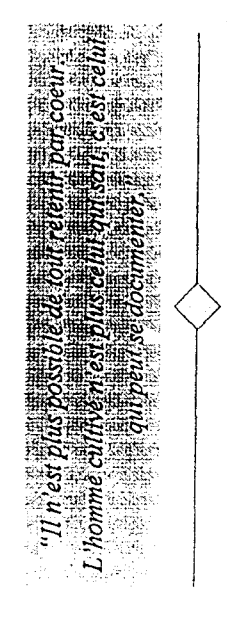

# HORAIRES D'OUVERTURE

LUNDI :..............8H45-17H45 MARDI :..............8H45-17H45 MERCREDI :.......13H15-17H45 JEUDI :............8H45-17H45 **VENDREDI :...8H45-15H30** 

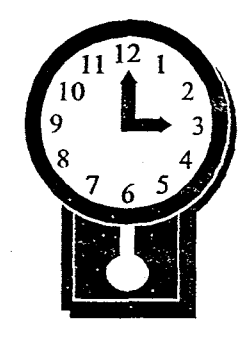

Le midi possibilité de travail personnel sur demande.

Parfois la salle peut être fermée en raison de la prèsence d'un groupe d'apprentis.<br>Vous avez la possibilité de consulter le planning d'occupation du centre de ressources qui est affiché dans le couloir.

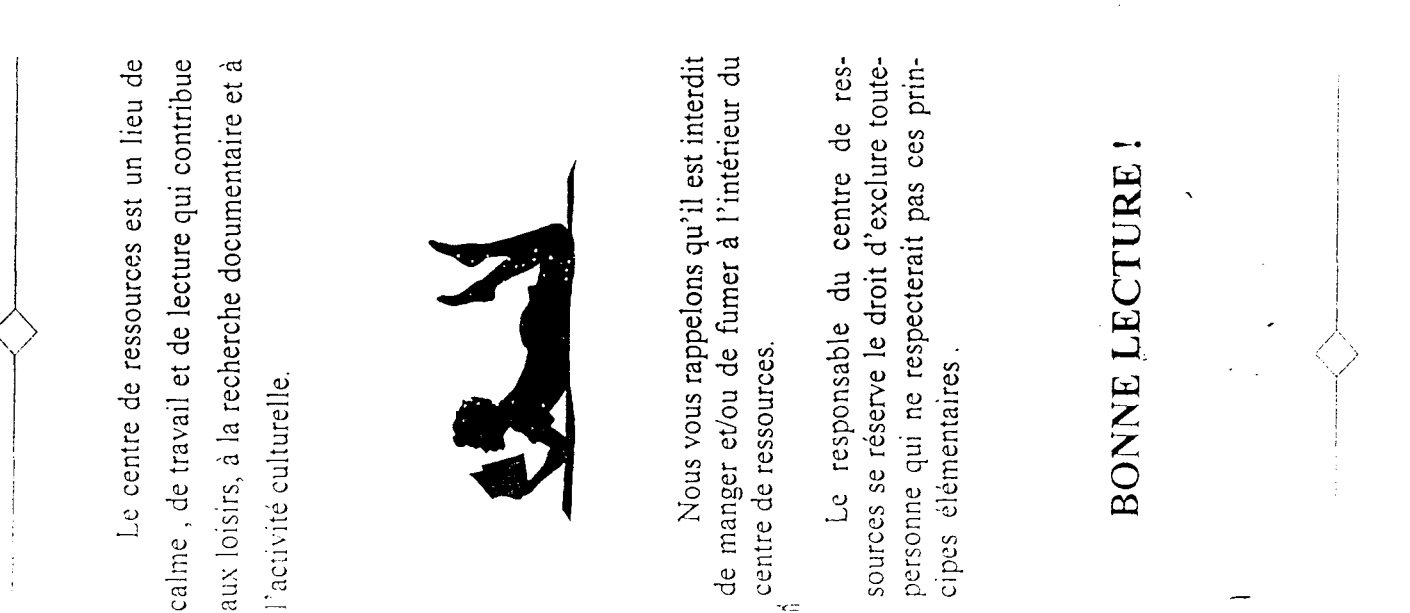

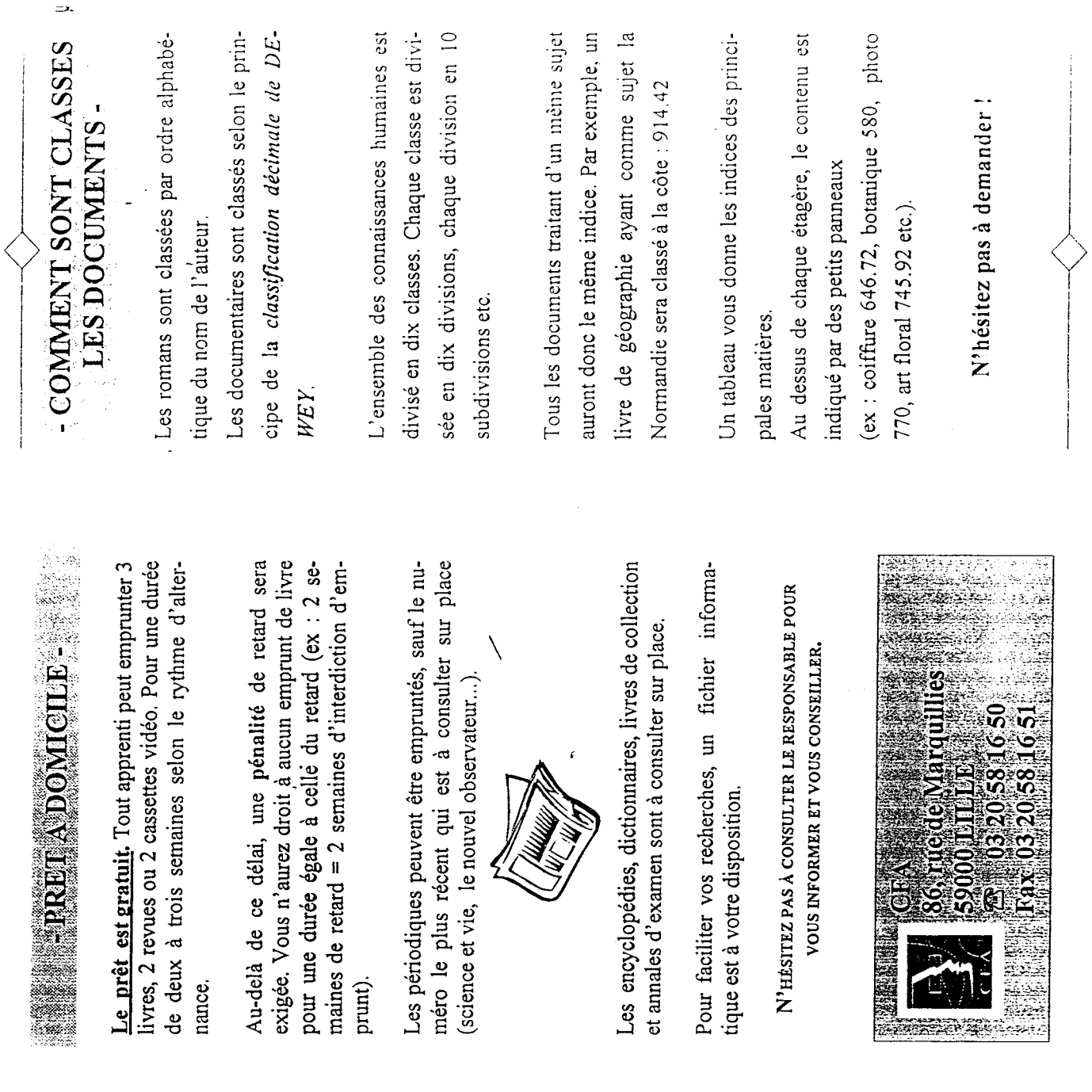

<sup>C</sup>ONDITIQNS T)fADMISSION - ^il1!' !rlïi'"<'!hvt

Incures d'ouverture, pour la consultation sur place.

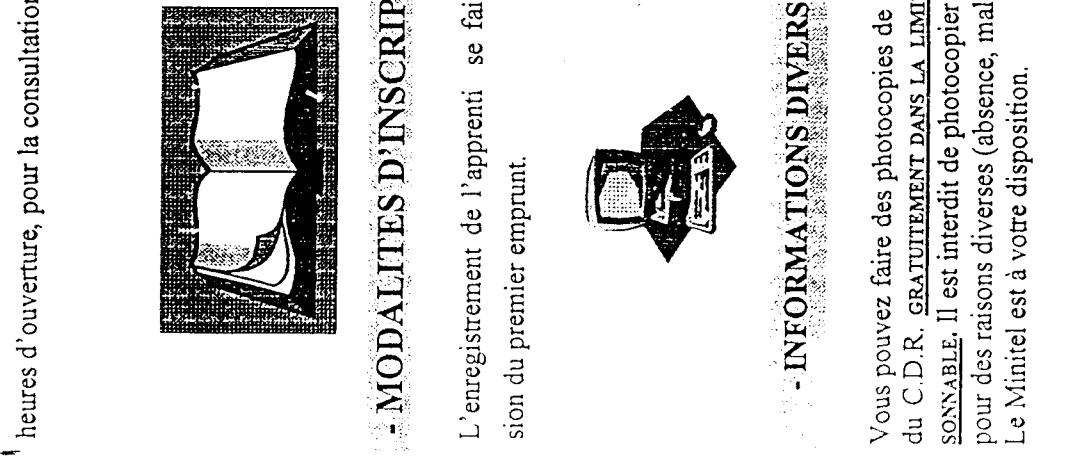

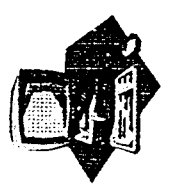

Vous pouvez faire des photocopies de document du C.D.R. <u>gratuitement pans la interdit de</u> photocopier des cours pour des raisons diverses (absence, maladie....). Le Minitel est à votre disposition.

# Emploi

 $\mathcal{A}^{\pm}$ 

\*chômage \*\*chômage partiel \*cumul d'emploi \*perte d'emploi \*\*démission \* licenciement \*\*licenciement économique \*\*préretraite \*\*suppression d'emploi ^sécurité de l'emploi

 $\mathbb{R}^2$ 

# FEUILLE DE ROUTE :

- Faire une recherche avec le thésaurus informatisé sur le sujet : MST et le SIDA. Il est bien-sûr conseillé de se servir de ce qui a été fait avec "emploi".

- Remplir les pages "thésaurus" tout en faisant la recherche. A partir des pages remplies, au fur et <sup>à</sup> mesure de la recherche, sélectionner <sup>10</sup> mots qui vous semble être importants pour le sujet et pour votre recherche :

> $1 -$ 2- 3- 4- 5 - 6- 7-  $8 -$ 9- 10-

- Quitter le thesaurus par "*sortir"*.

- Faîtes votre recherche <sup>à</sup> partir de l'écran "recherche notices" en utilisant ce qui est dit dans les pages explicatives. Remplir le tableau au fur et <sup>à</sup> mesure. Utiliser les <sup>10</sup> mots choisis précédemment (feuille 3).

- Trier ces informations et sélectionner les documents qui vous semblent importants et qui cernent le sujet MST et SIDA.

- Imprimer votre sélection.

# **THÉSAURUS**

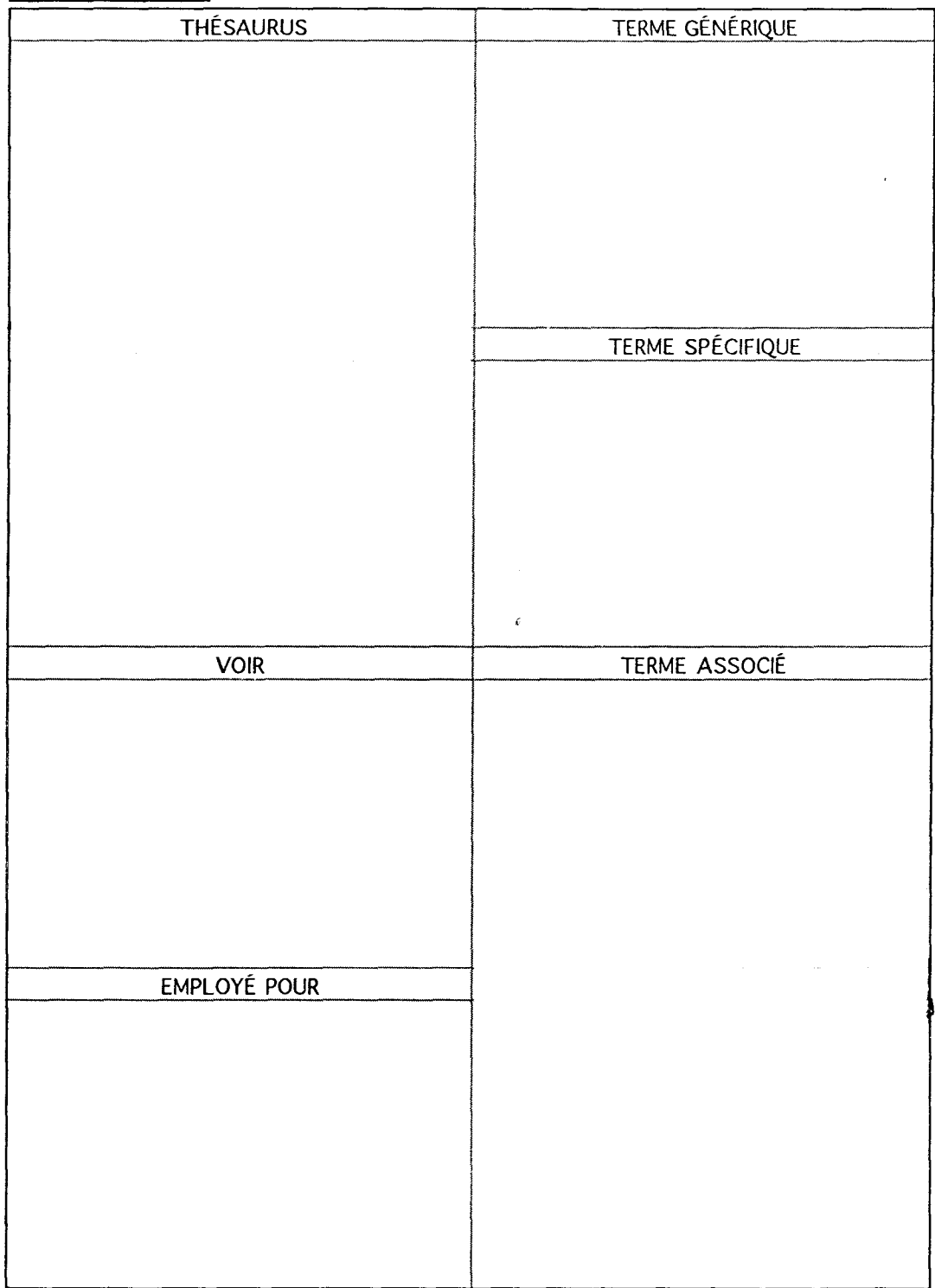

 $\bar{\mathcal{A}}$ 

# TABLEAU DE RECHERCHE SUR LE THESAURUS INFORMATISE :

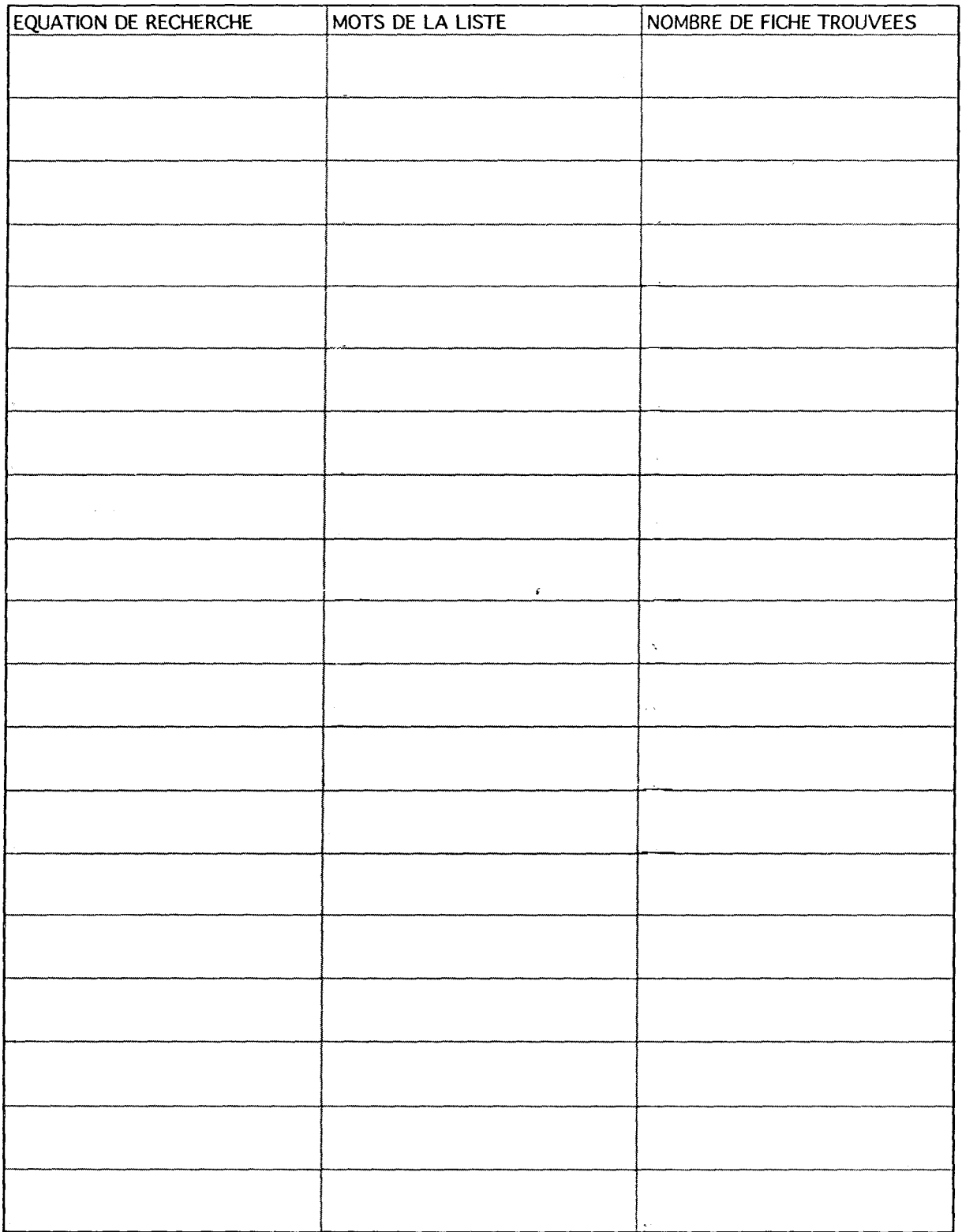

 $\mathcal{L}_{\mathbf{r}}$ 

# DOSSIER BCDI :

- Le clavier
- L'écran d'accueil (2 pages)

Š,

- Recherche de notices
- Ecran de thesaurus
- Le panier.

# LE CLAVIER :

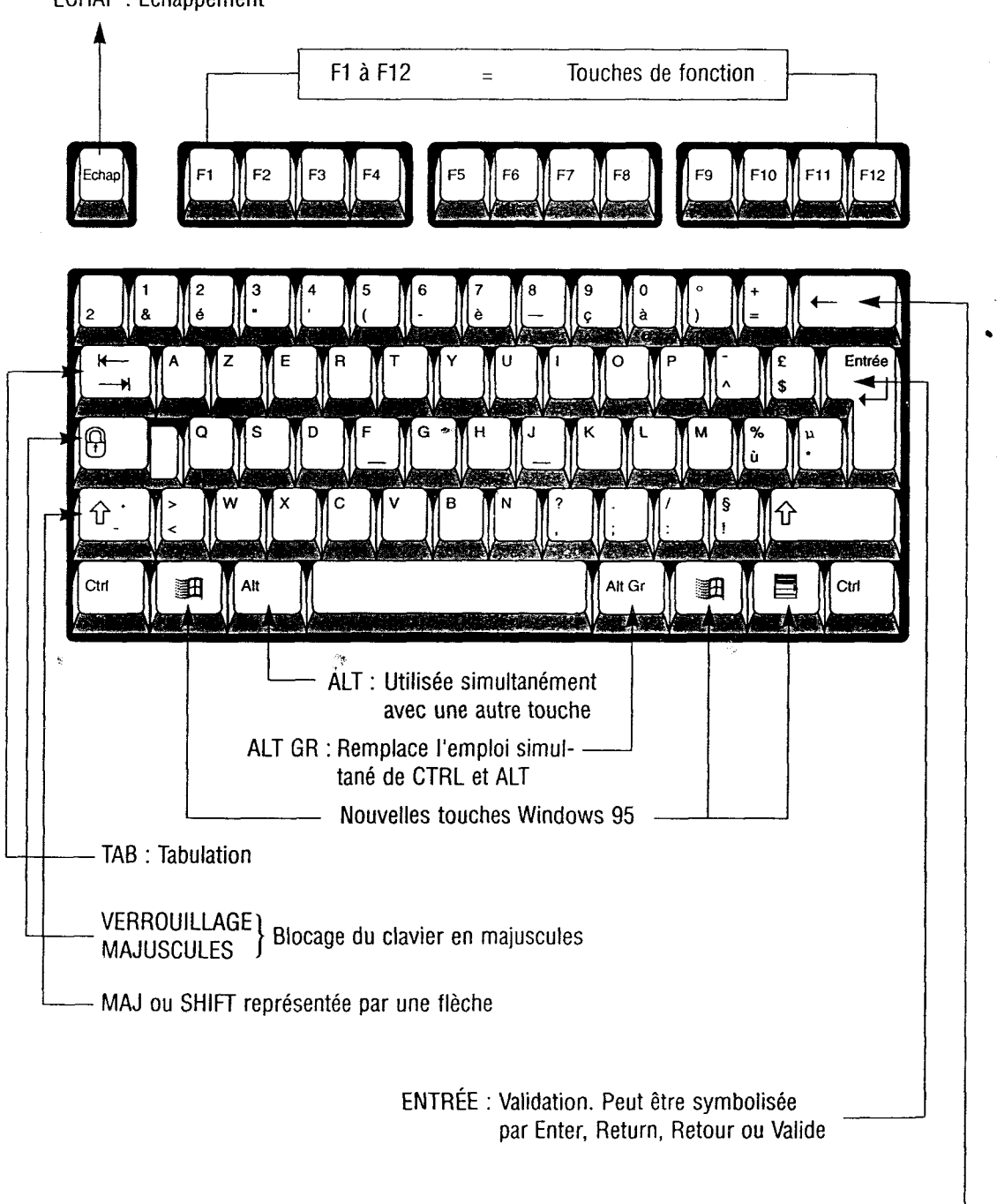

ECHAP : Échappement

RETOUR ARRIÈRE ou Back Space

# ECRAN D'ACCUEIL :

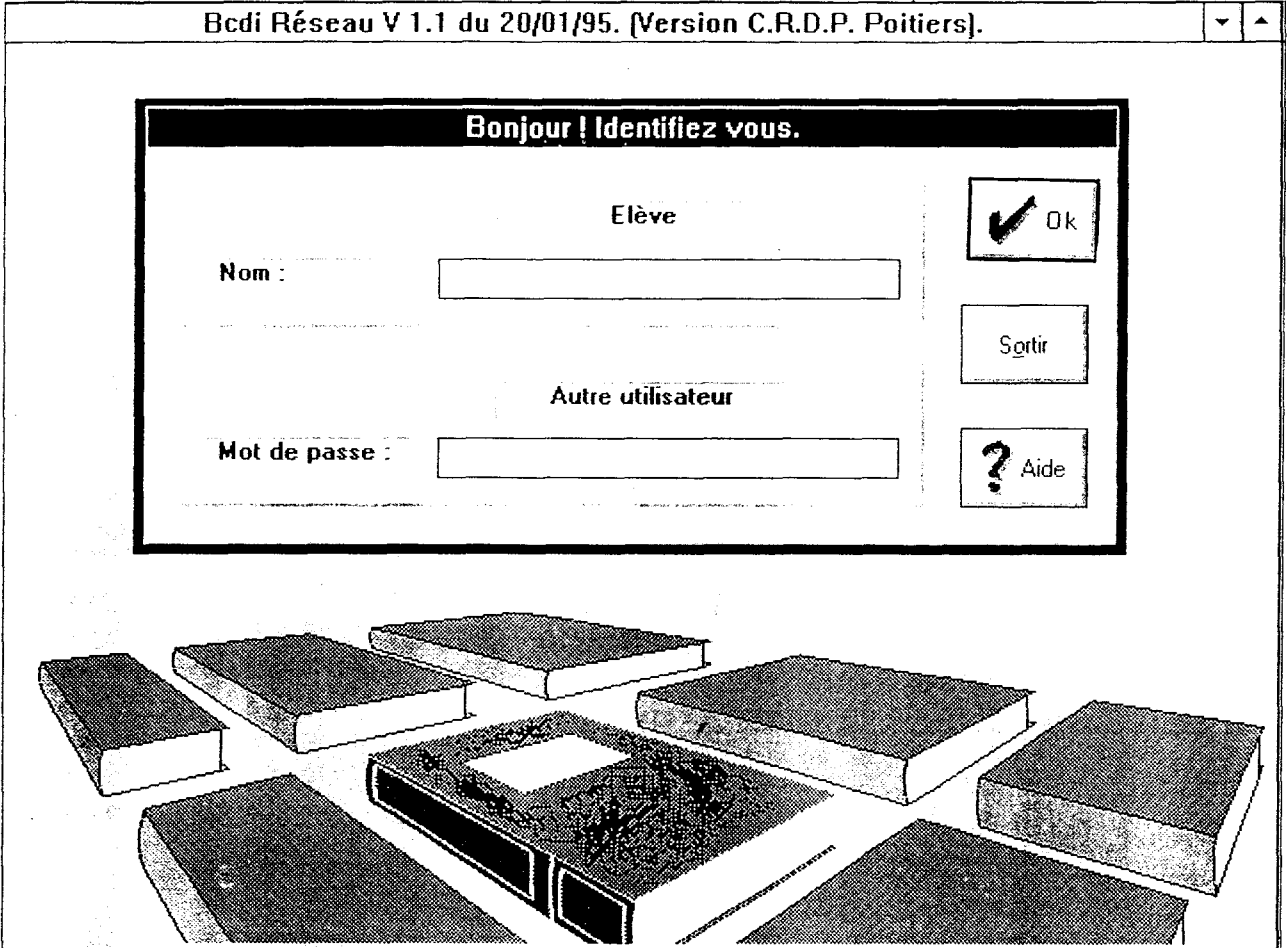

Description de l'écran : les "boutons" (sur lesquels on "clique" à l'aide de la souris) : ces trois boutons essentiels sont présents dans tous les écrans de BCDI.

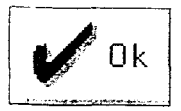

 $\ddot{\phantom{0}}$ 

"Déclenche" une action (comme la touche "entrée" du clavier).

Sortin

Permet d'"abandonner" l'action en cours, de "remonter" d'écran en écran (et donc ici de quitter **BCDI...**).

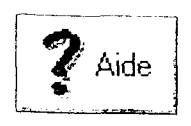

Ouvre une fenêtre proposant un texte d'aide en rapport avec la situation (aide "contextuelle") et un index (aide "Windows").

### S'identifier par Mot de Passe :

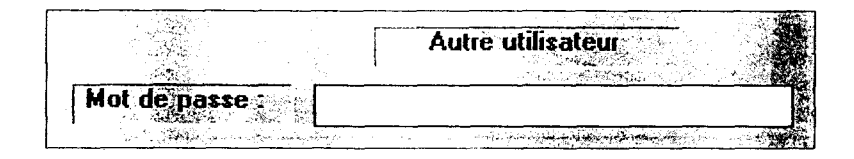

Pour passer en mot de passe tapez avec la touche

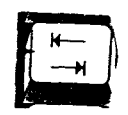

Tapez " ELEVE

Des étoiles s'affichent sur l'écran : \*\*\*\*\*.

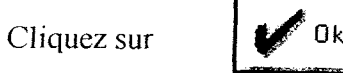

Un écran s'affiche avec :

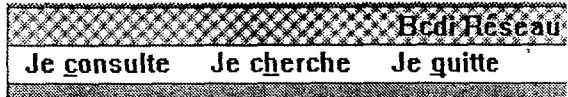

Se mettre sur " Je cherche", puis cliquer. Un écran s'affiche :

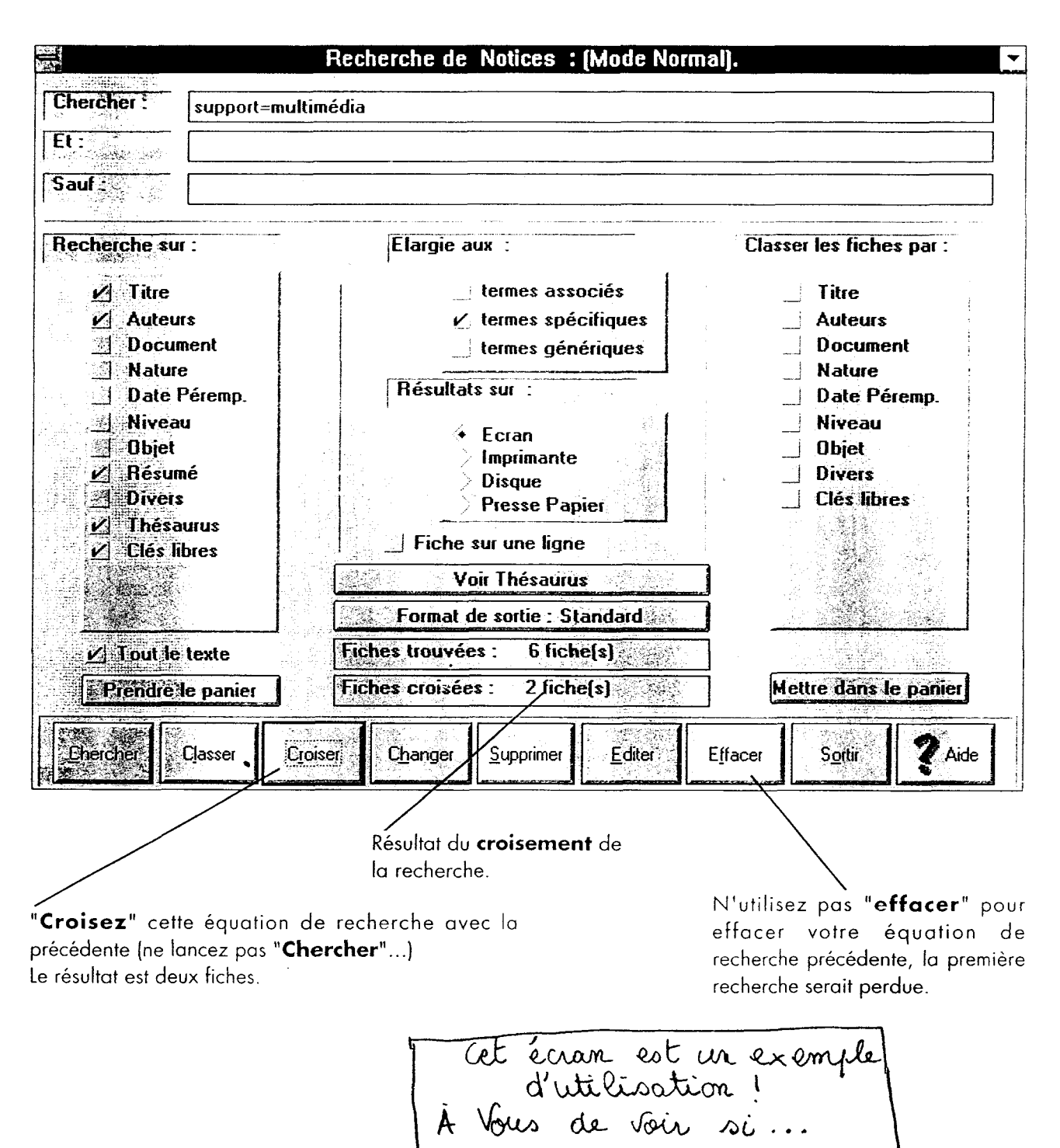

- Cliquez sur "voir thésaurus". Un écran s'affiche.

Ecran du thésaurus

Vous pouvez "naviquer" rapidement dans le thésaurus en cliquant dans la fenêtre de votre choix sur un descripteur ou un non descripteur.

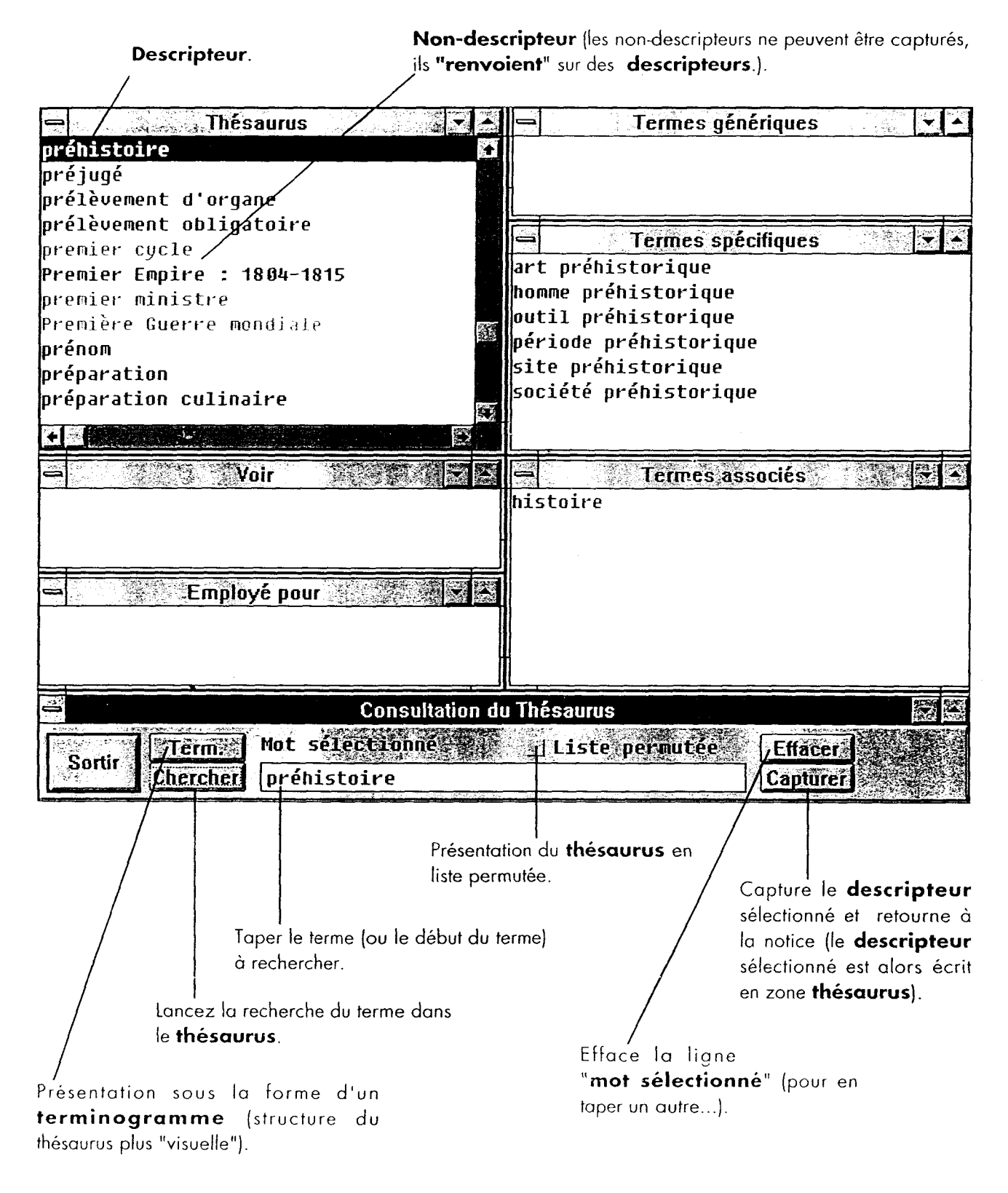
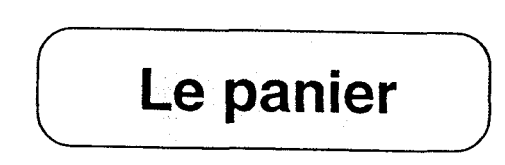

### 1) Mettre dans le panier.

J'ai vu, en consultation de notices, que je pouvais sélectionner des fiches, une à une, et les mettre dans le panier en cliquant sur Panier

En recherche, Mettre dans le panier permet de mettre en réserve toutes les fiches trouvées ou croisées.

- Je peux ainsi avoir l'ensemble des fiches trouvées sous les yeux et ies parcourir toutes en même temps, grâce aux flèches de déplacement horizontal.
- Si elles me conviennent toutes, je peux les sélectionner en bloc : Pour cela je sors de ma consultation, avec la touche Echap au clavier, ou avec la procédure de sortie des fenêtres de Windows.

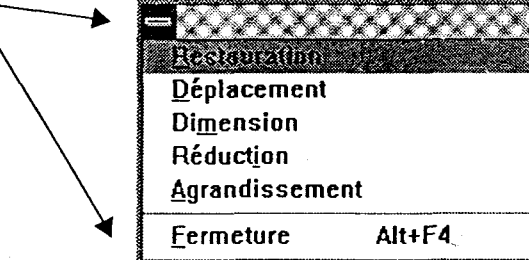

• Je retrouve mon masque de recherche et je clique sur Mettre dans le panier. Si je souhaite ensuite faire une recherche sur un autre sujet, je devrai vider le panier pour ne pas tout mélanger. Mais si le deuxième sujet vient compléter le premier, je conserverai le même panier.

#### 2) Prendre le panier.

Le bouton Prendre le panier me permet de faire du panier l'objet de ma recherche :

Je peux y retrouver les fiches sélectionnées une à une en consultation, ou bien prises en bloc à l'issue d'une recherche.

Toutes les fonctions de la recherche sont alors possibles :

- Lire (voir) les notices à l'écran
	- en les faisant défiler une à une.
	- en choisissant fiche sur une ligne.
- Sortir une bibliographie en choisissant Sortie sur imprimante.

# FEUILLE DE ROUTE

Le but de cette démarche est de préparer une liste de mots pertinents sur le sujet.Cette liste est la base de la recherche sur ordinateur.

1ère étape :

### Réfléchir sur le sujet.

- A quoi vous fait penser le sujet ?

- Quelles images vous évoque-t-il ?

- Mettre tous les mots sur papier.

#### Essayez de mettre de l'ordre dans les mots que vous avez trouvés.

- Est-ce qu'il n'y a pas des mots qui ont des liens de famille entre eux ? Par exemple, on trouve truite et poisson. Le lien est le suivant : une truite est de la famille des poissons.

- Trouver un moyen visuel pour repérer le lien entre les mots.

- Y-a-t-il des mots plus importants que d'autres ? Les mettre en valeur.

- Y-a-t-il des mots qui n'ont pas de rapport avec le sujet ? S'il y en <sup>a</sup> les mettre <sup>à</sup> part et ne pas les sélectionner dans la liste principale.

- Y-a-t-il des mots qui ont un rapport très lointain avec le sujet ? Les mettre sur une liste à part.

### Vérifier l'orthographe des mots trouvés.

## 2éme étape :

### Nous allons maintenant faire une recherche sur les ordinateurs à partir de votre liste, avec le thésaurus informatisé

- Un thésaurus est une liste de mots qui sont reliés entre par des liens de famille.

### Voici quelques explications nécessaires avant de commencer votre recherche sur ordinateur.

### LE CLAVIER :

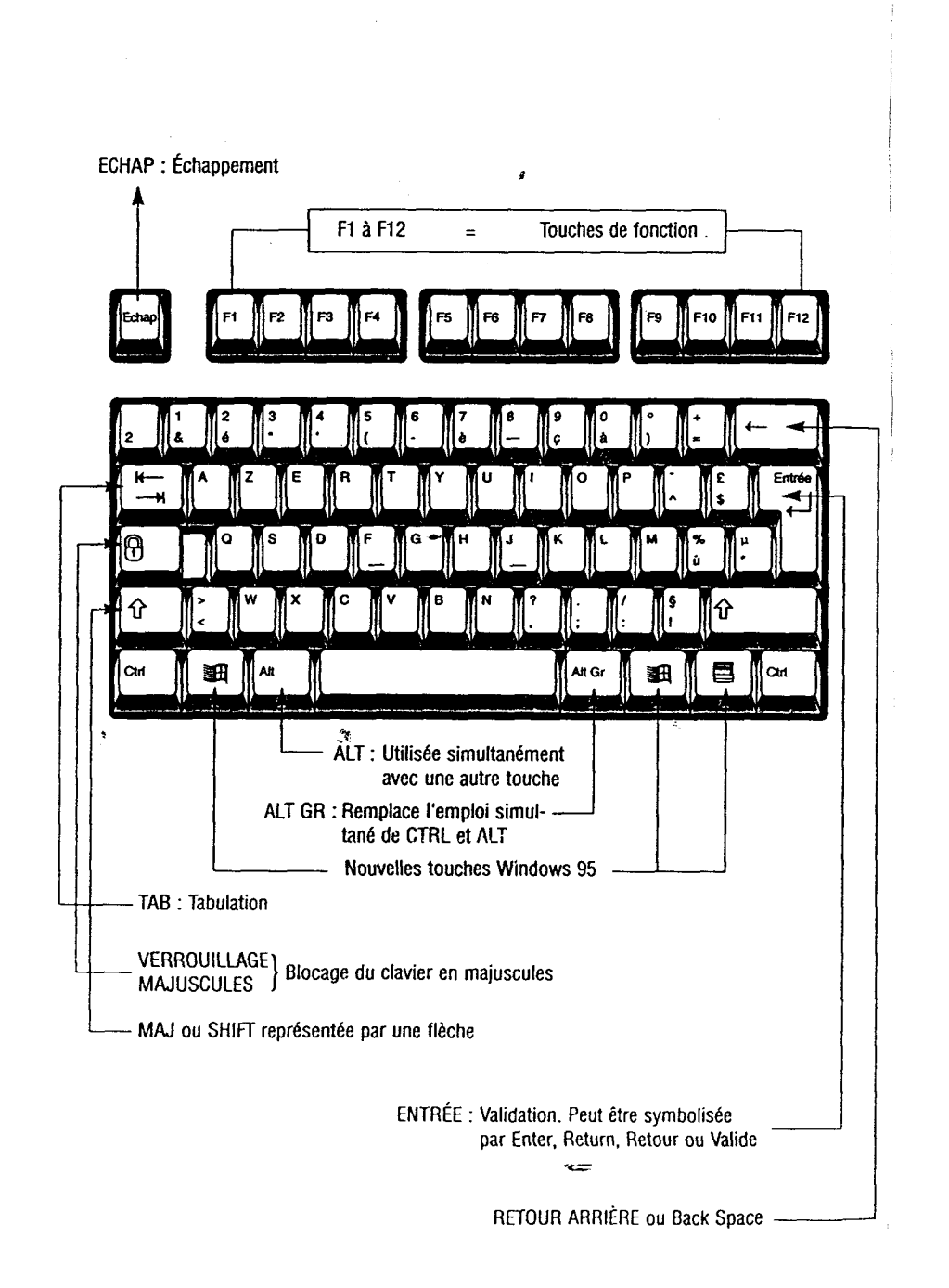

### ECRAN D'ACCUEIL :

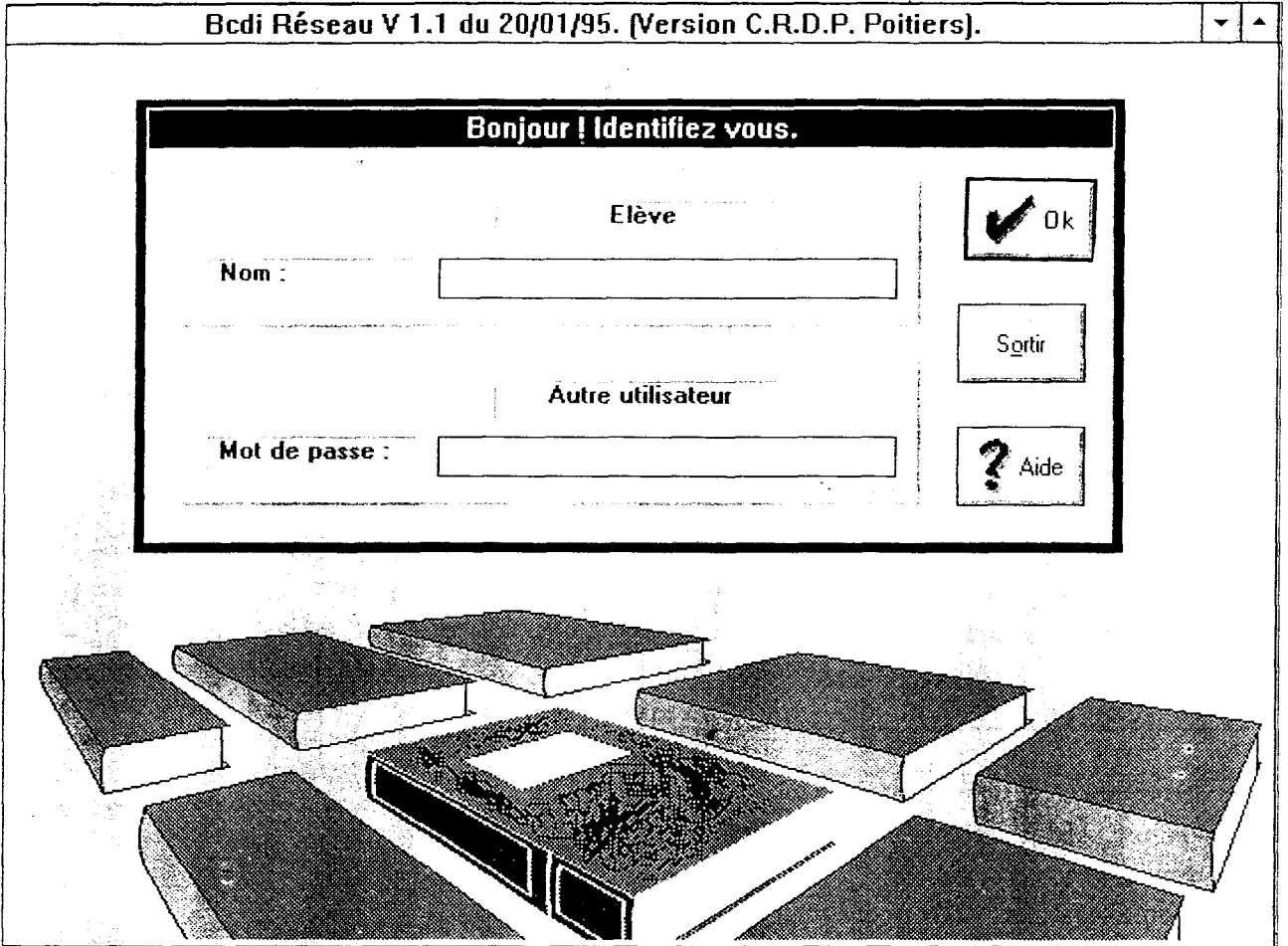

Description de l'écran : les "boutons" (sur lesquels on "clique" à l'aide de la souris) : ces trois boutons essentiels sont présents dans tous les écrans de BCDI.

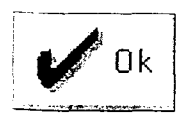

 $\mathsf{Dk}$   $\mid$  "Déclenche" une action (comme la touche "entrée" du clavier).

 $x =$ 

Sortir

Permet d'"abandonner" l'action en cours, de "remonter" d'écran en écran (et donc ici de quitter **BCDI...**).

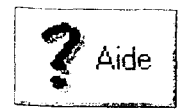

Ouvre une fenêtre proposant un texte d'aide en rapport avec la situation (aide "contextuelle") et un index (aide "Windows").

# S'identifier par Mot de Passe :

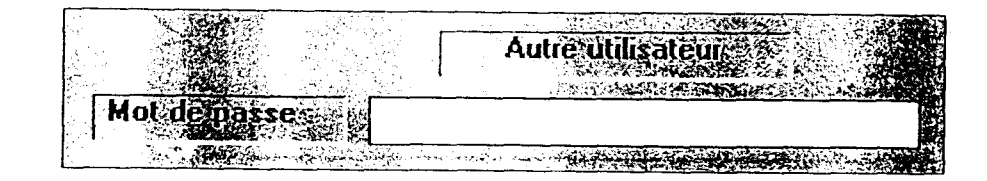

Pour passer en mot de passe tapez avec la touche

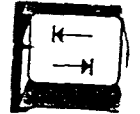

Tapez " ELEVE ".

Des étoiles s'affichent sur l'écran : \*\*\*

Cliquez sur  $\bigcup$  Ok

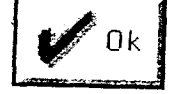

Un écran s'affiche avec :

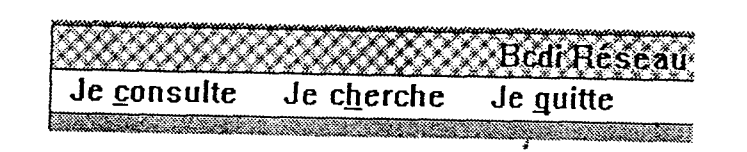

Se mettre sur " Je cherche" , puis cliquer. Un écran s'affiche

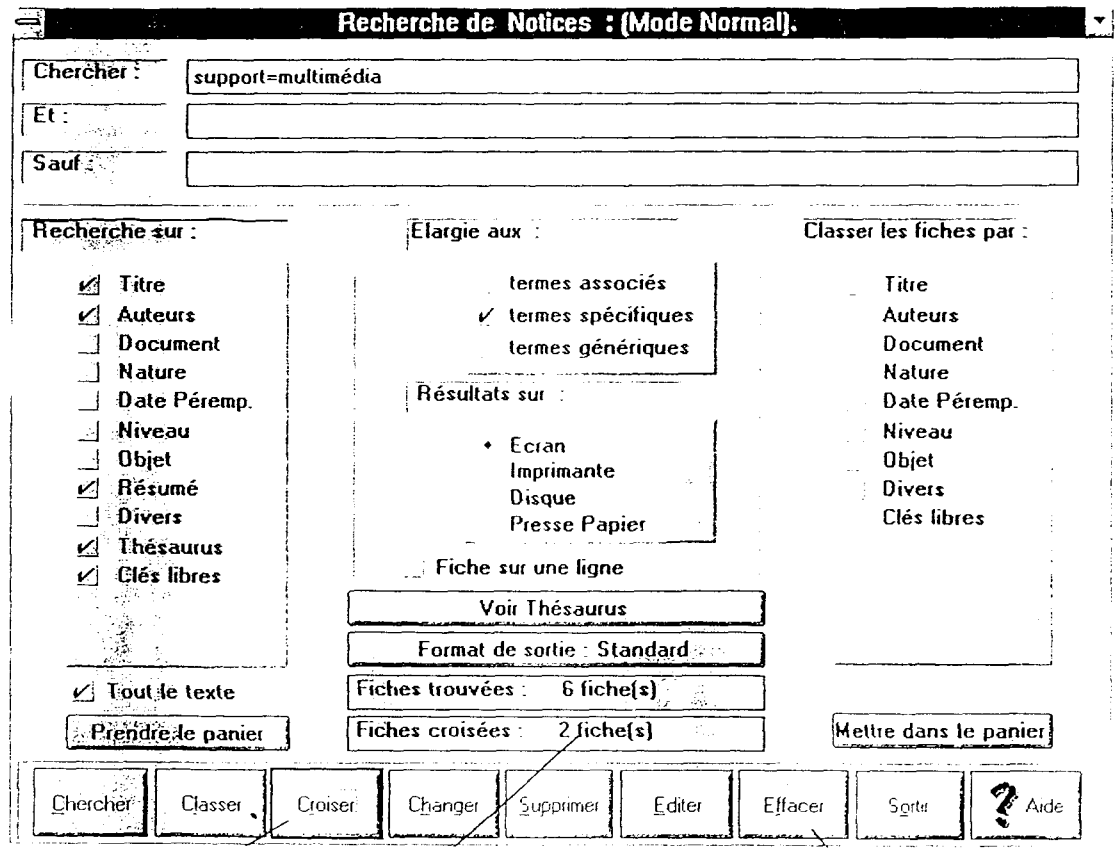

Remplir les pages "thesaurus" tout en faisant la recherche. A partir des pages remplies et de votre liste sélectionnez 10 mots qui vous semblent être importants pour le sujet et votre recherche.

<sup>1</sup> - 2- 3- 4- 5- 6- 7- 8- 9- 10-

Une fois les 10 mots trouvés, quitter le thesaurus par Sortir.

### 3éme étape :

### Faire votre recherche à partir de l'écran "Recherche notices".

- Utilisez tout ce qui <sup>a</sup> été fait avant.

- Remplissez le tableau au fur et à mesure.

- Les 10 mots sélectionnés plus haut servent <sup>à</sup> vous aider dans votre recherche.

- Triez ces informations et sélectionnez les documents qui vous semblent importants et qui cernent le sujet.

- Imprimer votre sélection.

- <. liguez sur "voir thésaurus" Un écran s'affiche.

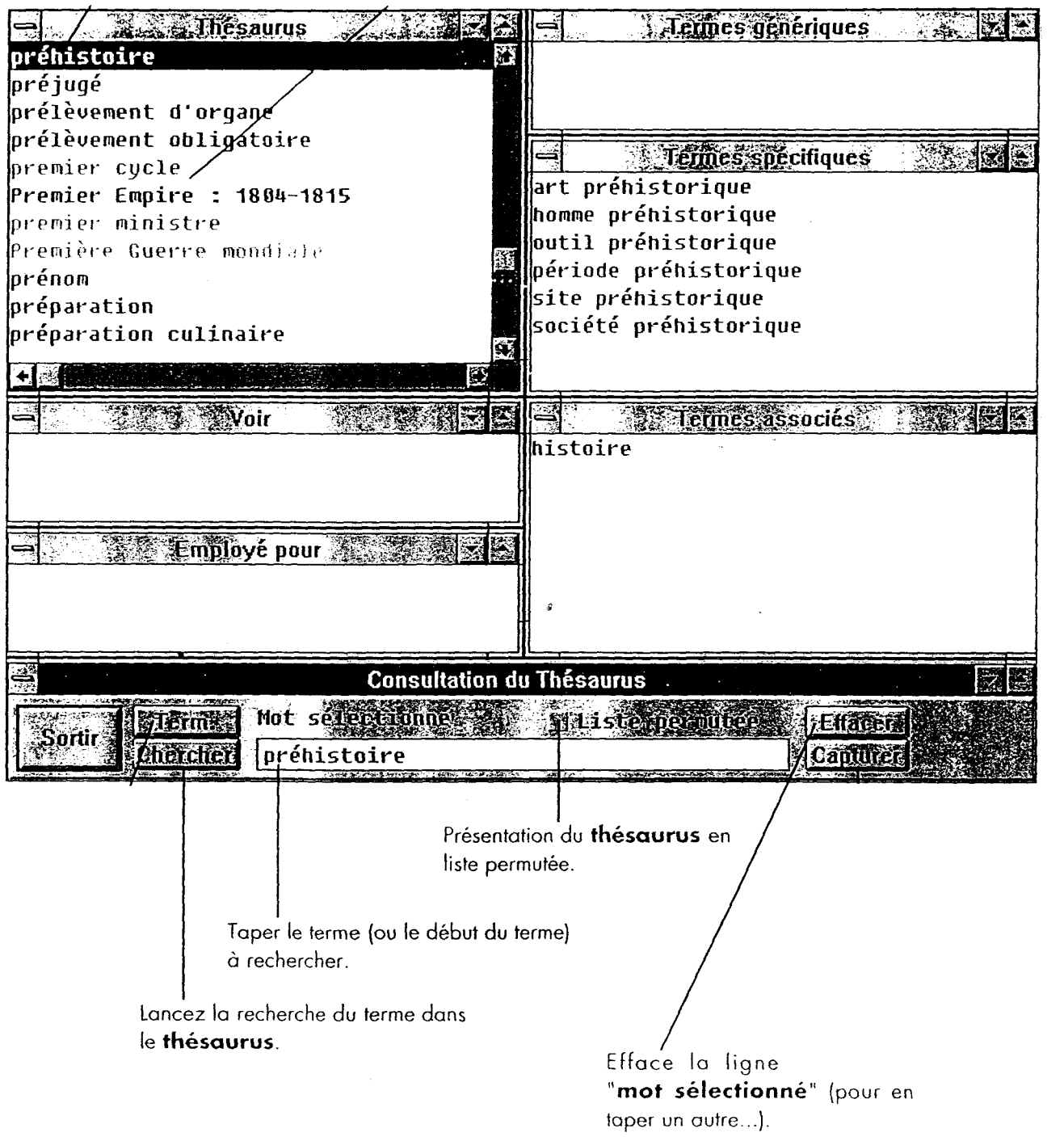

# **THÉSAURUS**

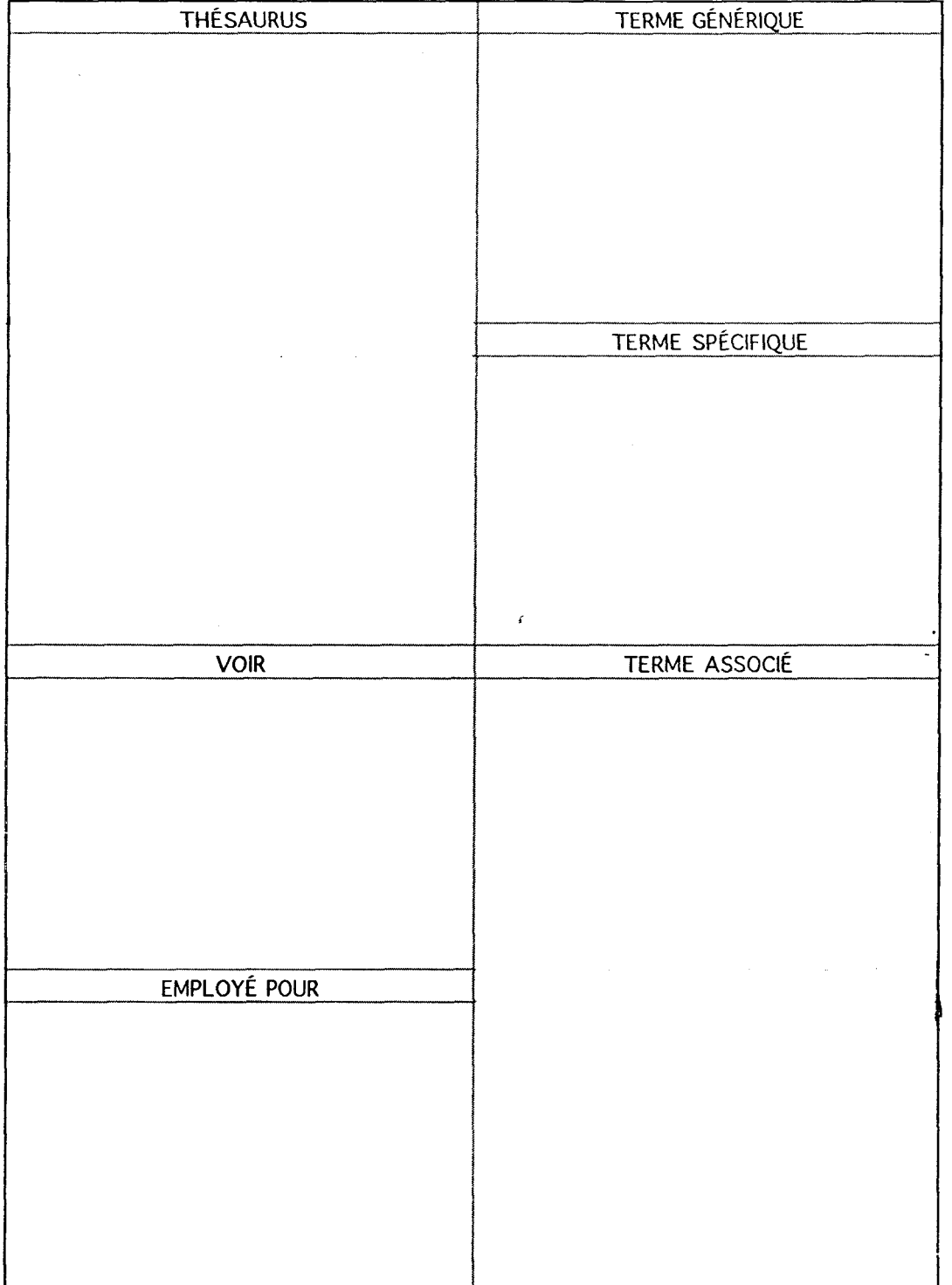

### TABLEAU DE RECHERCHE SUR LE THESAURUS INFORMATISE :

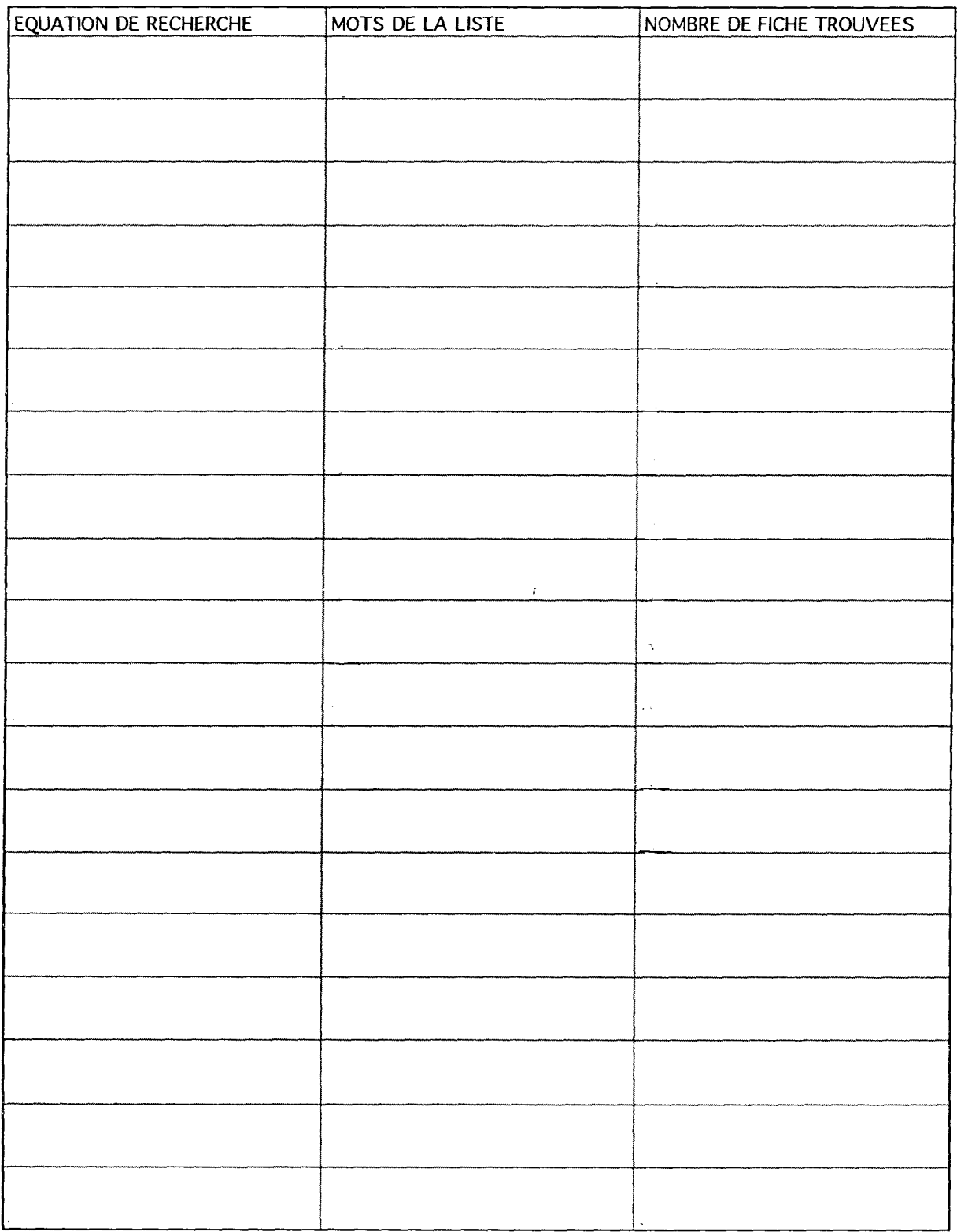

CFA Chambre des métiers de Lille CDR

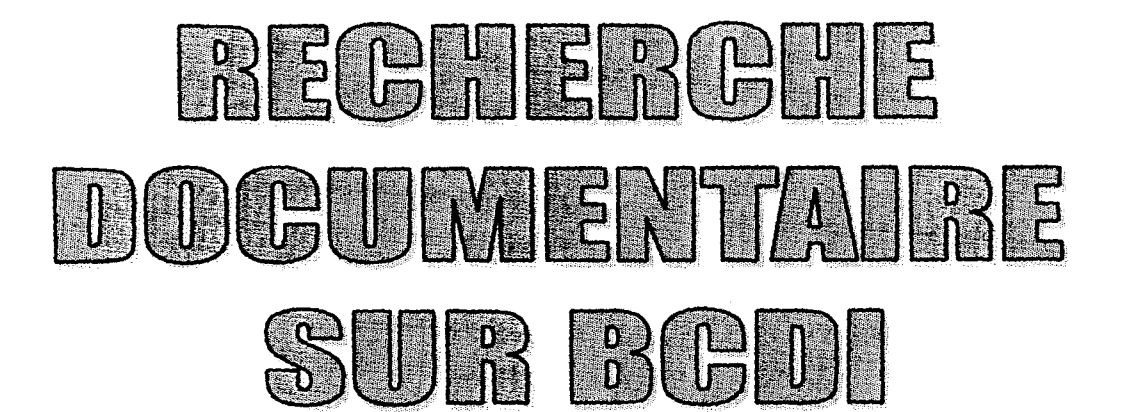

Aide pour une recherche documentaire informatisée structurée.

# SOMMAIRE

# La recherche documentaire : Feuille de route

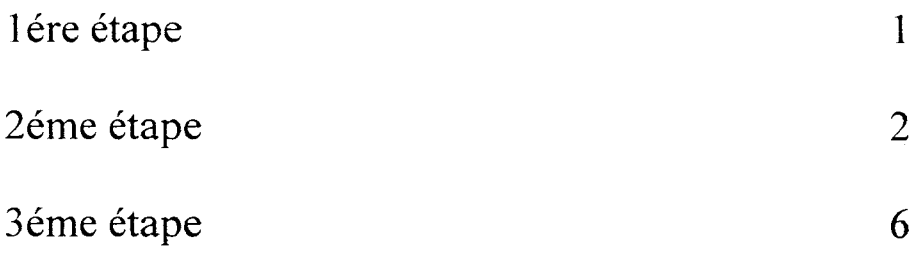

# FEUILLE DE ROUTE

Le but de cette démarche est de préparer une liste de mots pertinents sur le sujet.Cette liste est la base de la recherche sur ordinateur.

1ère étape :

### Réfléchir sur le sujet

- A quoi vous fait penser le sujet ?
- Quelles images vous évoque-t-il ?
- \$ - Mettre tous les mots sur papier.

### Essayez de mettre de Tordre dans les mots que vous avez trouvés.

- Est-ce qu'il n'y a pas des mots qui ont des liens de famille entre eux ? Par exemple, on trouve truite et poisson. Le lien est le suivant : une truite est de la famille des poissons.

- Trouver un moyen visuel pour repérer le lien entre les mots.

- Y-a-t-il des mots plus importants que d'autres ? Les mettre en valeur.

- Y-a-t-il des mots qui n'ont pas de rapport avec le sujet ? S'il y en <sup>a</sup> les mettre <sup>à</sup> part et ne pas les sélectionner dans la liste principale.

- Y-a-t-il des mots qui ont un rapport très lointain avec le sujet ? Les mettre sur une liste à part.

### Vérifier l'orthographe des mots trouvés.

### Nous allons maintenant faire une recherche sur les ordinateurs <sup>à</sup> partir de votre liste, avec le thésaurus informatisé

- Un thésaurus est une liste de mots qui sont reliés entre par des liens de famille.

### Voici quelques explications nécessaires avant de commencer votre recherche sur ordinateur.

### LE CLAVIER :

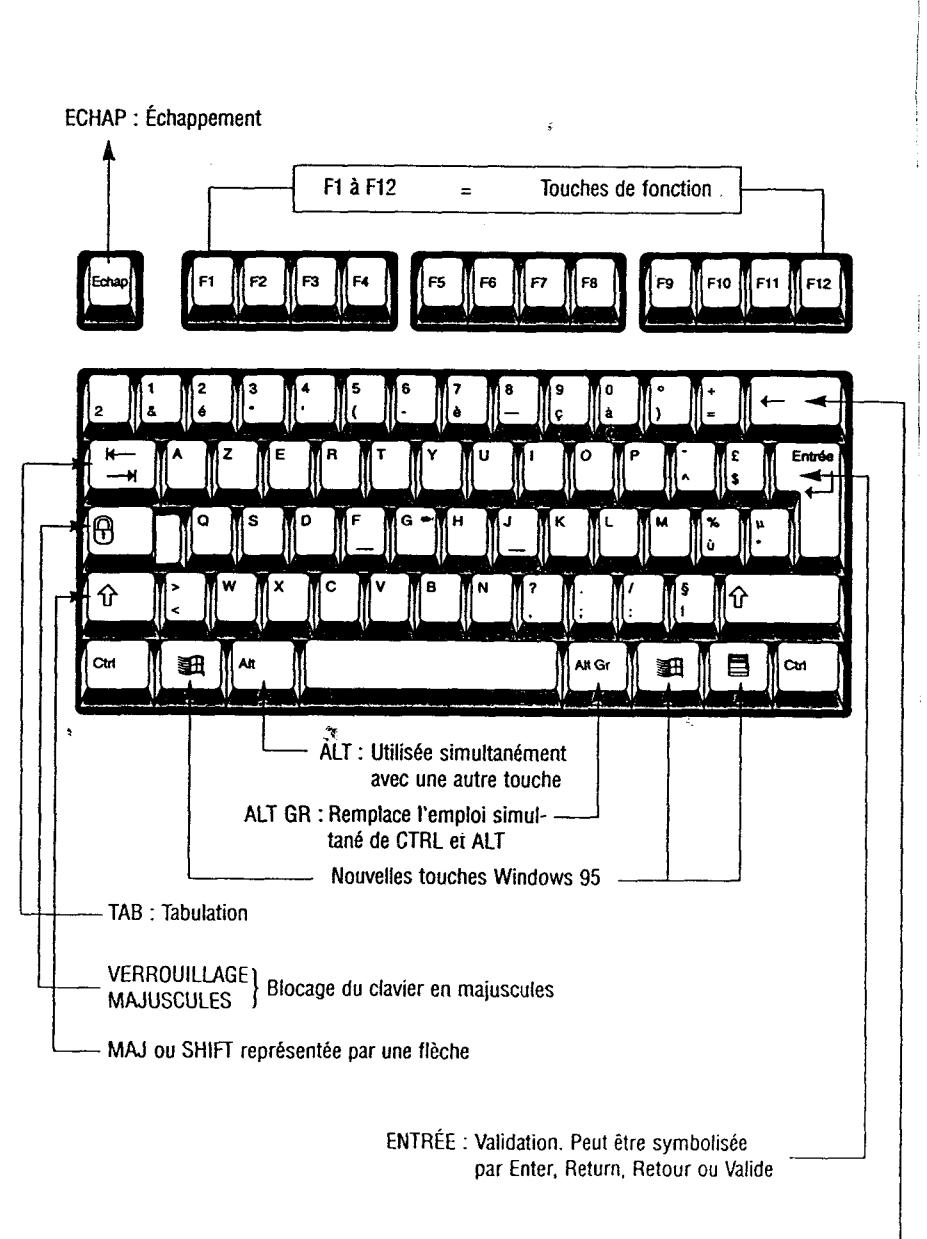

RETOUR ARRIÈRE ou Back Space

# ECRAN D'ACCUEIL :

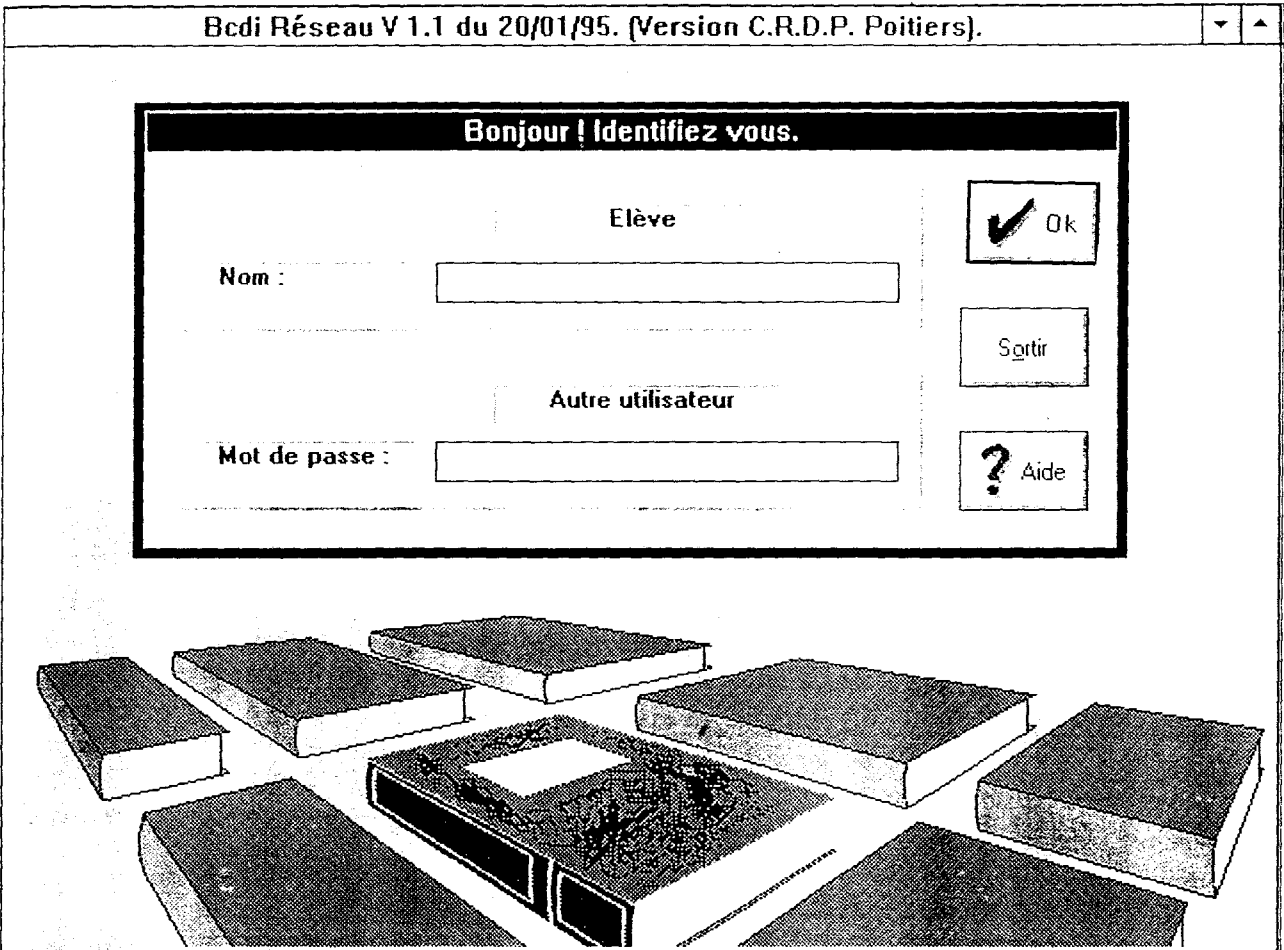

Description de l'écran : les "boutons" (sur lesquels on "clique" à l'aide de la souris) : ces trois boutons essentiels sont présents dans tous les écrans de BCDI.

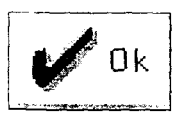

 $\ddot{\phantom{0}}$ 

"Déclenche" une action (comme la touche "entrée" du clavier).

Sortir

Permet d'"abandonner" l'action en cours, de "remonter" d'écran en écran (et donc ici de quitter **BCDI...**).

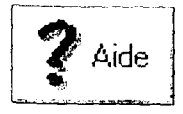

Ouvre une fenêtre proposant un texte d'aide en rapport avec la situation (aide "contextuelle") et un index (aide "Windows").

## S'identifier par Mot de Passe :

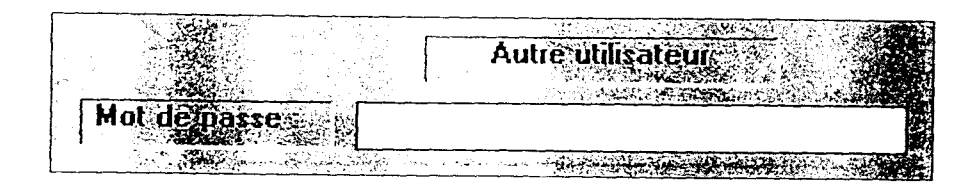

Pour passer en mot de passe tapez avec la touche

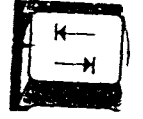

Tapez " ELEVE ".

Des étoiles s'affichent sur l'écran : \*\*\*\*\*

Cliquez sur

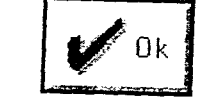

Un écran s'attiche avec :

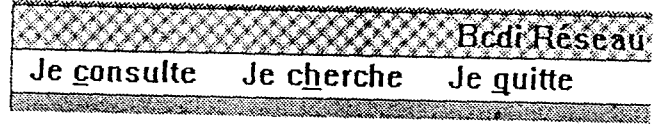

Se mettre sur " Je cherche", puis cliquer. Un écran s'affiche :

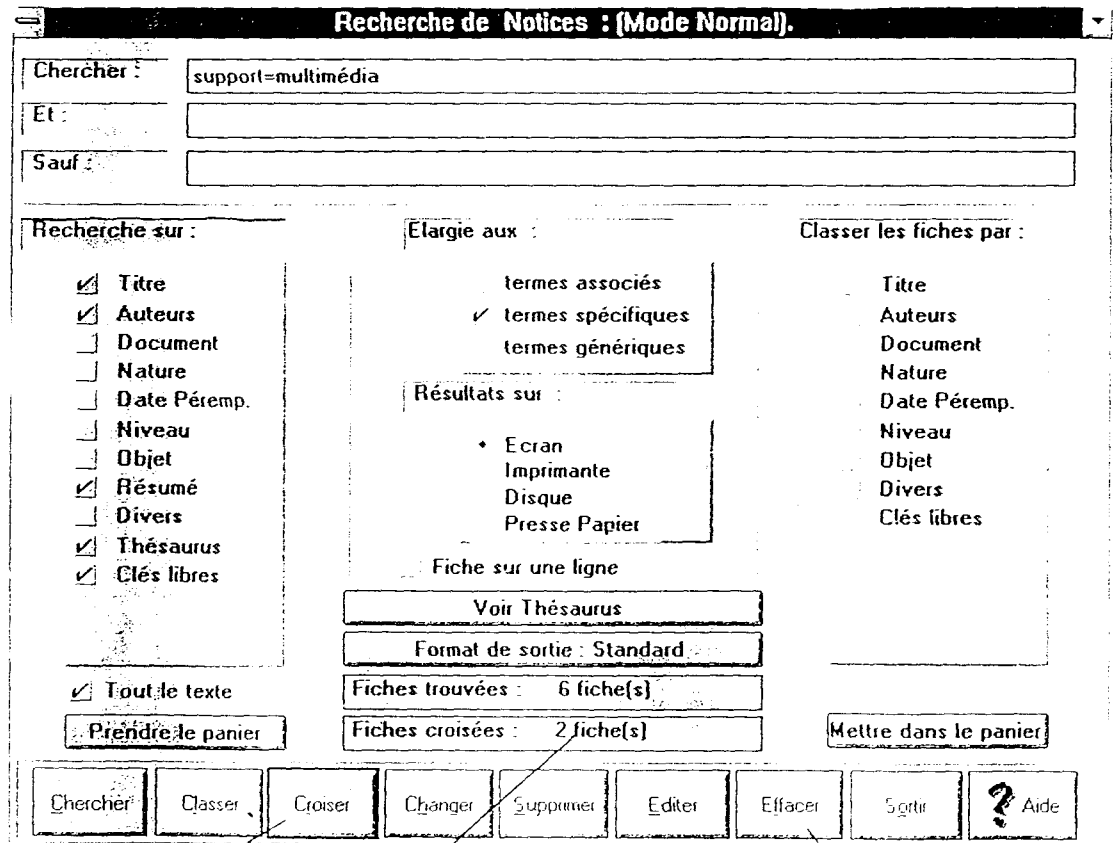

 $\sim$  Cliquez sur "voir thésaurus".<br>Un écran s'affiche.

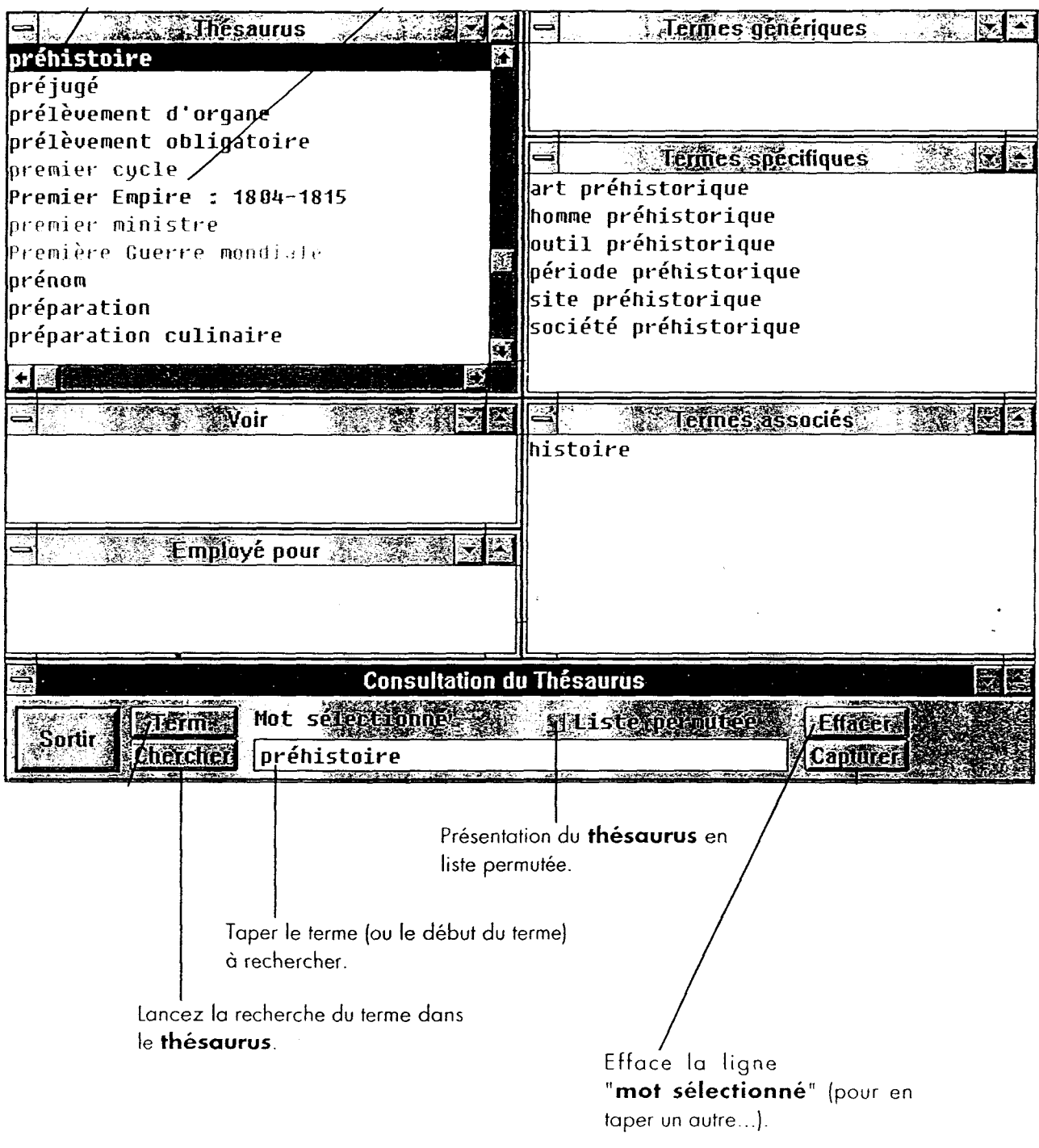

### Remplir les pages "thesaurus" tout en faisant la recherche. A partir des pages remplies et de votre liste sélectionnez 10 mots qui vous semblent être importants pour le sujet et votre recherche.

1-  $2 -$ 3- 4- 5- 6- 7- 8- 9-  $10-$ 

### Une fois les 10 mots trouvés, quitter le thesaurus par Sortir.

 $\Delta \sim 10^4$ 

3éme étape :

### Faire votre recherche à partir de l'écran "Recherche notices".

- Utilisez tout ce qui <sup>a</sup> été fait avant.

- Remplissez le tableau au fur et à mesure.

- Les <sup>10</sup> mots sélectionnés plus haut servent <sup>à</sup> vous aider dans votre recherche.

- Triez ces informations et sélectionnez les documents qui vous semblent importants et qui cernent le sujet.

- Imprimer votre sélection.

### **THESAURUS**

 $\overline{a}$ 

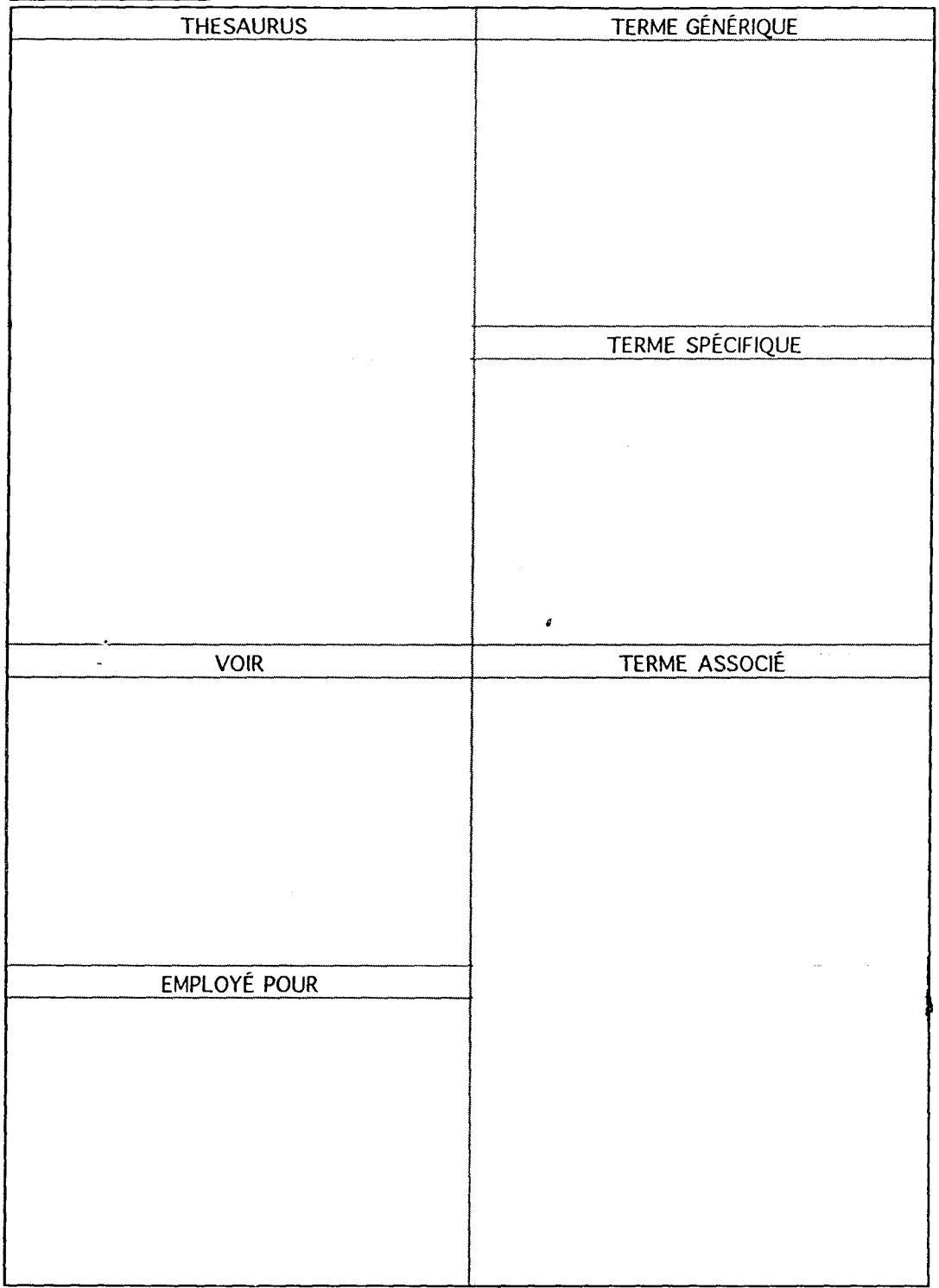

# Tableau de recherche sur le thesaurus informatisé :

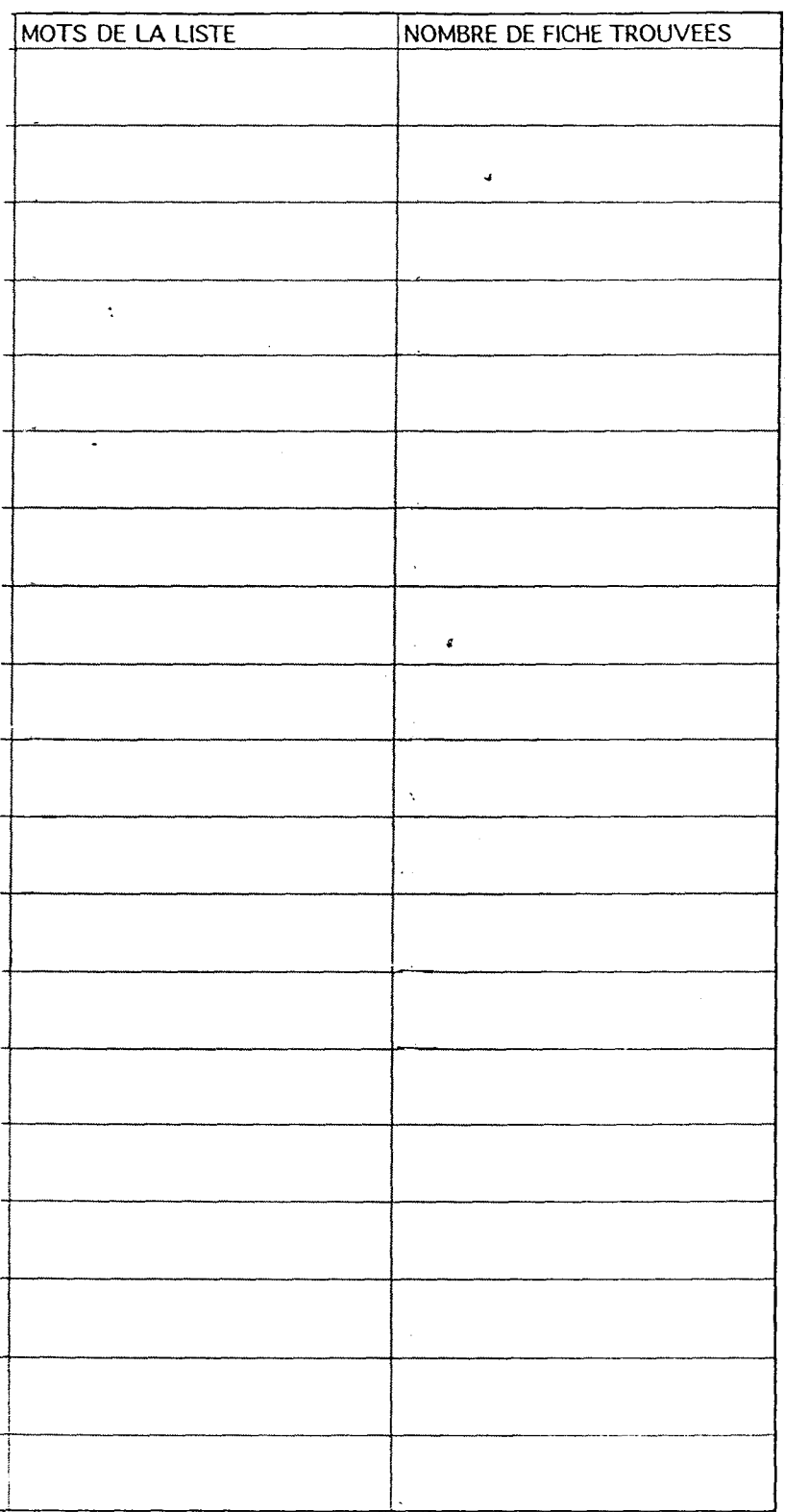

 $\label{eq:2.1} \mathcal{A}^{\frac{1}{2}}\mathcal{A}^{\frac{1}{2}}$